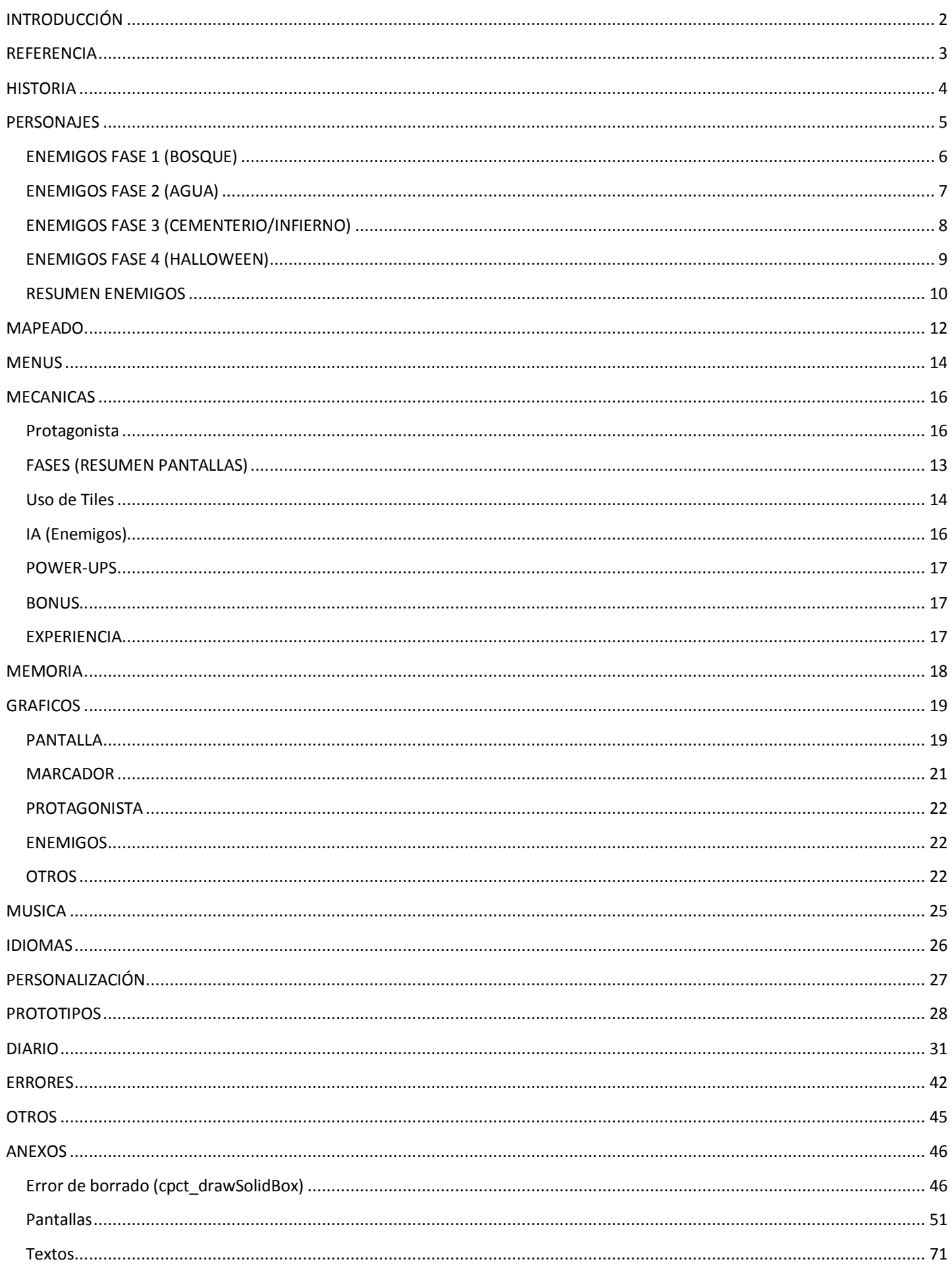

# **INTRODUCCIÓN**

Este documento ha sido la herramienta principal para el desarrollo del videojuego, se ha intentado actualizar con todo lo que ha ido aconteciendo, pero es posible que algunas secciones o párrafos no sean fieles 100% al resultado final. A continuación se indica que contiene cada sección, por si fuera de interés para el lector alguna de ellas para profundizar más.

- · REFERENCIA: Cuenta la idea inicial y qué es lo que se quería conseguir
- · HISTORIA: Argumento y contexto del juego
- · PERSONAJES: Protagonista y enemigos que aparecerán. Así como un resumen de sus características (éstas se pueden cambiar fácilmente en el fichero main.h y recompilar por si se quiere personalizar el juego)
- · MAPEADO: Describe cómo serán los escenarios y su estructura
- · MENUS: Lo concerniente a los extras antes de jugar: Intro, tutorial y menú de inicio
- · MECANICAS: Explica el funcionamiento del juego: Control del protagonista, IA de Enemigos, Power-ups, Multiplicador, …
- · MEMORIA: Mapa de los 64KB de la memoria y en qué se usa cada bloque
- · GRÁFICOS: Bocetos de los gráficos para el juego
- · MÚSICA: Organización de las melodías y efectos que acompañarán al juego
- · IDIOMAS: Solución para incorporar dos idiomas al juego
- · PERSONALIZACIÓN: Diferentes aspectos que se pueden cambiar del código original para personalizar el juego al gusto
- · PROTOTIPOS: Distintos 'entregables' que se fueron planificando al inicio para ir viendo la evolución de la memoria disponible
- · DIARIO: Anotaciones diarias a lo largo del desarrollo del juego. Nuevas ideas, descartes, errores, …
- · ERRORES: Bugs detectados y su solución por si volvían a reproducirse o para futuras referencias
- · OTROS: Ideas que se quedaron fuera por falta de memoria
- · ANEXOS: Información adicional

Como en otras ediciones de la CpcRetroDev se incentiva el guiño/homenaje a un clásico. En este caso es por el 30 aniversario del videojuego Prince of Persia de Jordan Mechner. Por ello hemos diseñado que a la puerta de salida de los niveles les acompañen unas antorchas inspiradas en dicho juego.

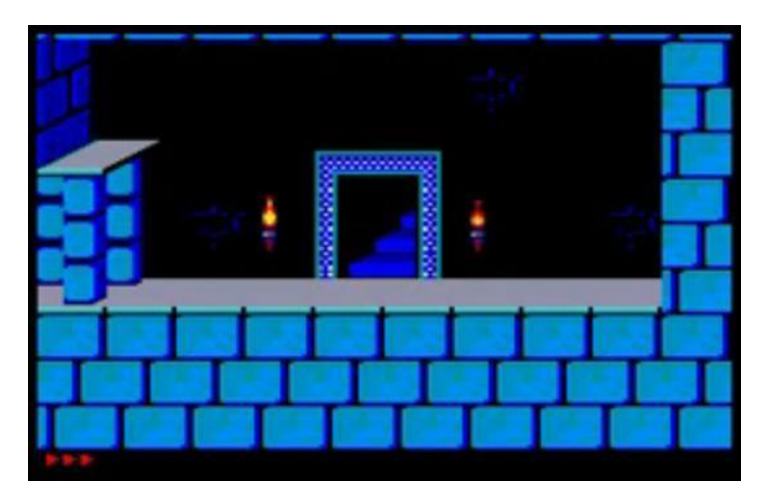

<span id="page-1-0"></span>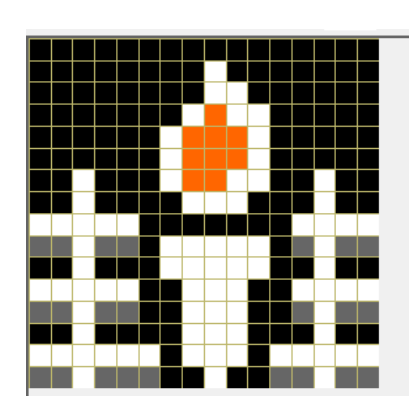

# **REFERENCIA**

<span id="page-2-0"></span>-

La idea base es un juego con mucho componente Arcade para jugar desde el primer momento y entender la mecánica básica (eliminar enemigos). Conforme el jugador juegue más partidas, irá conociendo los pequeños detalles que se han añadido para ir mejorando la experiencia (power-ups, experiencia,…).

Es por ello que será un juego que tendrá un planteamiento sencillo y fluido, que no variará mucho en su contenido, cambiarán las fases y los enemigos pero las opciones para jugar siempre serán las mismas. Un shoot 'em up de pantallas fijas.

Existirán un número establecido de pantallas (40), cambiando el escenario y enemigos cada 10, o sea, 4 escenarios. Cada pantalla situará al jugador contra una serie de enemigos, cuando los elimine a todos se abrirá una puerta en la zona superior central para pasar a la siguiente fase. Como colofón a cada escenario habrá un jefe final.

El jugador sólo moverá al personaje, el disparo se efectuará de manera automática $1$  con un tiempo de espera entre disparo y disparo. Podrá coger power-ups para mejorar su ataque y defensa, que también puede ser potenciado según el nivel de experiencia que se vaya adquiriendo (sumar puntos).

El juego estará diseñado en modo 1 (320x200 pixeles) con los siguientes 4 colores: Negro, blanco, gris oscuro y otro que irá cambiando según la fase en la que nos encontremos

En principio el juego estará íntegramente en Inglés. Dependiendo de la memoria disponible se verá la manera de hacerlo también en castellano. Pero lo normal será hacer dos versiones de cinta, una en cada idioma (una por cara).

También se le quiere dotar al juego de un componente "rejugable" bastante alto. Para ello se ha trabajado en varios factores como: la aleatoriedad (cómo van apareciendo los power-ups, distinta distribución de pantallas,..), la posibilidad de dos finales distintos, cambio de paleta, control normal o dual,…

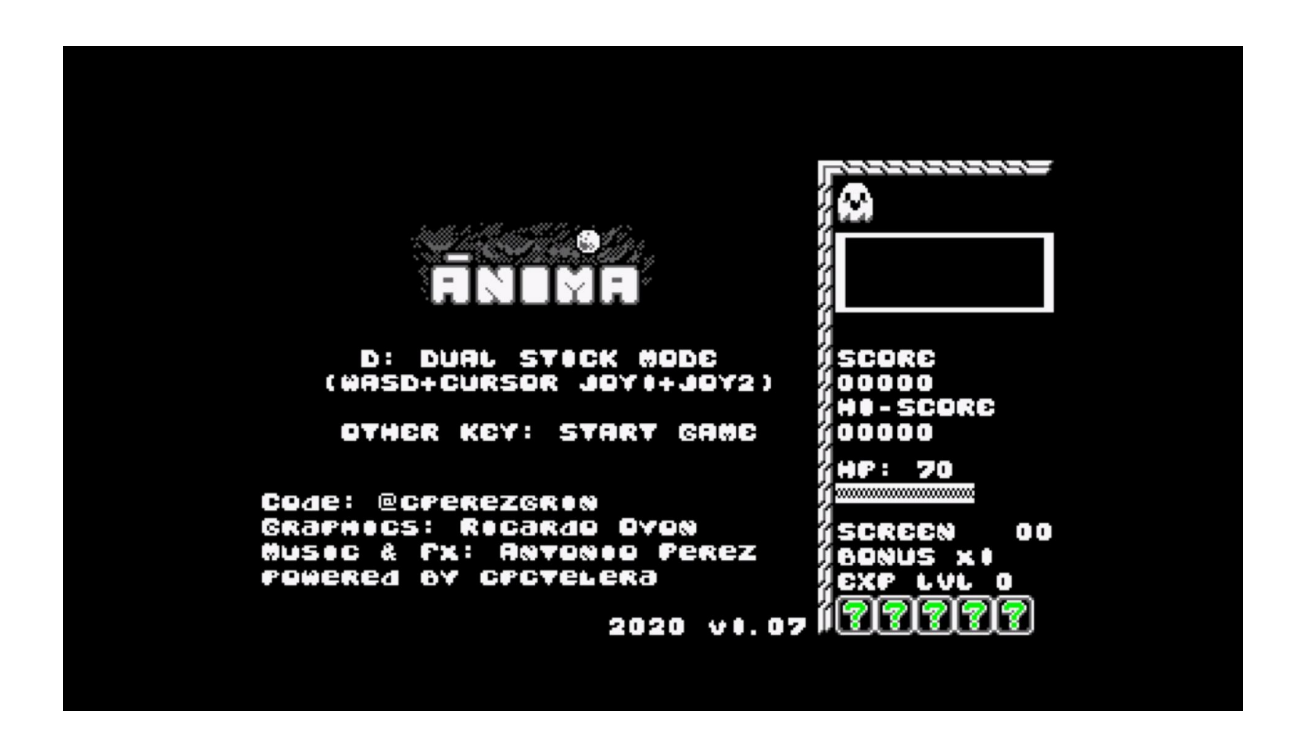

<sup>1</sup> Se añadirá un modo Dual Stick para jugar con dos joysticks o con WASD y crusores. Uno moverá al protagonista, y el otro dirigirá el disparo

# **HISTORIA**

Ánima es un simpático personaje que al principio no sabe dónde está, ni siquiera quién es, se encuentra perdida y bastante desconcertada. La aventura comienza en un bosque donde es enfrentada contra distintos personajes, de corte oscuro y sombrío (terror, Halloween,…)

Irá pasando por distintas fases hasta llegar al último enfrentamiento. Una vez que lo supere, se revela la verdadera historia. Ánima es una niña que salió la noche de Halloween a pedir caramelos, del empacho quedó inconsciente y desorientada. Al despertar busca el camino de vuelta a casa de manera inconsciente.

Esto se mostrará en una pantalla de modo 0 (muy colorida) que estará comprimida y se volcará directamente a memoria.

<span id="page-3-0"></span>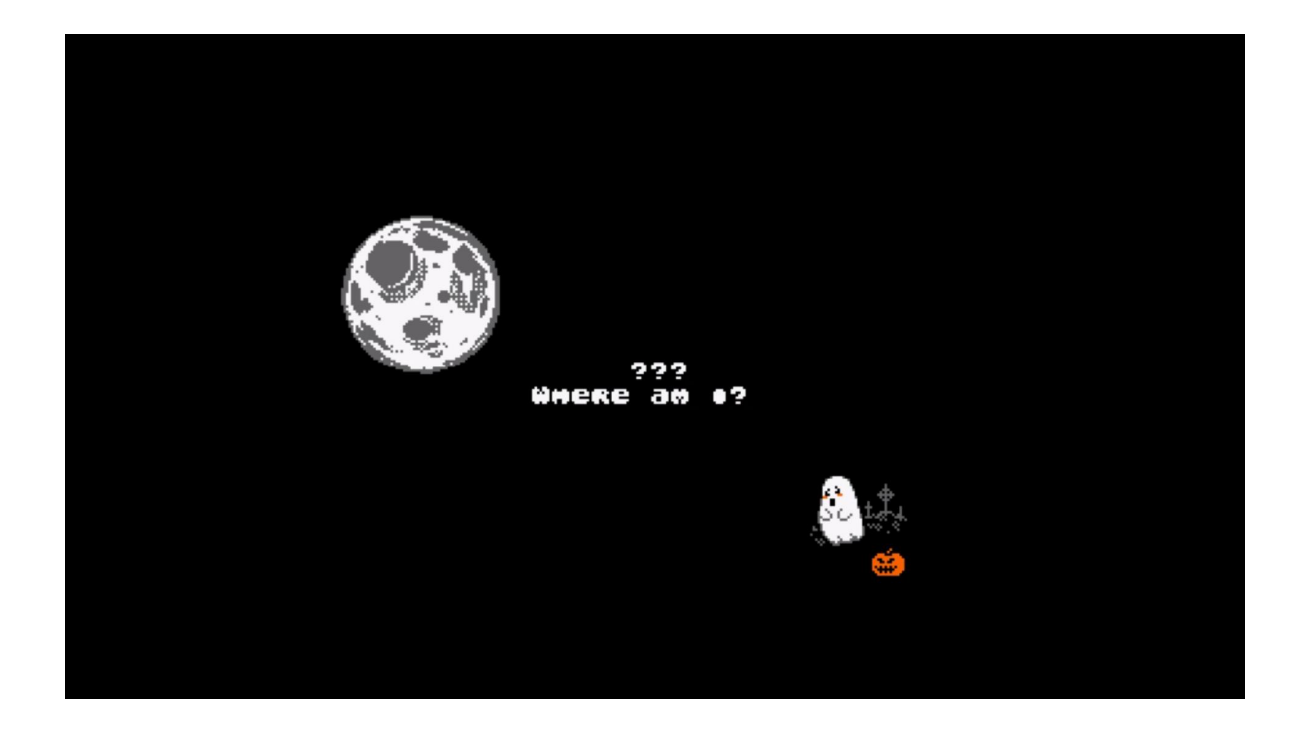

# **PERSONAJES**

· PROTAGONISTA: Ánima, fantasma con ojos grandes (para poder tener expresividad) y boca. En principio no tiene extremidades

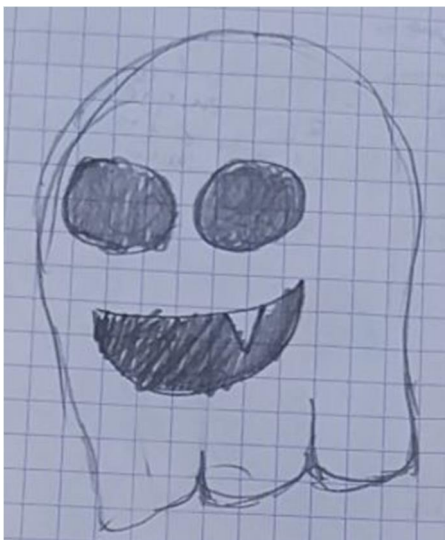

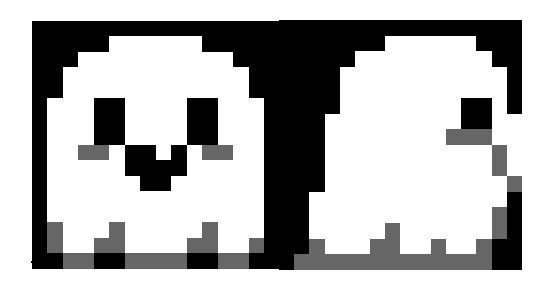

<span id="page-4-0"></span>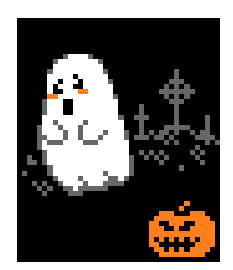

# **ENEMIGOS FASE 1 (BOSQUE)**

- o Zombie Cabezón (no dispara)
- o Escorpiones
- o Abejas
- o Arañas
- o Perros rabiosos
- <span id="page-5-0"></span>o Árbol (jefe final)

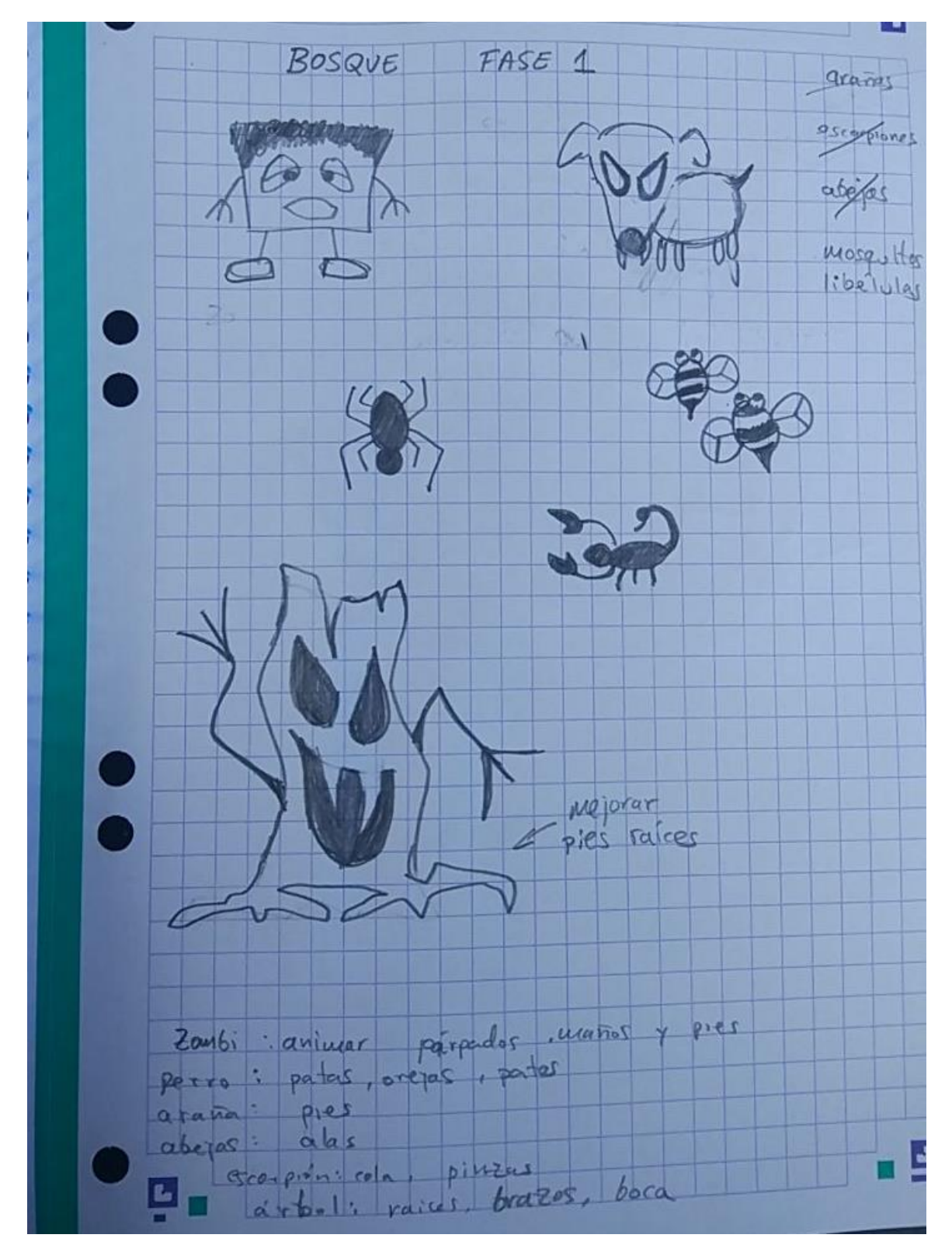

# **ENEMIGOS FASE 2 (AGUA)**

- o Tiburones
- o Cocodrilos
- o Estrella mar
- o Pulpos
- o Pirañas
- o Anguilas
- o Serpientes
- o Dragón (jefe final)

<span id="page-6-0"></span>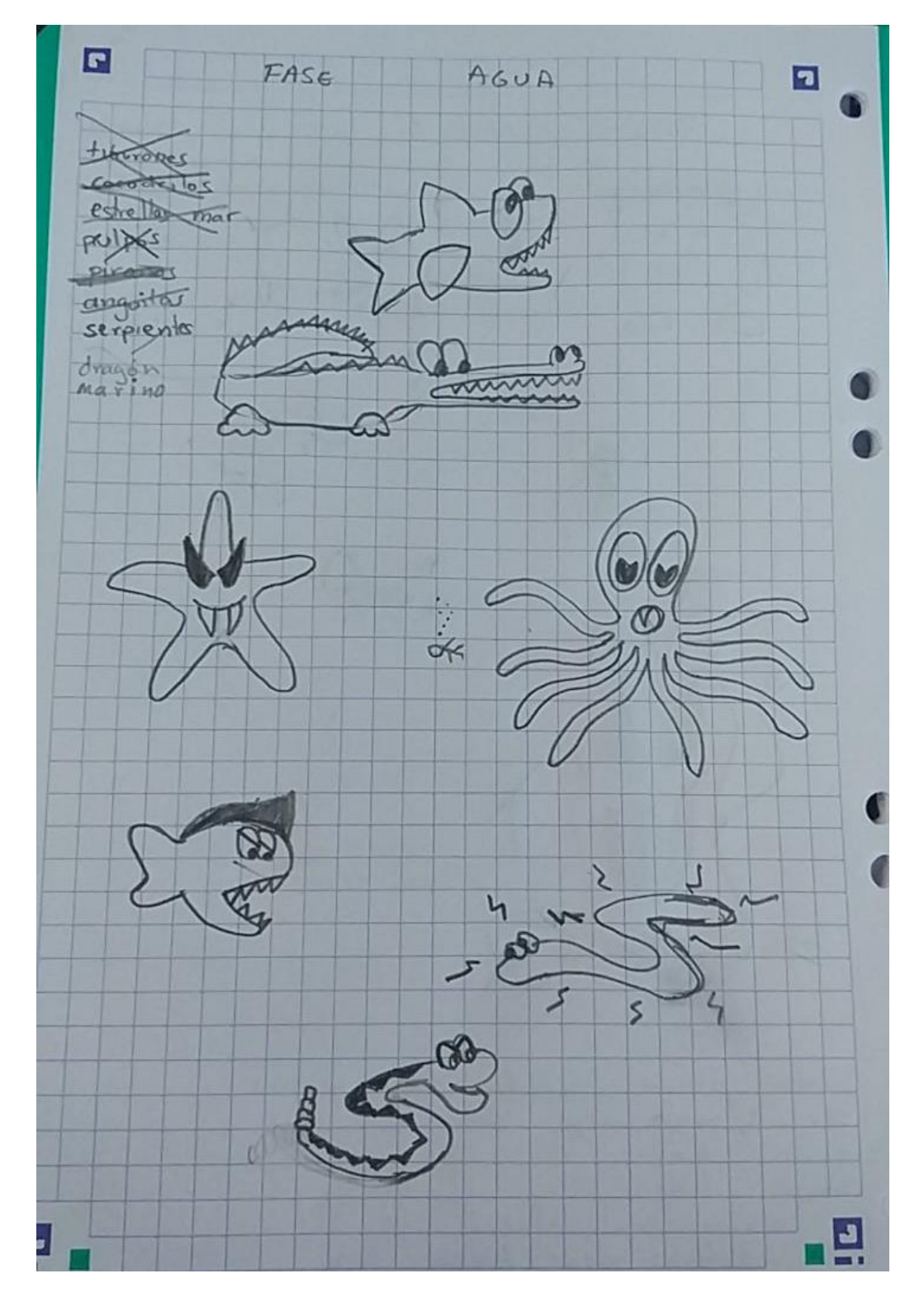

# **ENEMIGOS FASE 3 (CEMENTERIO/INFIERNO)**

- o Calavera giratoria (se mueve rebotando por la pantalla)
- o Esqueleto (Persigue al protagonista de manera continua; no dispara)
- o Armadura caballero (Persigue, alta resistencia)
- o Slime (de forma rectangular; se mueve lado a lado; no dispara)
- o Demonio
- o Calavera con alas con ojos rojos (jefe final)

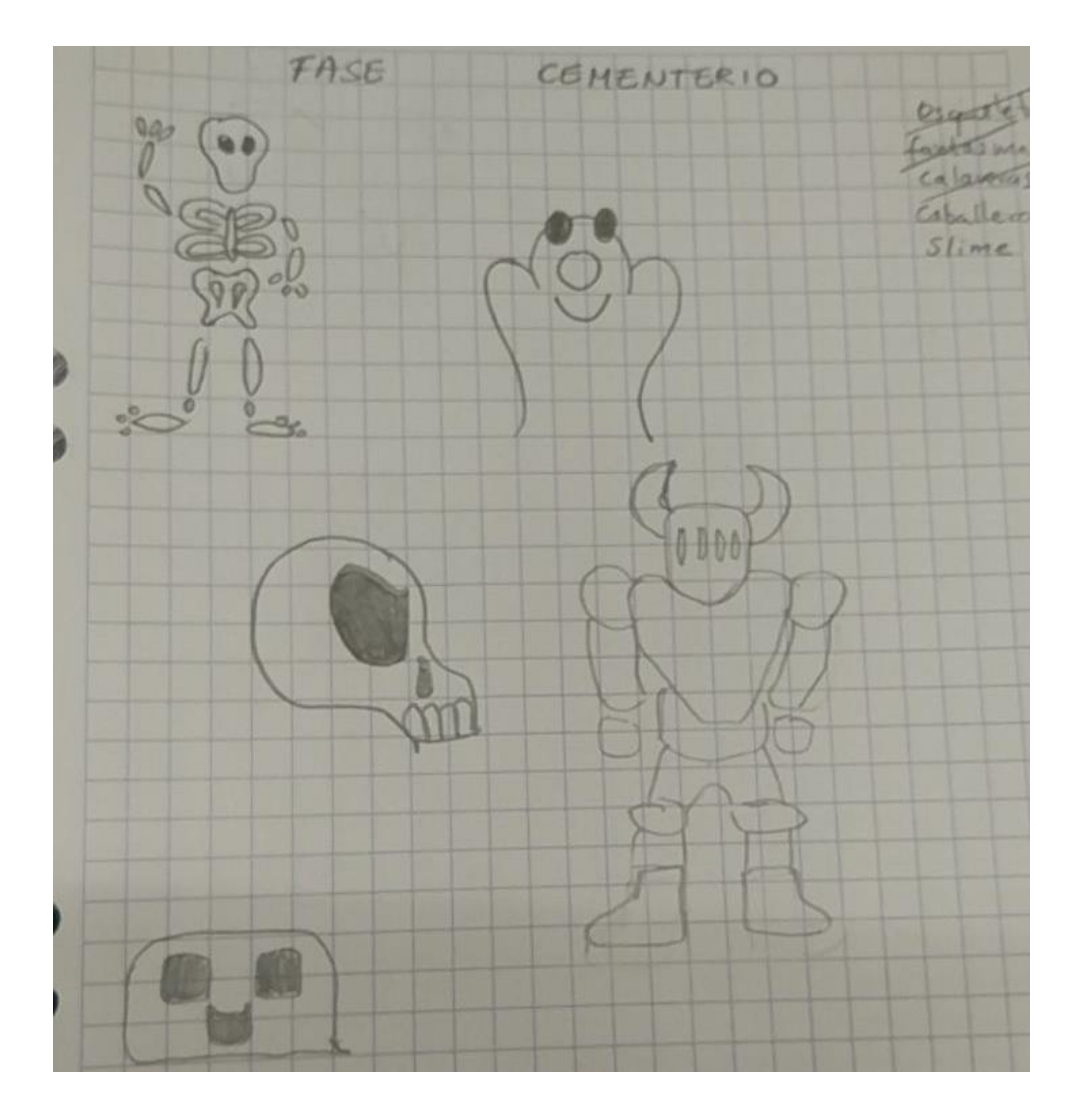

<span id="page-7-0"></span>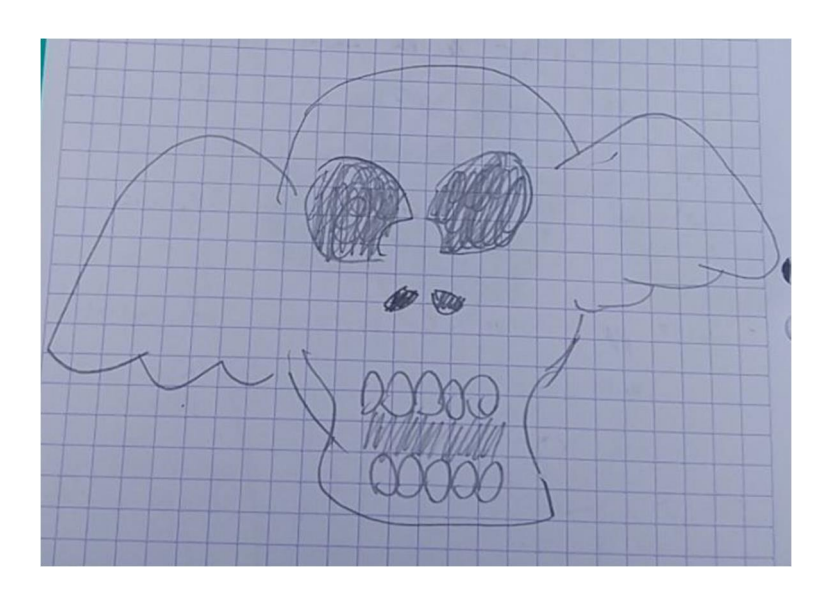

# **ENEMIGOS FASE 4 (HALLOWEEN)**

- o Murciélago (Persigue al protagonista de manera continua; no dispara)
- o Bruja (Disparo lejano, invierte los controles del protagonista)
- o Momia
- o Llama (Persigue al protagonista por ráfagas de movimientos rápidos y paradas; no dispara)
- o Monstruo
- o Calabaza calavera (jefe final)

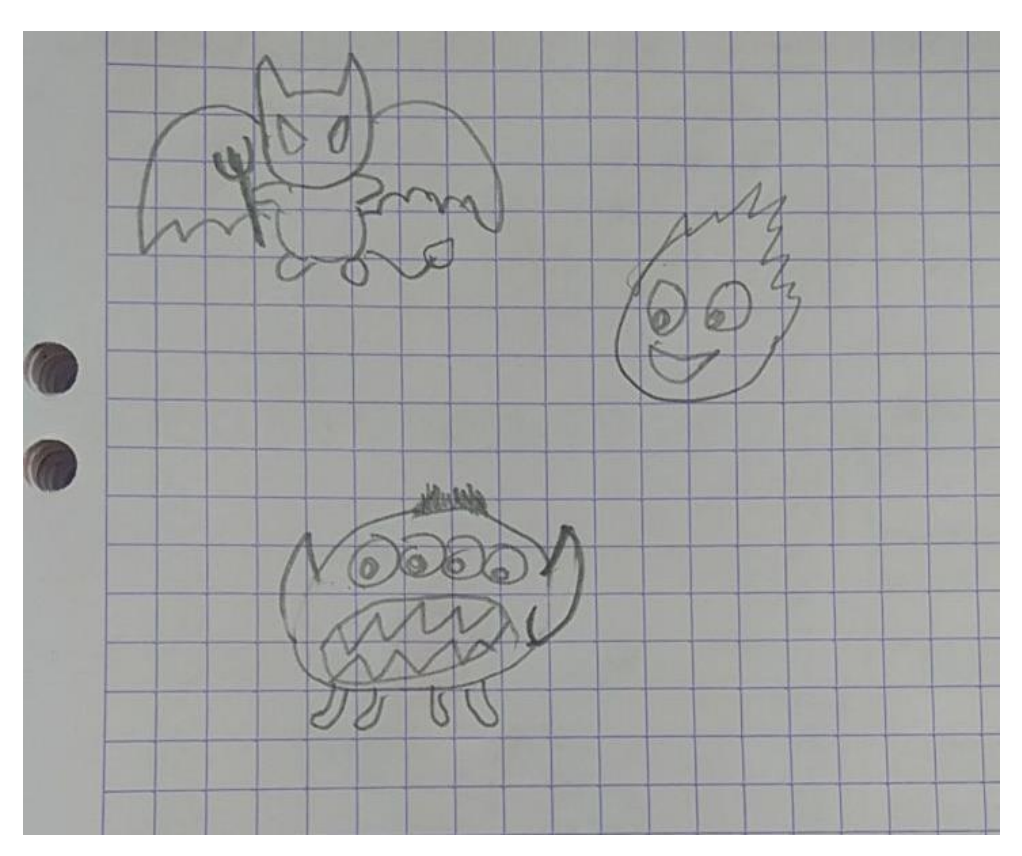

<span id="page-8-0"></span>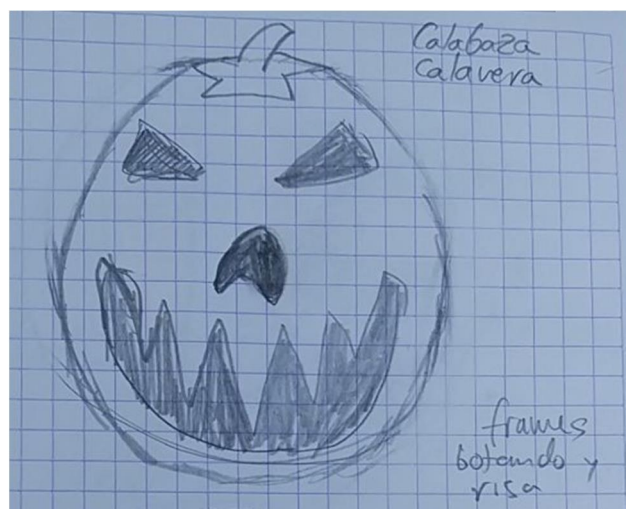

# **RESUMEN ENEMIGOS**

<span id="page-9-0"></span>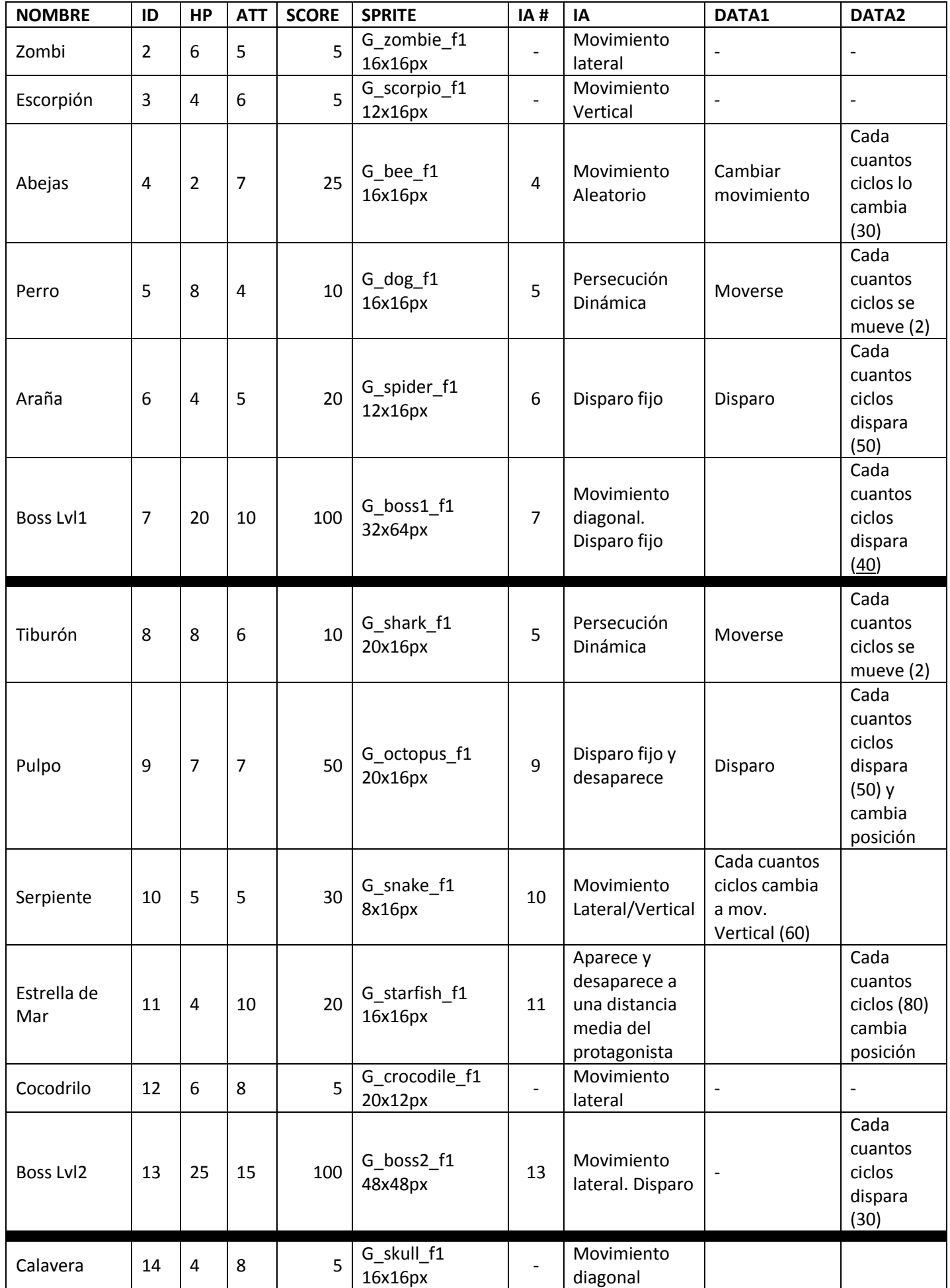

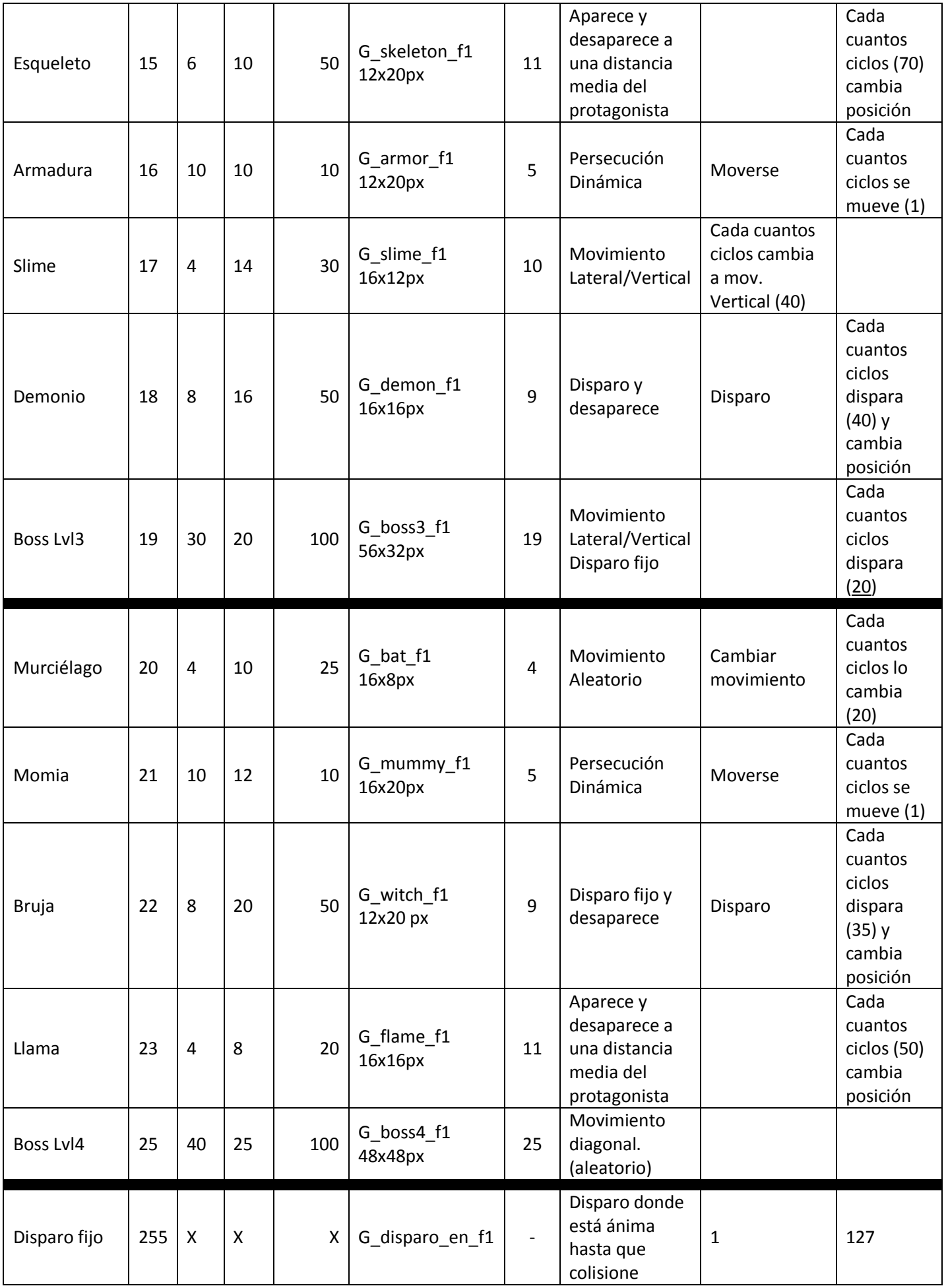

# **MAPEADO**

La idea es diseñar 40 pantallas con tiles, para poder reutilizar gráficos y ocupar menos memoria. El diseño de las pantallas se podría comprimir para ocupar menos memoria. Cada 10 pantallas englobarán una fase, un ambiente. Que pueden ser:

- Bosque (color verde):
- Acuático (color azul)
- Cementerio / Infierno (color rojo):
- Campo calabazas (color naranja):

Cada pantalla llevará un título evocador a la disposición del mismo.

El marco de cada fase es igual hasta que cambie el mundo, para optimizar recursos

Nada más empezar el juego Tras la primera pantalla, aparecerán 4 power-ups aleatorios para que se escoja 2 (estamos en la pantalla 0). Tras cogerlo se abrirá una puerta en la zona superior central (la misma animación se repetirá cada vez que completemos una pantalla)

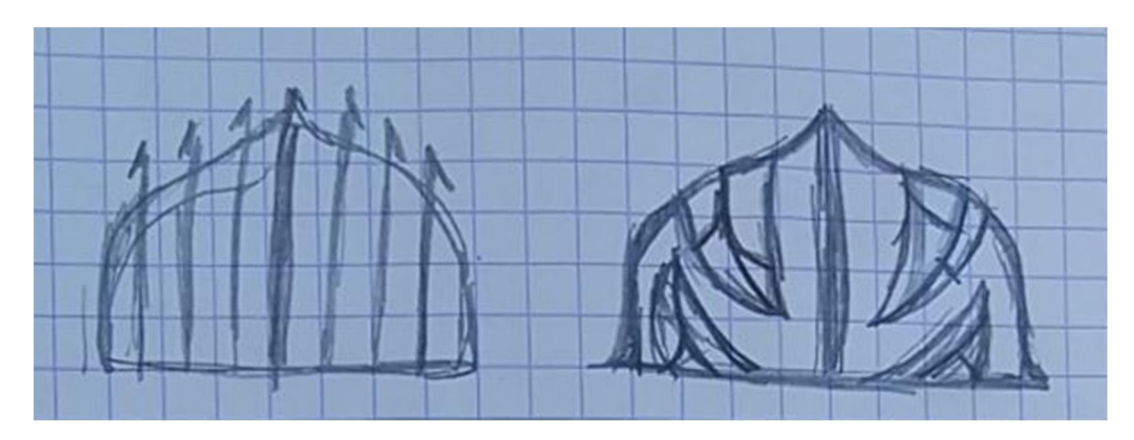

*Cada escenario tendrá realmente diseñadas 8 pantallas fáciles y 8 pantallas difíciles. En cada partida se escogerán aleatoriamente 5 del primer grupo para las pantallas 1 a 5, y 4 del segundo grupo para las pantallas 6 a 9. La pantalla 10 siempre estará reservada para el jefe final de ese escenario*. => DESCARTADO. Para añadir un componente diferente a cada partida, el orden de las pantallas dentro de cada mundo variará cada vez

Cuando se derrote al jefe final, volverán a aparecer 4 power-ups aleatorios para que el jugador escoja 1 y pueda acceder al siguiente nivel.

Cada nuevo escenario será un poco más difícil que el anterior. Los enemigos harán más daño, serán más fuertes. Por eso es necesario subir convenientemente al protagonista de experiencia

Al terminar una partida se podrá poner iniciales en una tabla de records

<span id="page-11-0"></span>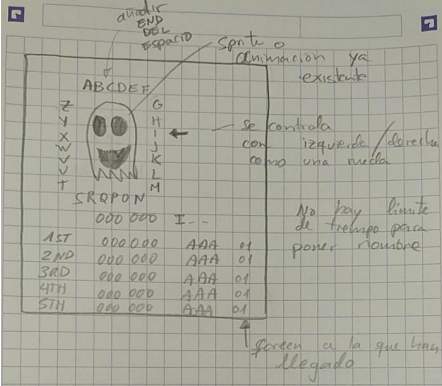

# **FASES (RESUMEN PANTALLAS)**

<span id="page-12-0"></span>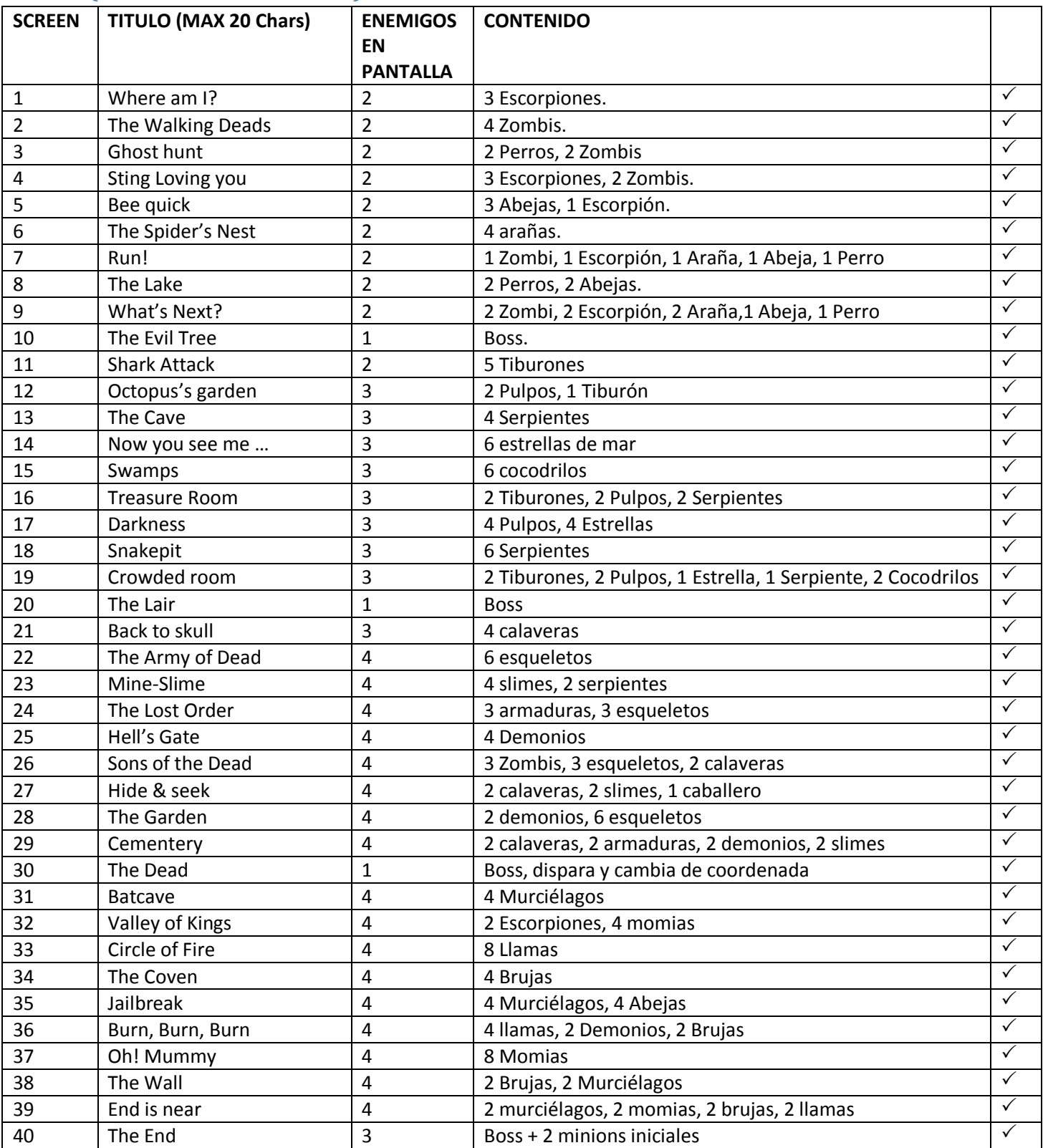

# **Uso de Tiles**

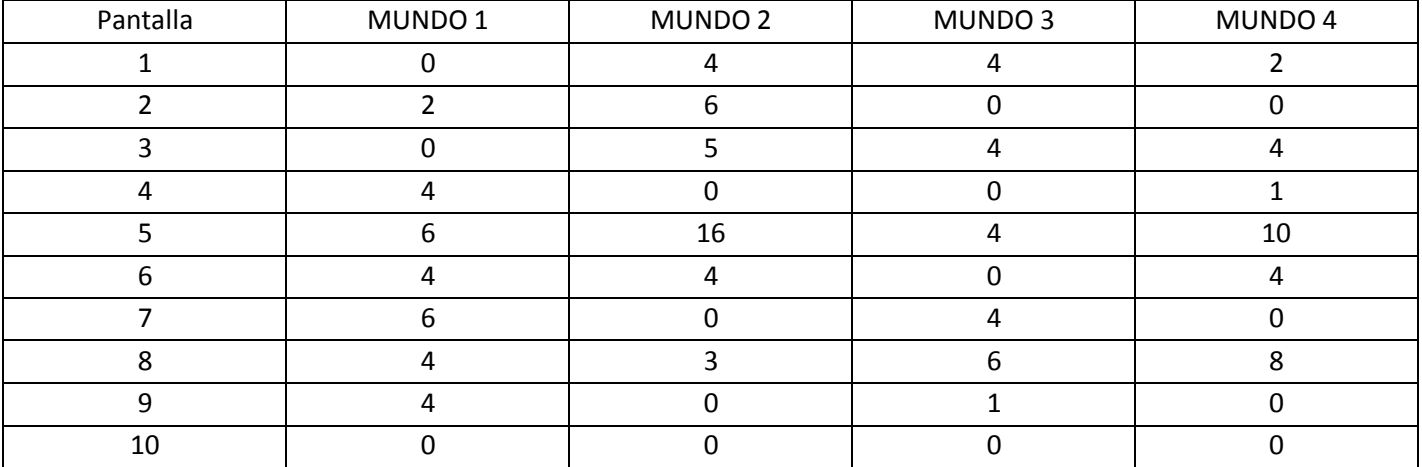

<span id="page-13-0"></span>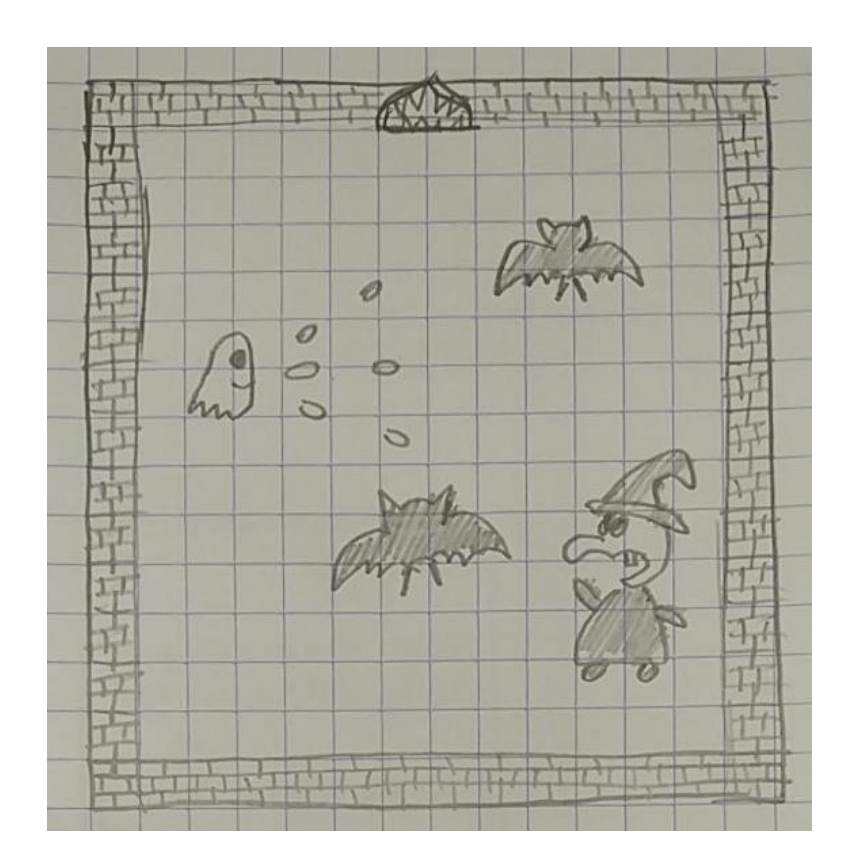

# **MENUS**

La versión disco se compondrá de un cargador BASIC porque se hará de la siguiente manera:

- Carga splash screen cpctelera
- Pantalla de carga
- Juego (incluido intro y tutorial)

El Tutorial será un archivo binario diferente al juego final. No importa que vuelva a cargar los mismos datos que el juego. Todo será desechado una vez terminado el tutorial<sup>2</sup>. El tiempo de carga en disco es tan reducido que no importa que se vuelvan a cargar datos reutilizados para el juego.

Contenido del tutorial:

**.** 

- Posibilidad de saltárselo y pasar al el juego
- Mostrar una introducción al estilo cómic con 4 o 5 viñetas (pueden ser pantallas de carga comprimidas)
- Mostrar una simulación básica del juego enseñando:
	- o Movimientos del protagonista
	- o powerups
	- o Disparo automático / <del>Dual Stick</del>
	- o Multiplicador de puntos
	- o Energía (recibir impacto)
	- o Eliminar todos los enemigos para pasar de pantalla
	- o Eliminar jefe final en pantalla 10 para pasar de nivel

- Tanto si se salta tutorial como si se ve entero, debería quedar una pantalla mientras se carga el juego posteriormente.

Tras la carga del juego mostrará ya el marcador final y en el área de juego se le instará al jugador a pulsar una tecla para empezar (teclado o joystick). Si tras 10 segundos no lo hace entrará en el "attract mode" donde se irán mostrando algunas pantallas del juego (al azar si es posible).

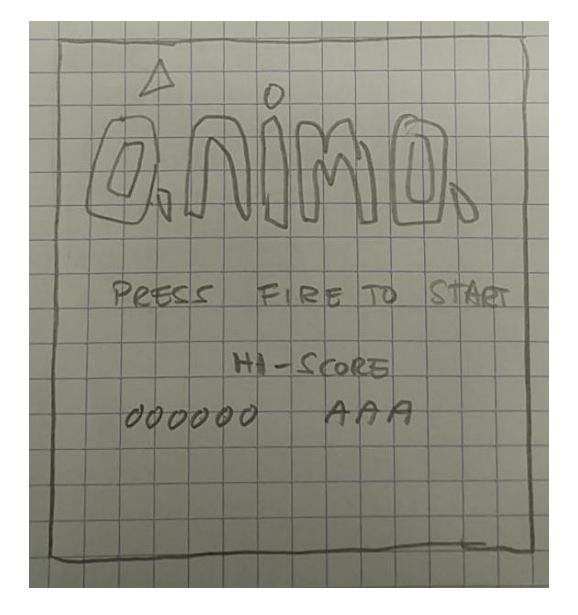

<span id="page-14-0"></span><sup>2</sup> Tras la decisión de usar doble buffer de vídeo, del producto final van a quedar 16 KB del código inicial para el segundo búffer de vídeo. Aunque esos 16 KB no se pueden usar durante el juego, sí se pueden usar para la intro y tutorial, y no tener que hacer una carga extra.

# **MECANICAS**

# **Protagonista**

Auto disparo, se desactiva si no hay enemigos en pantalla.

El jugador sólo necesita controlar el protagonista con una mano, los cuatro movimientos (QAOP / Cursores / Joystick)

Para elegir uno de los power ups que se muestran en pantalla, bastará con que el jugador toque uno de ellos con el protagonista

**Multiplicador de puntos**: Conforme se vayan eliminado enemigos y no recibiendo daño, se irá incrementando un multiplicador de puntos que hará sumar más rápidamente el marcador. Si recibimos daño, se resetea. SI llevamos mucho tiempo sin eliminar a un enemigo, también.

Al llegar a ciertos hitos en el marcador, el protagonista subirá de **nivel** y su ataque y/o defensa mejorará. Sus ataques infligen más daño, recibe más energía. La mejora se puede ir alternando. Ejemplo LVL2=> mejora defensa; LVL 3=> mejora ataque; …

# **IA (Enemigos)**

Se han programado las distintas "IA" para los enemigos.

· **Mecánica básica**. Se configura su dirección para ambas coordenadas (X/Y) y el enemigos sólo irá rebotando por la pantalla.

Ejemplos: Zombis, Escorpiones,

- · **Movimiento Aleatorio**. Tras un cierto número de ciclos (data2) se actualiza su dirección X e Y a -1, 0 ó 1. Ejemplos: Abejas,
- · **Persecución**. Tras un cierto número de ciclos (data2) se actualiza su dirección X e Y para acercarse al protagonista.

Ejemplos: Perro, Tiburón, Disparo 'homing'

- · **Disparan al protagonista**. Tras un cierto número de ciclos (data2) crean una entidad disparo dirigida al protagonista. Pueden desaparecer después del disparo. El disparo puede ser recto o perseguidor (homing) Ejemplos: Araña, Pulpo
- · **Movimiento escalera**. Tras un cierto número de ciclos (data2) cambia su dirección X por la Y (o viceversa) Ejemplos: Serpientes
- <span id="page-15-2"></span><span id="page-15-1"></span><span id="page-15-0"></span>· **Desaparición**: Tras un cierto número de ciclos (data2), desaparecen

# **POWER-UPS**

Deben ser fáciles de implementar, que no suponga desarrollar mucho código ni consumo de CPU

- 0. Disparo más grande (3 Bytes de ancho) pero menos ataque
- 1. Disparo crítico (ataque \* 2 con 20% al impactar enemigo), aparecerá texto cuando sea golpe crítico
- 2. HP max (el máximo de HP sube de 80 a 110 y se rellena)
- 3. Vida extra
- 4. Mostrar dónde van a salir todos los enemigos al principio de la pantalla, y cuando salen uno nuevo se queda unos ciclos quieto

(Reutilizar procedimiento para menú inicio, attract mode)

- 5. Inmunidad temporal aleatoria
- 6. Subir Ataque +1
- 7. Curación: HP+5 tras cada pantalla
- 8. Puntos x2
- 9. Congelar enemigos al dispararles
- 10. Subir Level +1
- 11. Caramelo. Si lo tienes el final será distinto. Saldrá siempre en el primer caso, donde se podrán coger 2 powerups
- 12. Cambiar la frecuencia y velocidad de disparo
- 13. Bomba aleatoria, hace daño a un radio
- 14. Disparo Boomerang

# **BONUS**

Multiplicador de puntos por eliminar enemigos sin recibir golpe. Al recibir golpe se resetea a 1.

El máximo será x5 para que la puntuación no se dispare y evitar desborde de la variable

#### (**PUNTUACIÓN MÁXIMA POSIBLE 655 35**)

#### **EXPERIENCIA**

Según vayamos llegando a ciertos hitos de puntuación se irá subiendo de nivel el personaje (un pequeño toque RPG). Con lo que aumentará el ataque y los HP. La idea es que si hemos usado rachas de bonus, el nivel máximo se llegue en la fase última.

<span id="page-16-2"></span><span id="page-16-1"></span><span id="page-16-0"></span>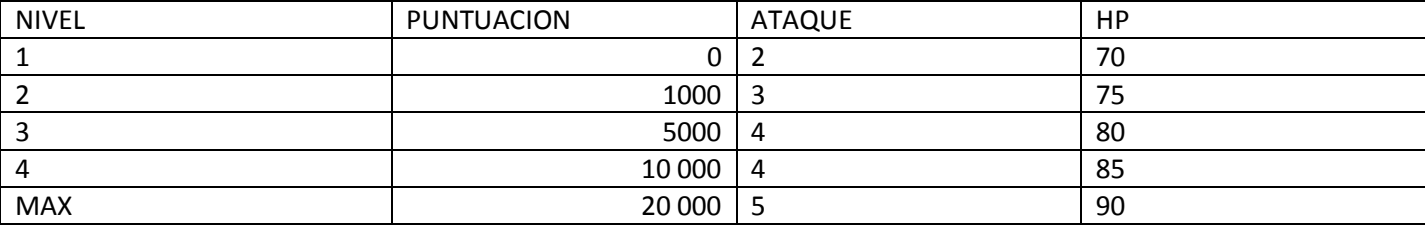

# **MEMORIA**

Inicialmente se cuenta con 42KB para todo el contenido del juego: gráficos, música y código. En caso de ser necesaria más cantidad se puede mirar la posibilidad de hacer un cargador propio y arañar 6KB más (o una solución similar a Cobra).

Tras la decisión de usar doble búffer de vídeo, el total final no puede exceder de 32 KB (0x8000). Aunque se puede usar las direcciones de 0x8000 hasta 0xA6F0 para código que sólo se vaya a usar antes de jugar como inicializaciones, una intro y tutorial.

<span id="page-17-0"></span>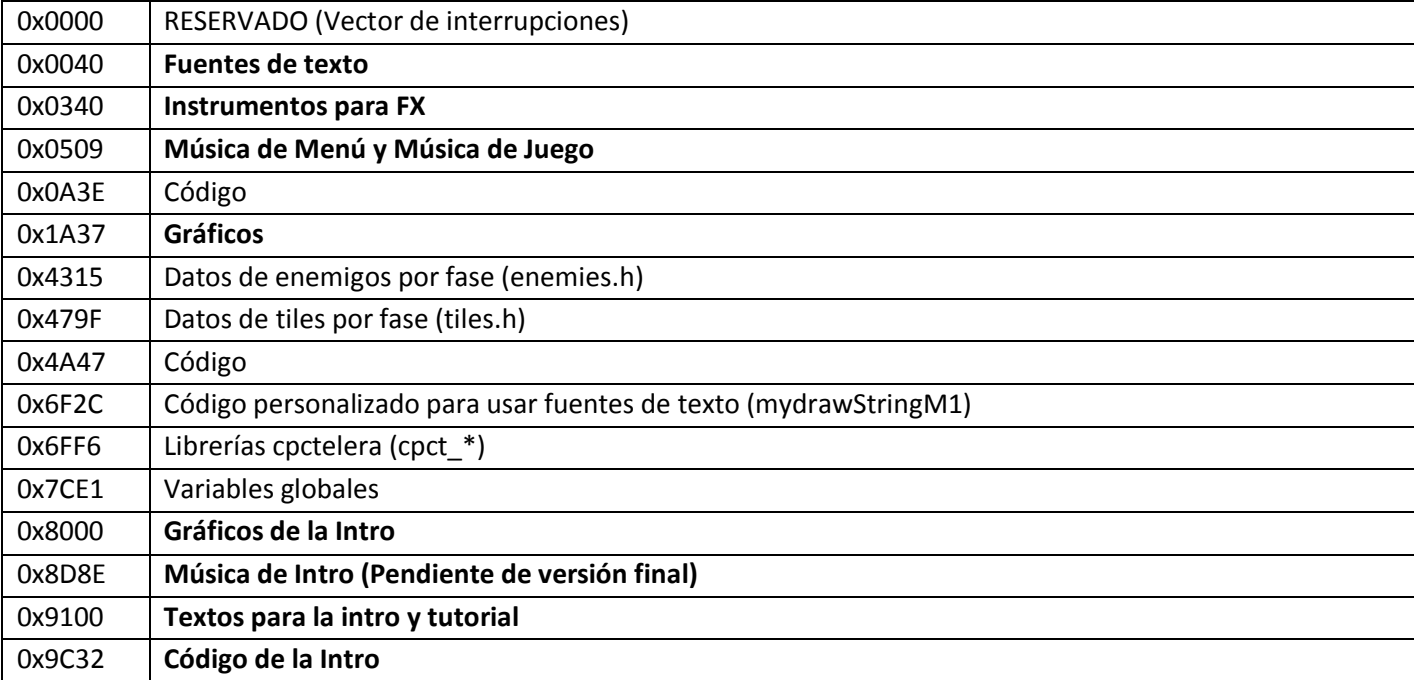

Las direcciones pueden cambiar ligeramente con sucesivas revisiones

# **GRÁFICOS**

# **PANTALLA**

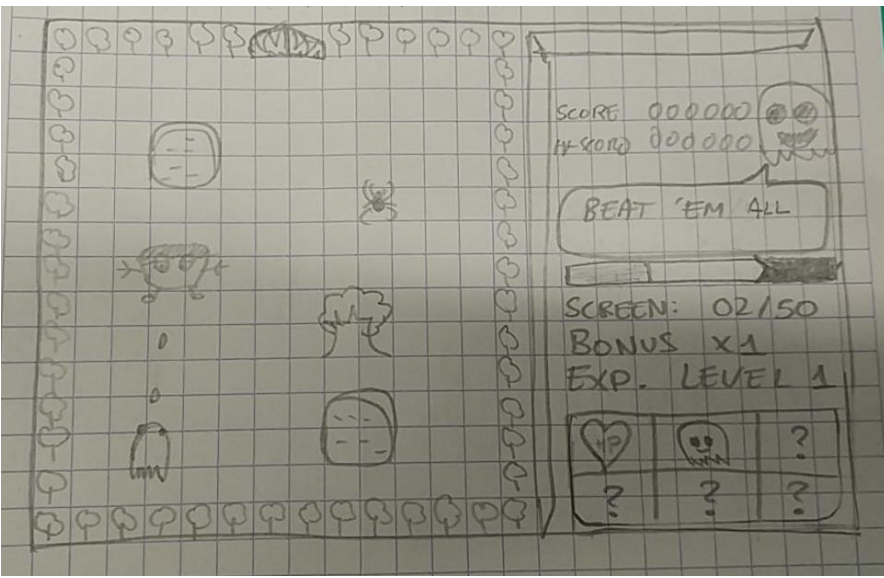

El área de juego irá en la parte central e izquierda.

La parte derecha se reserva para el marcador, la parte gráfica será fija y estará comprimida por lo que se volcará directamente a memoria.

<span id="page-18-1"></span><span id="page-18-0"></span>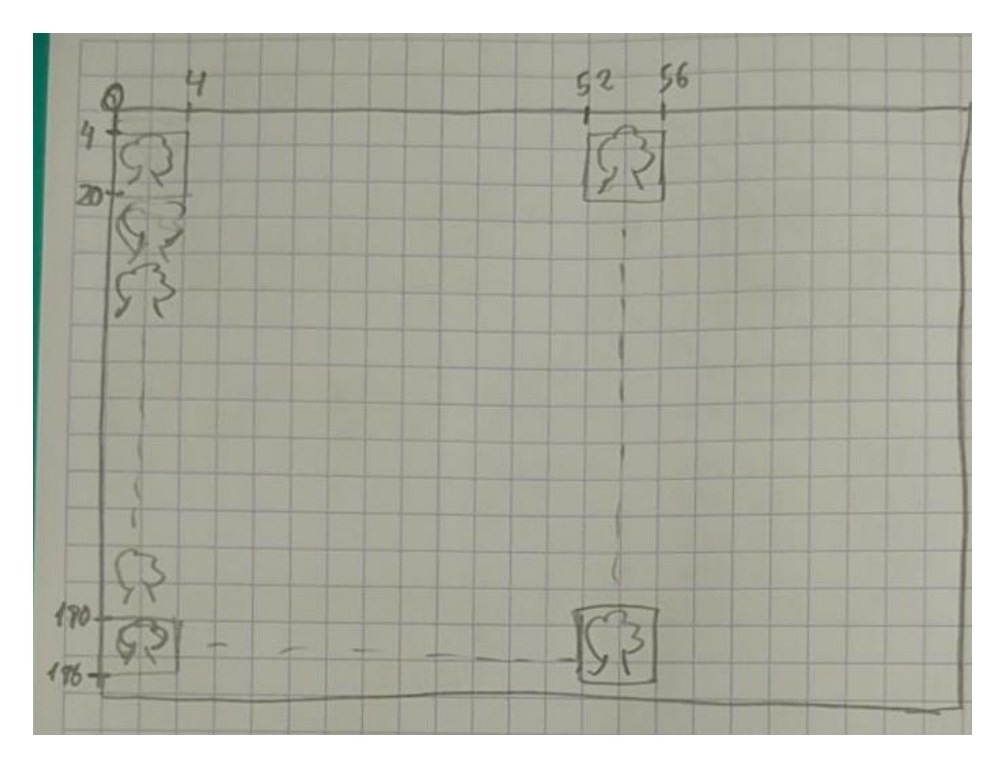

# Separación del área de juego en Tiles

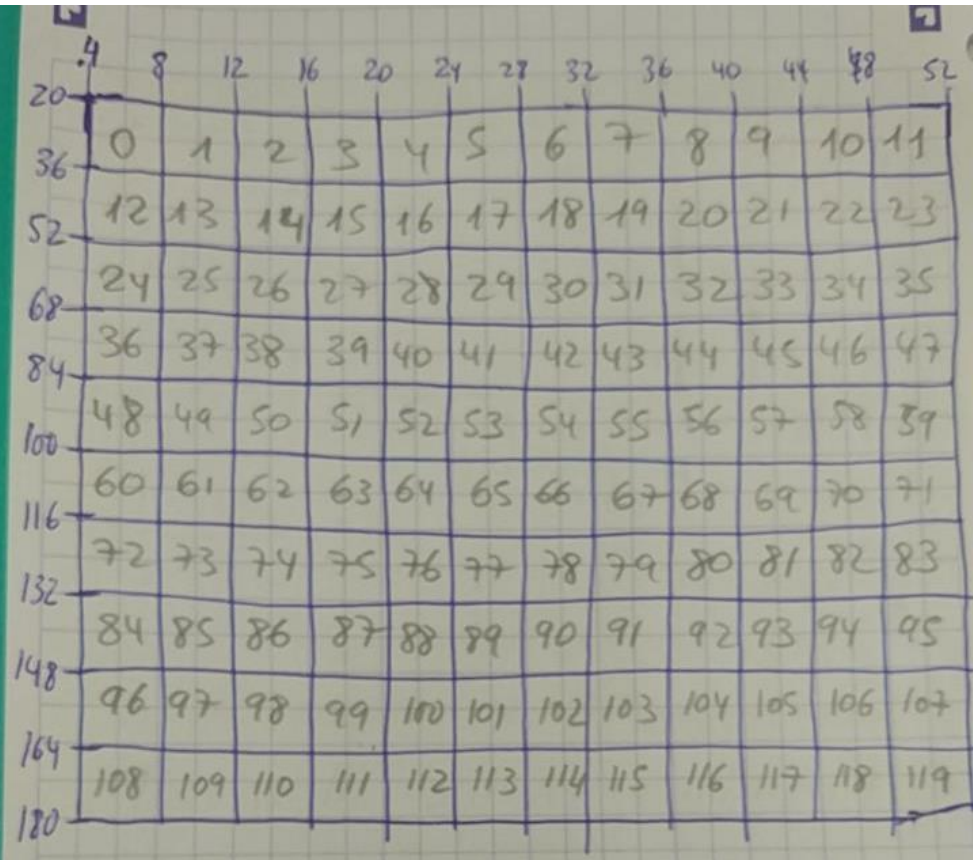

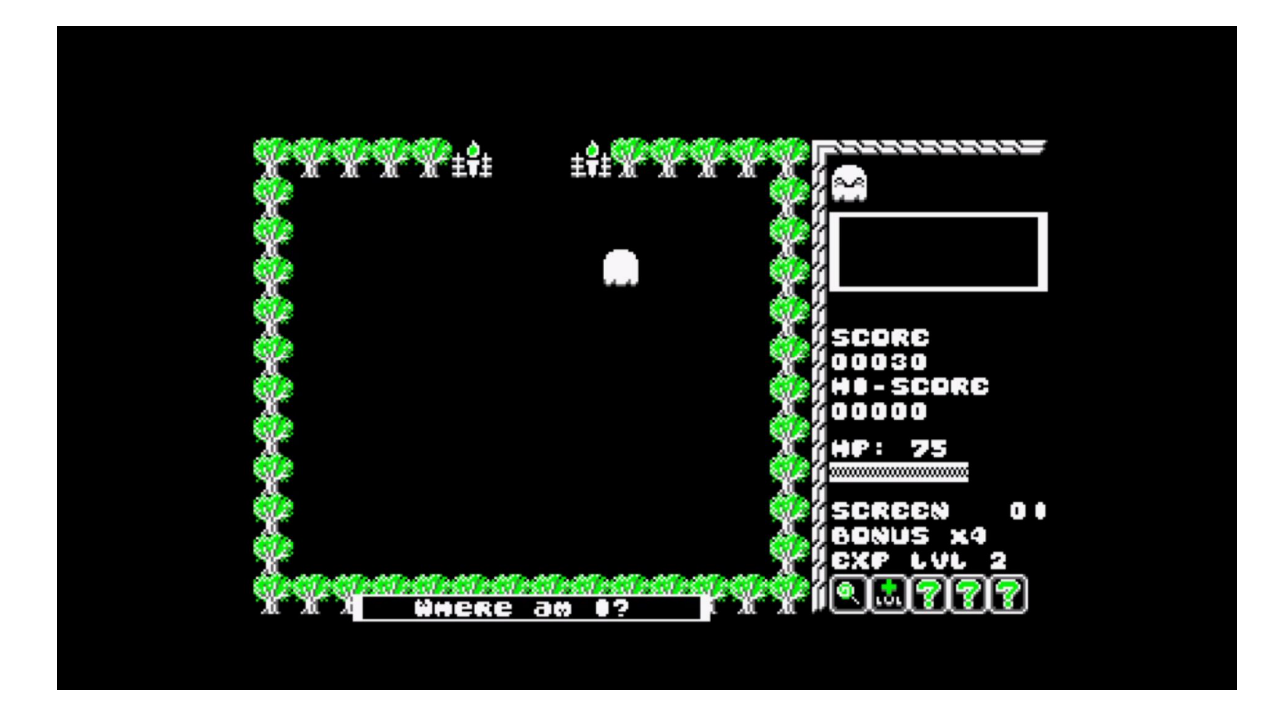

# **MARCADOR**

- Sprite grande de ánima, los ojos irán cambiando según lo que ocurra en el juego, como recibir un disparo, completar un nivel, una fase, morir, subir de nivel de experiencia, …

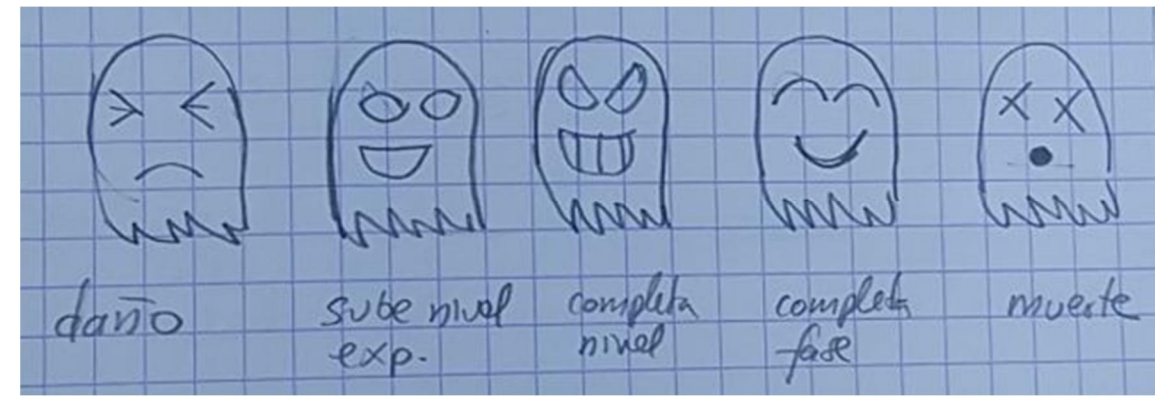

- Será una zona fija de la pantalla. Ver posibilidad de incorporar también un bocadillo de dialogo para mostrar algunas frases del juego.
- Puntuación actual y Hi-Score
- Pantalla por la que vamos (p.e. 05/50)
- Multiplicador de puntuación x2, x3, x4. Según se vayan eliminando enemigos sin recibir daño, irá aumentando. Al recibir daño, se reseta.
- Nivel de experiencia. Esto dependerá de la puntuación hasta el momento y hará que ánima reciba menos daños con los impactos, o que los suyos inflijan más daño.
- Energía restante. (Sólo habrá una vida inicial)
- Power-ups recogidos (hasta 5)

<span id="page-20-0"></span>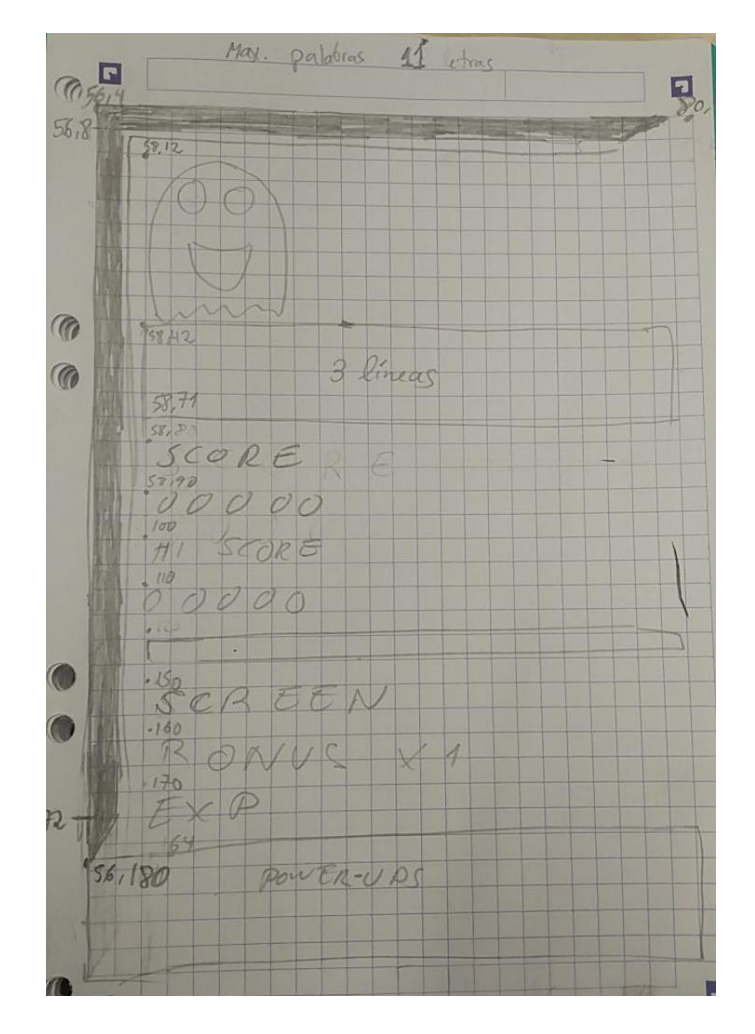

# **PROTAGONISTA**

Será un sprite 16x16 usando blanco, negro y gris oscuro. Tendrá 2 frames de animación para las 4 posibles distintas posiciones. Si sobra espacio, diseñar una animación especial cuando no movamos el personaje y no queden enemigos (el auto disparo se desactiva).

No será necesaria máscara para el protagonista ni los enemigos, no va a colisionar el pintado. El fondo siempre es negro, salvo zonas específicas inaccesibles.

#### **ENEMIGOS**

Tendrán 2 frames de animación pero 1 posición (Algunos pueden tener más si hay posibilidad de memoria y CPU). El ancho y alto puede ser variable, pero siempre cercano al cuadrado 16px x 16px

A una media de 16px de alto, cada sprite ocupa 16 \* 4 = 64 Bytes. Si hay 5 enemigos en 4 fases. Son un total de 2.5KB por mundo, con 2 frames por enemigo. Esta estimación no incluye jefes finales ni si varían en tamaño.

Los jefes finales serán inicialmente de 512 Bytes por frame. 64x32px (o al revés). Las pruebas soportan este sprite más 3 disparos sin problemas. Si es necesario recortar, se bajará su tamaño.

#### **OTROS**

Mostrar un mapa al principio de cada fase para mostrar dónde se encuentra el jugador con las 5 zonas posibles. Sólo se mostrará las fases completadas y actual. El resto aparecerá difuminado con algún efecto (entramado 10101010 …)

#### *Mostrar la siguiente pantalla haciendo un scroll vertical entre la pantalla completada y la nueva. => DESCARTADO*

Limpiado de pantalla. En vez de directo, un efecto que se vayan rellenando de cuadrados por las cuatro esquinas, o un efecto lluvia.

<span id="page-21-2"></span><span id="page-21-1"></span><span id="page-21-0"></span>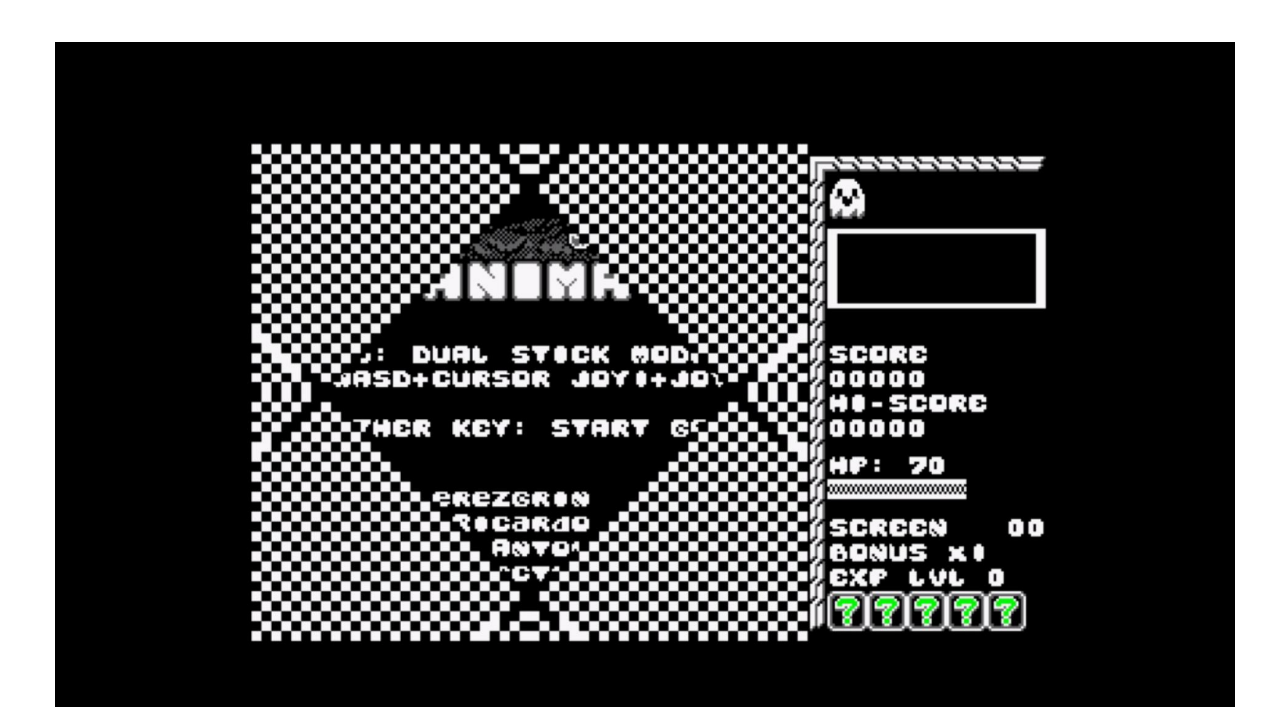

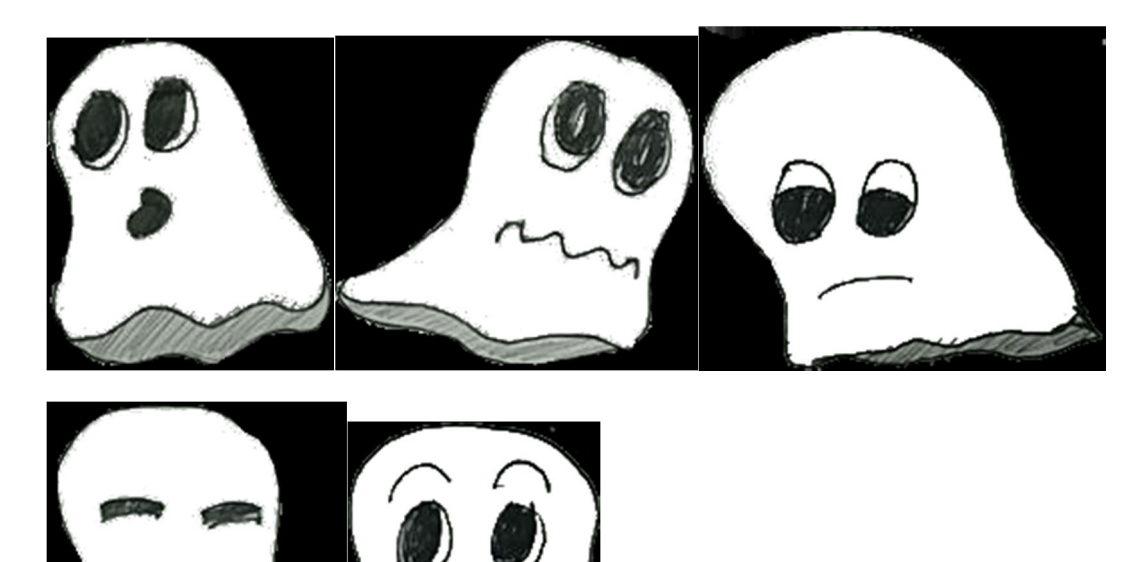

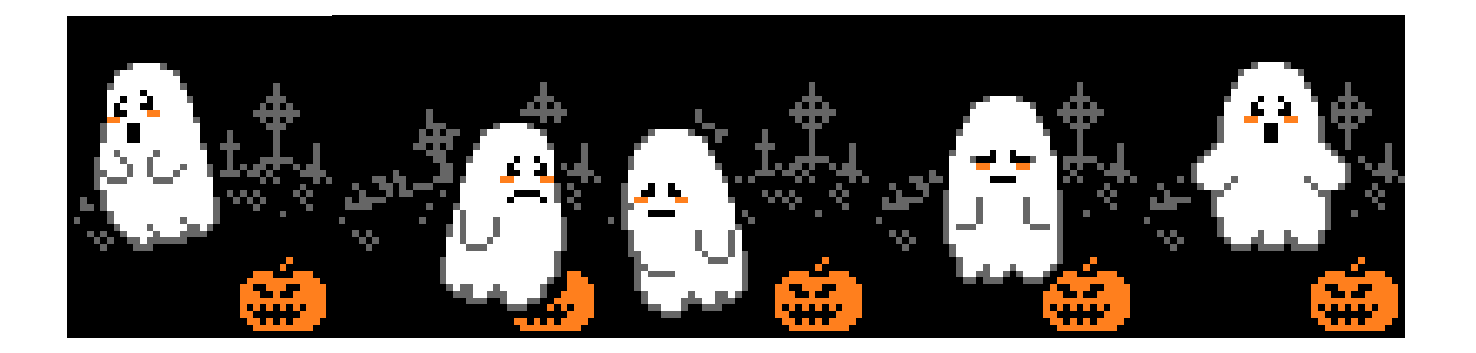

SPRITES para el final (**SPOLIER**)

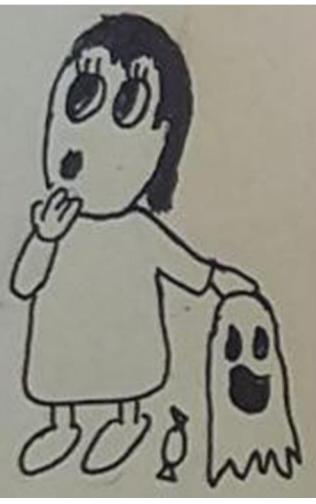

Phew! It was only a bad dream, too many Halloween candies. Now I remember ...

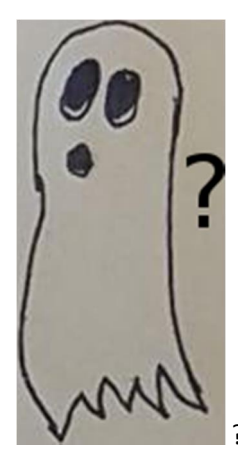

??? This doesn't look like an end, maybe I need a special object (Candy)

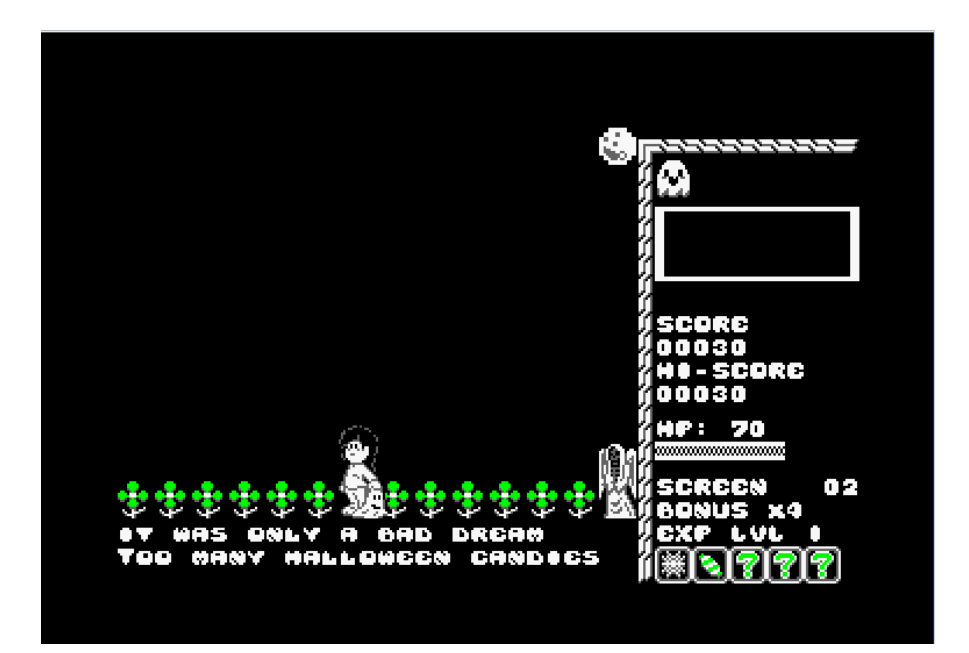

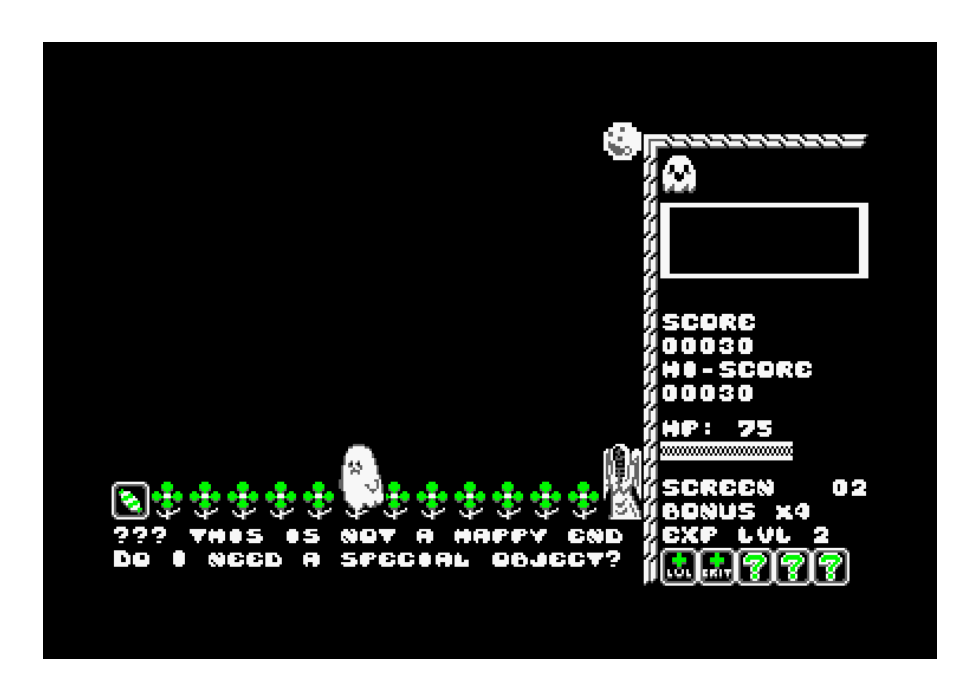

# **MÚSICA**

Música para el 'attract' mode. Si no hay espacio, se reproducirá aleatoriamente una de las 5 (fases) y cuando termine cambia. Igualmente será una melodía muy corta. 10-20 segundos

Si hay espacio, una por nivel. Ambientada en cada escenario.

Finalmente hay 3 melodías. Una para la intro que sólo se reproducirá ahí. Y 2 para el juego. Una servirá para el menú inicial y mundos 2º y 3º. Mientras que la otra servirá para el 1er y 4º mundo.

#### **FX básicos**

- · Al impactar a un enemigo
- · Al recibir daño de un enemigo
- · Al coger un power-up
- · Al completar una fase
- · Game Over
- · Al subir de Nivel de Experiencia
- <span id="page-24-0"></span>· Cuando se activa la inmunidad

Cuando quede poca energía aumentar el tempo de la melodía (esto se controla directamente con el gestor de interrupciones; en vez de reproducir a 50Hz [cada 5 veces], reproducir a 60Hz [cada 4 veces])

# **IDIOMAS**

Normalmente suele ser un problema añadir más de un idioma a un juego de microordenadores, el problema es el espacio de memoria necesario. Sin usar compresión, normalmente una letra ocupa 1 Byte. Y aunque en los juegos no se usa mucho texto, al final puede extenderse hasta casi 3 000 caracteres como en este juego. Eso significaría tener que reservar 3KB por cada idioma adicional, algo normalmente impensable en la finalización de un proyecto donde se están buscando desesperadamente Bytes extra.

Para solucionarlo en Ánima se recurrió al uso del doble buffer. Como se ha comentado anteriormente, los 16K que son necesarios para tener un segundo almacén del pintado de pantalla, sólo son necesarios una vez que comienza el juego; siendo posible hacer uso de esa memoria para otros usos.

En este caso se ha usado parte de ella para almacenar donde más se usa el texto (intro y tutorial) tanto en inglés como en castellano. En el código que se ejecuta tras la carga y antes del juego, que se encuentra también en esta zona de memoria temporal, es donde se realiza la inicialización de los textos a mostrar.

Por defecto el texto está en inglés y se hará uso de las constantes que estén en esa zona designada. Si por el contrario hemos escogido castellano/español en él menú, se produce una ejecución del código para actualizar los textos. Para ello se realiza de tres maneras.

1. Para el bloque de intro y tutorial se copia en bloque los textos en castellano a la zona de memoria donde están los de inglés (Realmente el juego siempre hace uso de las mismas constantes para escribir en pantalla, por temas de eficiencia)

cpct memcpy (txtTutorial1 1, txtCastellano, 1093);

donde txtCastellano contiene todos los textos de la intro y tutorial en castellano. Y txtTutorial1\_1 es donde están las referencias a los textos que hará uso el programa (que por defecto se inicializaron a inglés)

2. Para los títulos de cada fase, se realiza un procedimiento similar

cpct\_memcpy (titles, txtTitulos, 680);

En este caso titles es una variable global que si persiste tras la intro, pero se usa el mismo método para modificarlo de sus valores por defecto (inlgés) por el contenido de txtTitulos (castellano)

3. Finalmente existen otras variables de texto que se usan a lo largo del juego, se podría haber usado un método similar de haberlas puesto todas seguidas y copiar el bloque de castellano, pero como sobraba memoria se ha preferido hacer de una manera más sencilla dado que este añadido del idioma castellano se produjo casi a la finalización del proyecto. Para ello se cambia variable a variable el texto

```
strcpy (txtText 2, "ATAQUE:");
strcpy (txtText 4, "[OTRA?");
strcpy (txtText 10, "Visi=n");
strcpy (txtText 25, "S=lo fue una pesadilla");
```
Se habrá notado que algunos caracteres de la versión castellano están remplazados por caracteres extraños, esto es porque en el juego de caracteres que queríamos personalizar estaba limitado al estándar del CPC (primeros 96 caracteres) que no incluyen caracteres latinos como la ñ o tildes. Por eso reemplazamos algunos de los caracteres del juego estándar que no utilizamos por los que necesitábamos (en el anexo se amplía esta información)

<span id="page-25-0"></span>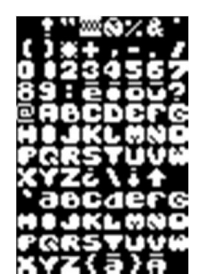

# **PERSONALIZACIÓN**

El código del juego se encuentra separado en varios módulos de manera que es posible modificar ciertos parámetros del juego y así tras una recompilación (ejecutar build.sh) se puede parametrizar el juego al gusto del jugador sin que tenga conocimientos de programación.

- · En el fichero main.h se definen tanto la energía como el ataque de los enemigos. Esto es, cuánto resisten a nuestro ataque, como cuánto daño nos hacen. Existe un valor para cada tipo de enemigo, incluido jefes finales.
- · En el fichero enemies.h está la configuración de los enemigos que aparecen en cada fase. Cada línea contiene el identificador así como la posición X e Y. De esta manera se puede cambiar el enemigo que aparezca en cada fase, así como su localización. Incluso es posible añadir/reducir más enemigos a cada fase, aunque el total de enemigos no puede exceder del original pues la zona de memoria reservada a este efecto es fija. Se usa la línea 0,0,0 para indicar que no hay más enemigos en esa fase; es un marcador para indicar que los siguientes datos pertenecen a la siguiente fase.
- · En el fichero graphics.c están los sprites en modo 1 del juego. Haciendo uso de la herramienta RGAS (incluida en cpctelera) se podría modificar los sprites. Sólo hay que tener en cuenta que el color variable es el tercero, los otros 3 están fijados para el negro, gris y blanco que permanecen inalterables.
- · En el fichero absolutas.h tenemos tanto la personalización de la fuente de texto como la mayoría de los textos
- · En el fichero tiles.h está la configuración de tiles que aparecen en el área de juego. Cada línea indica fase, id del tile y tile que ocupa. A diferencia de los enemigos aquí la posición se indica mediante el tile que se divide el área de juego en vez de coordenadas X,Y. La distribución de los tiles en el área de juego se puede ver en el dibujo de la seción GRÁFICOS > PANTALLA

<span id="page-26-0"></span>Todos estos elementos se pueden cambiar para adecuar el juego a nuestro gusto. Es recomendable que al cambiar los valores se haga con la opción "Insert" del editor para que vaya sustituyendo los valores originales por los nuevos, en vez de añadir y tener que borrar el original. Esto es porque cada valor tiene una zona de memoria específica y borrar un espacio de más o añadir uno hace que cambie todo el mapa de memoria y se produzcan efectos colaterales inesperados que seguramente terminarán por el RESET del CPC.

# **PROTOTIPOS**

- · **Versión 0.1: (4KB)**
	- o **Definir Área de Juego y mover** *placeholder* **por la pantalla**
	- o **Definir estructura de los sprites**

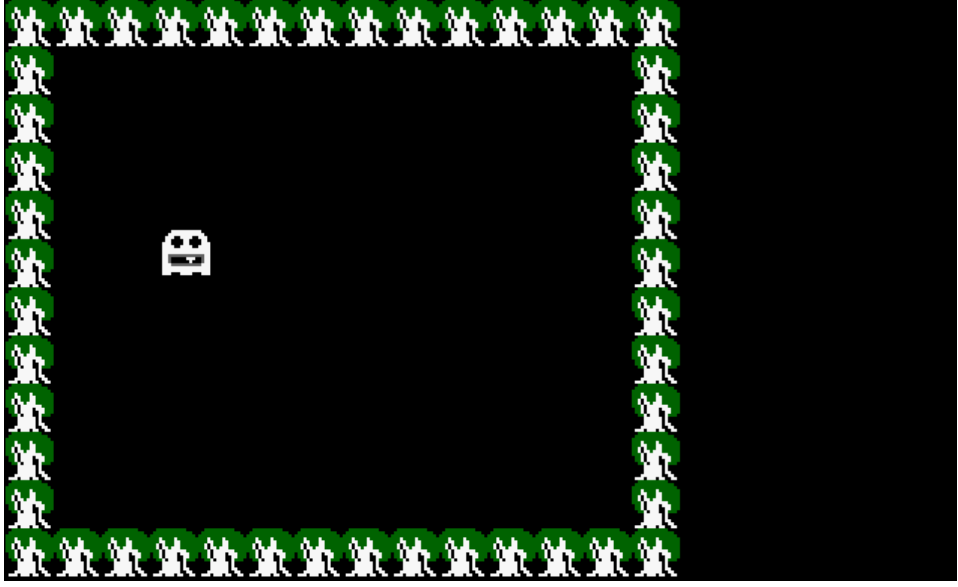

- · **Versión 0.2: (8,8KB)**
	- o **Fuente de texto propia**
	- o **Marcador**
	- o **Disparo básico protagonista**
	- o **Diseño preliminar para pantalla 1 (incluida puerta y enemigos de prueba)**
	- o **Colisiones protagonista-disparo-enemigo**

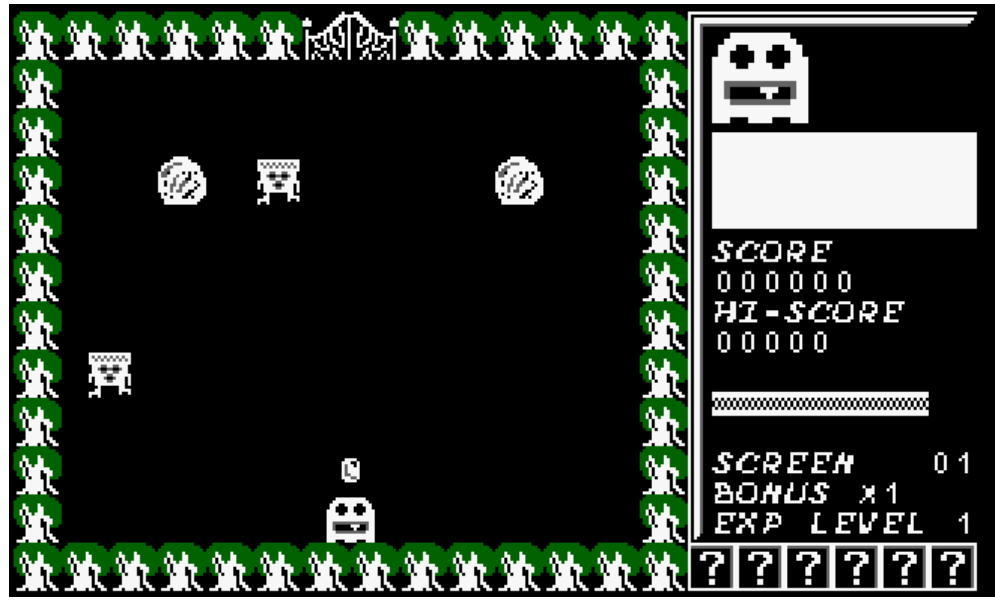

- <span id="page-27-0"></span>· **Versión 0.3 (18,7KB):**
	- o **Enemigos y Pantallas fase 1**
	- o **Efecto limpiado de pantalla**
- · **Versión 0.4: (26,1KB) (Ya se tiene en cuenta espacio para la música)**
	- o **Textos en pantalla**
	- o **Puntuación, Hi-Score**
	- o **Experiencia y cadena multiplicador**
	- o **Power-ups**
	- o **Menú inicial (attract mode)**

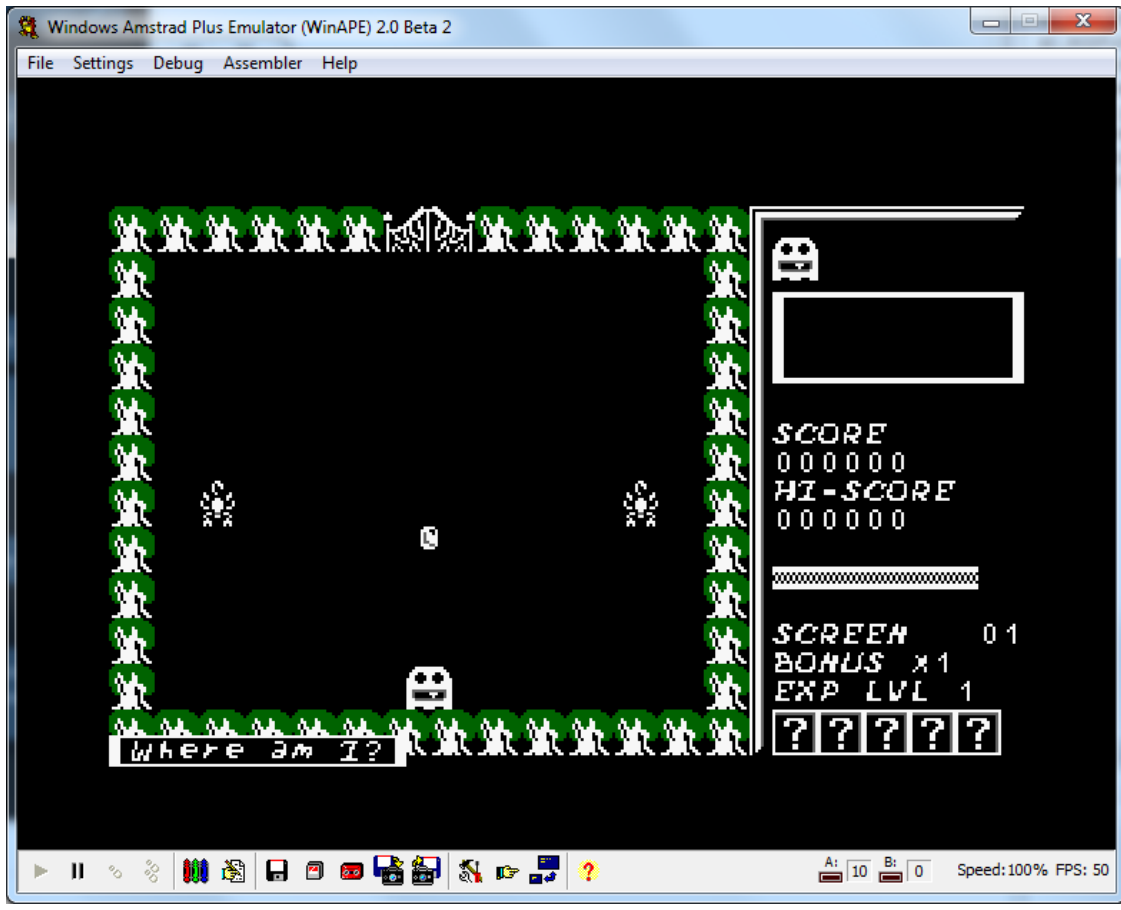

· **Versión 0.5: (30,5KB)**

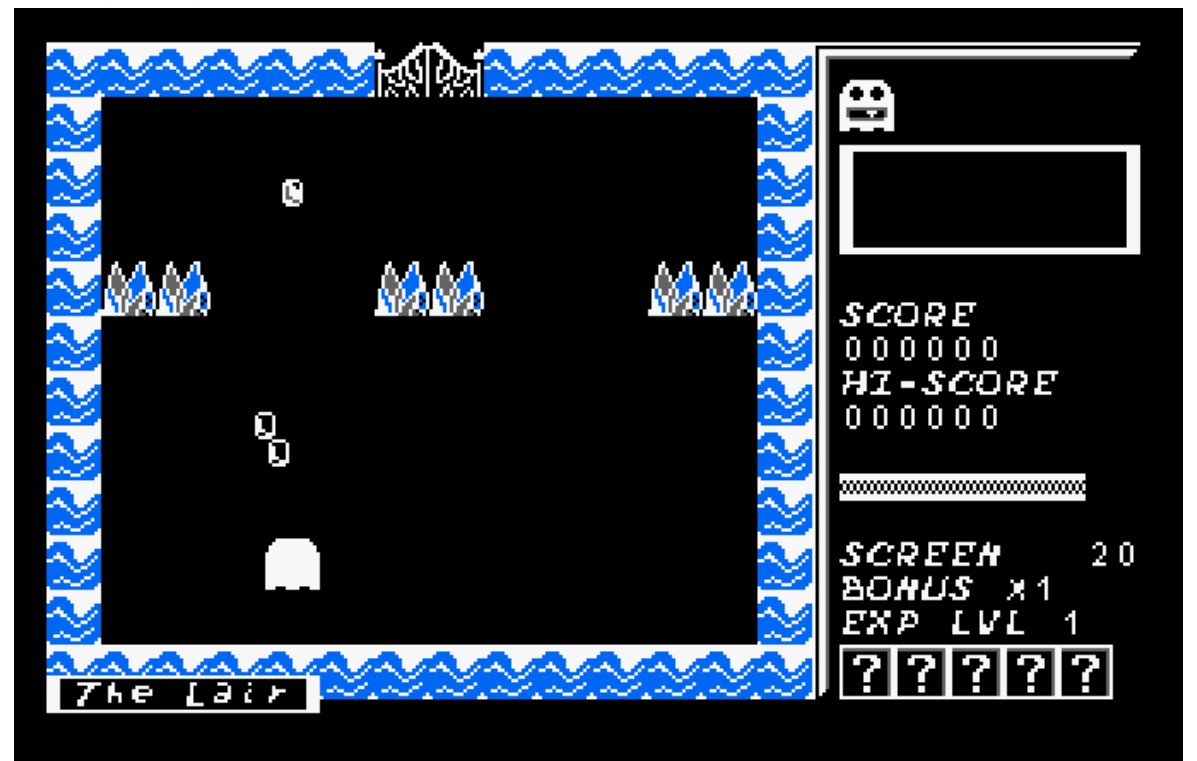

- o **Enemigos y Pantallas fase 2**
- o **Nuevas IAs**
- · **Versión 0.6: (32 KB)**
	- o **Enemigos y Pantallas fase 3**
	- o **Pantalla final**
- · **Versión 0.7: (32 KB)**
	- o **Enemigos y Pantallas fase 4**
- · **Versión 0.8:**
	- o **Introducción y Tutorial**
- · **Versión 0.9:**
	- o **Fx**
		- o **Música**
- · Versión 0.10:
	- o Pantalla final (modo 0)
	- o Tabla Hi-score (opcional)
- · Versión 0.11:
	- o Más pantallas por fase (opcional)
- · Versión 0.12:
	- o Mapa inicial al principio de fase (opcional)
- · Versión 1.00:
	- o Gráficos y fuente de texto definitivos
	- o Pantalla de carga

# **DIARIO**

**01/12/2019**  Empezar documento de juego

# **16/01/2020**

Empezar programación, Prototipo v0.1 Cambio a 2 frames por sprite, para simplificar el proceso de pintar un sprite u otro para todos

#### **20/01/2020**

Añadir atributo movimiento a las entidades u8 movimientoV; //0=nada; 1=arriba; 2=abajo u8 movimientoH; //0=nada; 1=izquierda; 2=derecha En 2 Bytes para permitir diagonales y sea más fácil operar con ellos (Podría almacenarse esa información en un único byte y hacer operaciones bitwise, pero sería más complicado programar)

Así tanto protagonista como enemigos pasarán por un proceso genérico que comprueba si el movimiento está permitido por bordes o por bloques sólidos.

#### **23/01/2020**

Empezar Prototipo v0.2 Función para escalar sprites Estructura y procedimientos para diseñar pantallas (celdas sólidas del escenario) Función colisión genérica, probada con celdas sólidas del escenario

#### **28/01/2020**

Dibujar Puerta de salida

Proceso para Incluir Enemigos en fase

Problemas de renderizado (flickering) con 4 sprites en pantalla (protagonista, disparo, 2 enemigos) => En vez de usar waitVSYNCH crear otra función de espera que salte cuando el raster llegue aproximadamente a la altura del borde del área de juego. Así puede empezar antes el render en vez de esperar a que el raster llegue al final del todo. Incluir música demo para poder sincronizar la función de espera anteriormente comentada.

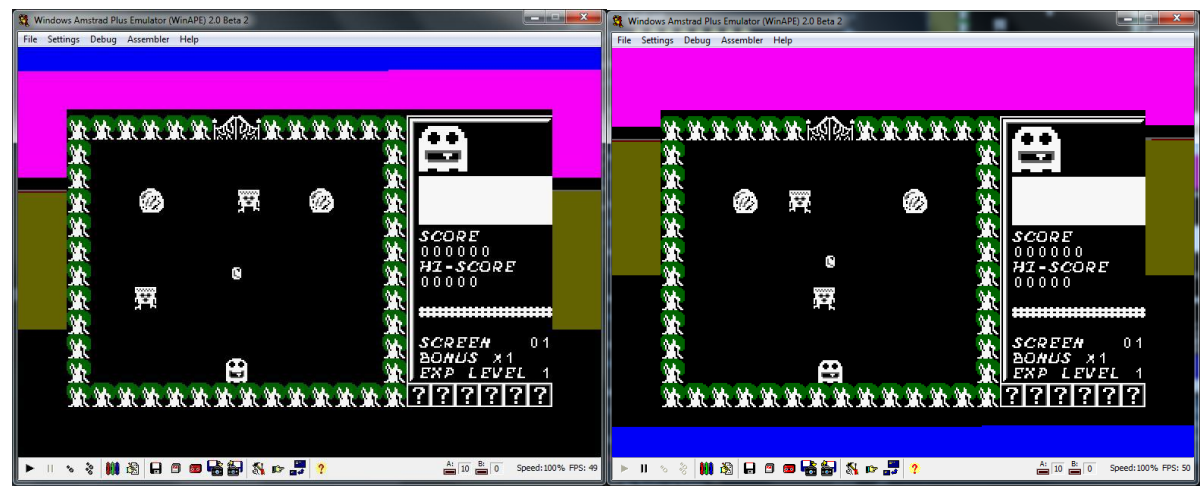

<span id="page-30-0"></span>Izquierda con cpct\_waitVSYNC; Derecha con nueva función waitBorder() En Azul la parte de borrado; en magenta la parte de dibujado

#### **01/02/2020**

Con Render normal, empieza a dar flickering en la parte superior con protagonista y disparo y 3 enemigos sin disparo. Hago pruebas con doble buffer de vídeo, aguanta bien hasta 5 enemigos

#### **05/02/2020**

Colisiones protagonista con enemigos y disparo con enemigos Frames de invulnerabilidad al aparecer y recibir impacto

Estructura para definir enemigos mediante una sucesión de bytes, así se irán regenerando en pantalla

```
1/18 id; u8 x; u8 y; i8 mV; i8 mH;
 __asm
enemigos::
   .db 2, 4, 116, 0, -1.db 2, 24, 52, 0, -1.db 0, 0, 0, 0, 0.db 2, 8, 24, 1, 0.db 2,48,52,-1,0.db 2, 24, 52, 0, -1.db 0, 0, 0, 0, 0 __endasm;
```
Este ejemplo indica que la primera fase tendrá 2 enemigos, de id == 2, con las posciones y movimientos indicados en los restantes 4 bytes. La marca .db 0,0,0,0,0 indica que ya no se tienen que generar más enemigos en esa fase. La siguiente fase tendrá 3 enemigos, si inicialmente sólo se muestran 2 (eso se controla según se inicialice enemigos\_en\_pantalla) el tercero aparecerá cuando muera uno de los 2 primeros.

Con esta estructura sólo es necesario añadir 5 bytes para indicar un nuevo enemigo, y 5 Bytes a 0 para indicar final de fase. RECORDAR ACTUALIZAR MANUALMENTE **MAX\_ENEMIGOS** CON CADA NUEVO AÑADIDO

#### **06/02/2020**

Actualizar marcador de energía con golpes recibidos Actualizar marcador con número de fase

#### **09/02/2020**

Cambiar sprite del protagonista según dirección Añadir todos los enemigos de la fase 1 y programar su IA Zombi: movimiento lateral Escorpión: movimiento vertical Abejas: movimiento aleatorio Perro: persecución Araña: Disparo

#### **12/02/2020**

Crear función disparo de los enemigos para que sea genérico, de múltiple uso. Buscar primer hueco en tabla entidades (para ello se debe inicializar la tabla al principio de cada fase). La búsqueda puede empezar desde 1+enemigos\_en\_pantalla, pues esas ya se sabe que están ocupadas.

Cambiar la gestión de los disparos. El disparo fijo morirá al colisionar (como el del protagonista). El perseguidor se moverá cada 5 ciclos y morirá con lo que se indique por parámetro (data2). Así podrá variar según enemigo que dispare.

Jefe: Rebotar en pantalla y disparo

#### **16/02/2020**

Añadir Título a cada pantalla (opcional para ser quitado posteriormente si hay problemas de espacio) Efecto limpiado de pantalla de ir borrando por las cuatro esquinas del área de juego Configurar las 10 primeras fases

#### **19/02/2020**

Fin de fase, abrir puerta y entrar Corregir bugs detectados (no borrado aleatorio de sprites)

#### **22/02/2020**

Empezar Prototipo v0.4: Textos en pantalla, Puntuación, Hi-Score, Experiencia y cadena multiplicador

#### **02/03/2020**

Función para actualizar el puntero de enemigos según el nivel actual. Me sirve para depuración para poder probar un nivel en concreto cambiando sólo la variable nivel.

Acelerar música cuando quede poca energía

Quitar control de si teníamos el protagonista cerca del borde y se producía flickering al pintarse él y el disparo. Con el doble buffer no aparece este problema

```
if (
     (entidades[1].movimientoH == -1 && entidades[0].x \le 5)
     | | (entidades[1].movimientoH == 1 && entidades[0].x >= 47)
     | \mid (entidades[1].movimientoV == -1 && entidades[0].y <= 24)
     || (entidades[1].movimientoV == 1 && entidades[0].y \ge 160)
     )
     entidades[1].x = 0;
```
#### **04/03/2020**

Pintar power-ups en pantalla programación para cogerlos y mostrarlos en el marcador

#### **08/03/2020**

Programar efectos power-up Subir ataque inicial a 2 para que el power-up de mayor tamaño se reduzca en 1.

#### **09/03/2020**

Corregir bugs detectados

#### **13/03/2020**

Normalizar idioma código: Procedimientos y variables en inglés, comentarios en castellano

#### **11/05/2020**

Corregir bugs detectados

#### **12/05/2020**

Añadir en Menú inicial, logo preliminar y opción de Pro Mode (Impacto = Muerte) y Dual Stick (manejar al protagista con un joystick y apuntar disparos con el otro) Implementar Pro Mode

#### **14/05/2020**

Implementar Dual Stick, funcionará tanto con 2 joysticks, como con WASD y Cursores

#### **27/05/2020**

#### Incluir Mundo 2

Optimizar función iA() con menos código. Reutilizar código para entidades con mismo comportamiento en vez de un código individual para cada tipo.

# **28/05/2020**

Arreglar función movementsAllowed(), permite entrar al marco del área de juego si hay una celda sólida contigua.

#### **29/05/2020**

Borrar sprite enemigo de ambos búffer de vídeo, porque hay enemigos de distintas dimensiones. Dejarlo para el ciclo de borrado normal dejaría parte del enemigo muerto en pantalla. Terminar Mundo 2

#### **01/06/2020**

Empezar Mundo 3

Extraer la información de enemigos y celdas sólidas a un fichero aparte (data.h). Se podrá parametrizar el juego sólo tocando ese archivo y recompilando.

Enemigos disparen teniendo en cuenta la posición del protagonista. No siempre fijo.

Hacer más pequeño el logo del juego para liberar memoria

#### **02/06/2020**

Incluir gráficos y generación de enemigos del Mundo 4 para ver el tamaño total aproximado Quitar el 'pro mode' No tiene mucho sentido y ahorramos memoria Ocultar Dual Stick mode a pulsar D en menú

#### **08/06/2020**

Ver si es posible poner código en 0x8000, para poder incluir ahí la intro y el tutorial. Ahí se escribirá el segundo búffer de vídeo, pero hasta empezar a jugar se pueden usar esos 16kb para estas funciones y así no tener que hacer un proyecto diferente.

Normalizar puntuación por eliminar enemigos

#### **09/06/2020 (#7DB0)**

Una variable tiempo para apremiar al jugador a matar enemigos. Si está un tiempo (8-9 segs) sin eliminar ninguno se le reducirá el bonus en 1. Este temporizador se inicializa al empezar una fase y no decrece si la pantalla está limpia (todos los enemigos derrotados)

Añadir créditos en menú inicial (Reservar 2 líneas de texto)

Controlar posible overflow en la puntuación

# **15/06/2020 (#7DC3)**

Separar data.h en enemies.h y tiles.h Así me va a ser más fácil parametrizar las características de los enemigos Aumentar función pausa, era muy corta Añadir sprites del final y mensajes (aunque se dejará deshabilitado) Cambiar patrón de relleno para el limpiado de pantalla

# **17/06/2020 (#7EED) <- En anteriores no se incluía las variables globales**

Cuando los enemigos son inmunes, tampoco pueden hacer daño al protagonista

Cuando salen powerups a elegir, situar a protagonista abajo para que no colapse directamente con un powerups si estaba en la zona superior. También resetear enemigos para que no sigan disparos que podían quedar Reducir tamaño máximo de títulos de pantalla a 17 caracteres

# **18/06/2020 (#7E61)**

Idear otra manera de gestionar la visualización de los powerups. Al limpiar la pantalla, según la Y del protagonista mostrarlos arriba o abajo.

Mezclar el orden de las pantallas dentro de cada mundo para que sean aleatorias en cada partida Cambiar las dimensiones del logo para ahorrar memoria

# **19/06/2020 (#7D74)**

Revisar código para posibles optimizaciones (Están marcadas como \*\*\*OPT? Por si hay que retroceder)

# **20/06/2020 (#7E6F)**

Configurar Mundo 3 Quitar Disparo homing, no termina de funcionar y así recupero memoria El pintado de hiscore no era correcto, sólo se actualizaba si se superaba

#### **24/06/2020 (#7E81)**

En el Mundo 4, usar sólo 4 enemigos + Jefe, se reaprovecharán de mundos anteriores Usar el tile del mundo1 pero con color naranja para recuadro Configurar Mundo 4

#### **25/06/2020 (#7E81)**

Terminar Mundo 4

# **01/07/2020 (#7F28) (cambiado max\_nodes a 30000)**

Bruja / Demonio y Bosses tengan otro gráfico de disparo Intro y tutorial

# **03/07/2020 (#7F27)**

Cambio la música del juego (de ejemplo) por otra más corta para poder meter el final que no entraba ni cambiando el max\_nodes.

Añadir música de menú y de intro (de ejemplo)

# **05/07/2020**

Incluir las músicas finales de Antonio "GreenWeb"

# **06/07/2020 (#7F45) Ya con compilación a max\_nodes a 1 000 000 (a más nodos no se nota mejoría significativa)**

#### Testear (sobre todo powerups)

IA persecución, que aleatoriamente haga movimiento al revés para que no sea tan predecible Usar drawspriteBlended (OR) para dibujar sprites para que el fondo de los sprites no sobreescriba al sprite de abajo (para cuando ocupan el mismo tile)

#### **08/07/2020 v0.90 ( #7F3B)**

Añadir algunos gráficos ya definitivos de Ricardo (zombi y skull pasan a ancho 12px) Poner la pausa tras dibujar los elementos fijos, sólo si hay power-up forsee. Para que se mantengan los enemigos un rato.

#### **09/07/2020 v0.91 (#7F71)**

Dar más tiempo de inmunidad cuando se tiene el powerup, 50 => 100 Los perseguidores se muevan algo más rápido ahora que tb se van para atrás Aumentar la cadencia de disparos de los bosses ahora que siempre son disparos fijos Quitar texto Next Screen al completar pantalla, da muchos problemas y es innecesario Que algunos sprites sean girables (no pueden ser superiores a 64B ni más de 2 por pantalla a la vez)

#### **13/07/2020 v0.92 (#7EED)**

Quitar referencias a color\_black, es 0x00. Es una variable con siempre el mismo valor Poner FX definitivos Tïtulo de pantalla centrado y recuadro con tamaño fijo Cambiar Reset de Anima de 50 a 30; y de enemigos de 30 a 20 Cambiar ciclos de perseguidores. Perro => 4; Tiburón, Armadura, Momia => 3

#### **13/07/2020 v0.93 (#7F3B)**

Arreglar bug de que se muestran los dos frames de los enemigos con el power-up forsee Mejorar colisión con tiles. Sólo llamo a la función si la distancia entre la celda del tile y la del sprite es menor a 14. Así ahorro llamar a la función para celdas que están distantes. Cambiar ciclos de perseguidores. Perro: 4 => 3 Abeja ya no flippeable Pulpos más tiempo en pantalla: 50 => 70 Boss1 más cadencia de disparo: 40 => 20 Energía de inicio, 90 => 80 Escorpión y Zombi, quitarle 2 de energía

#### **14/07/2020 v0.94 (#7E6B / #A436)**

Corregir bug que pintaba sobre el marco

Quitar selección de idiomas, no parece que vaya a entrar esta posibilidad

Explicar power-ups en tutorial

Simplificar textos in-game de los power-ups, pues ya están explicados en el tutorial

Al revivir, reiniciaba la pantalla en vez de continuar

Añadir un componente aleatorio en los IA para que no sean tan predecibles

Ampliar el buffer de 'flippeables' a 80 quedando como flippeables: Zombi, Perro, Tiburón\*, Slime, Demonio\*, Bruja, Llama\* (Los marcados con asterisco son tamaño 64 o 80, y hay que revisar que no den problemas de ralentización)

#### **24/07/2020 v0.95 (#7E7A / #A436)**

Al empezar con 70 de energía, ahora se puede dar más HP al subir de nivel EXP. A nivel MAX debería estar por 90 (70 / 75 / 80 / 85 / 90 )

Meter 8 tiles a pantalla "Now you see me…"

FreeCell, tener en cuenta que sea a 14 tiles de distancia del prota, podía aparecer en una celda contigua donde estuviese parte del protagonista

Usar sólo 3 colores para elementos comunes

Cocodrilo también girable

#### **27/07/2020 v0.96 (#7EFB / #A446)**

Cambiar colores para el efecto iluminación de la intro Cambiar color del mundo1 a un verde más claro Incluir antorchas del guiño a Prince of Persia
En el renderEnemies del attract o forsee, los flippeables siempre miran a la derecha porque el prota tiene x = 0. En ese caso, que la marca sea el centro

#### **28/07/2020 v0.97 (#7E65 / #A446)**

El destello de la intro que sea aleatorio en vez de 50-50 Subir energía de los Bosses The Wall no aparecía con todas las tiles Subir HP +5 si se hace un nivel perfect (sin que te toquen). El power-up pasará a +10 (son acumulativos)

#### **29/07/2020 v0.98 (#7E52 / #A446)**

Al coger el power-up de cura mostraba +5 en vez del nuevo +10 El bonus de HP +5 por Perfect estaba mal, sólo se resteaba una vez por partida, en vez de una vez por pantalla Pausa tras resucitar, y resucitar sólo con la mitad de la energía total en vez del total

#### **31/07/2020 v0.99 (#7F26 / #A4A6)**

Mostrar HP en número Cambiar un poco la disposición de enemigos de la última pantalla Autores del menú, que salgan en orden aleatorio con cada carga

#### **17/08/2020 v0.9A (#7EA2 / #A4A6)**

Mostrar HP, no estaba preparado para mostrar más de 100 Usar and en vez de %, cpct rand() % 2 => cpct rand() & 0x01; cpct rand() % 4 => cpct rand() & 0x03 Usar función para inicializar enemigos en vez de usar tantas asignaciones a variable global entities[]

#### **18/08/2020 v0.9B (#7EA2 / #A4A6)**

Cambiar fuente de texto por la definitiva Cambiar logo menú inicio

#### **13/09/2020 v1.00 (#7D56/ #A4DA)**

Incorporar gráficos definitivos Rehacer la intro y las pantallas finales (añadir tiles ya definidos) Pantalla de carga (Por ahora logo) y loader definitivo

#### **14/09/2020 v1.01 (#7DA4/ #A4DA)**

Al llegar al final malo, que se repita la partida hasta coger el caramelo Carmelo sólo podía aparecer en la primera ocasión. Luego no era parte de la aleatoriedad Una línea de espacio en los títulos de pantalla. La parte de abajo se fundía con el borde del rectángulo

### **16/09/2020 v1.02 (#7DA4/ #A4DA)**

No funcionaba correctamente la versión cassette (tenía el mismo loader que la versión disco, incluido la splashscreen)

#### **17/09/2020 v1.03 (#7DE1/ #A6A0)**

Añadir Idioma Castellano

#### **22/09/2020 v1.04 (#7ED6/ #A694)**

Fx nuevos: Game Over // Al subir de EXP // mientras eres inmune

#### **23/09/2020 v1.04 (#7EAF/#A699)**

No reseteaba bien la inmunidad de ánima al empezar una nueva pantalla (estaba sólo al iniciar nueva partida)

La probabilidad de que se active la inmunidad estaba mal programada, se activaba muchas veces seguidas en vez de una probabilidad aleatoria "constante".

#### **24/09/2020 v1.05 (#7F6A/#A699)**

#### *Sólo si no es necesaria la memoria sobrante*

Poder cambiar la paleta base a varias aleatorias desde el menú inicial. Al pulsar C en menú inicial, el negro, gris y blanco cambien.

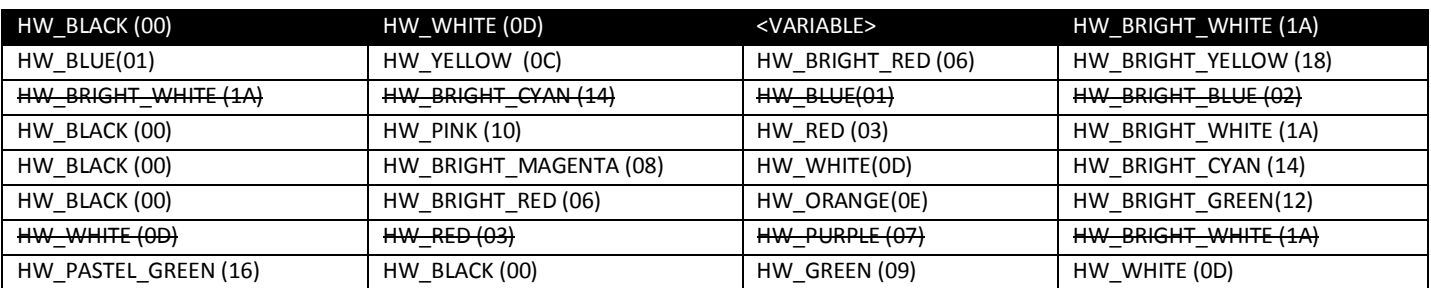

Cada nueva combinación supone alrededor de 16 Bytes, siempre que no se repita uno de los tres en las distintas combinaciones, pues es lo que se usa para condicionar el cambio de color. En este caso es el 2º color el que nunca se repite

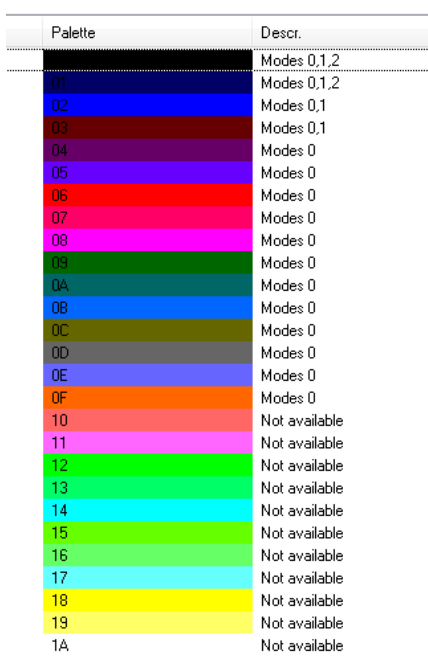

 $\overline{\phantom{a}}$ 

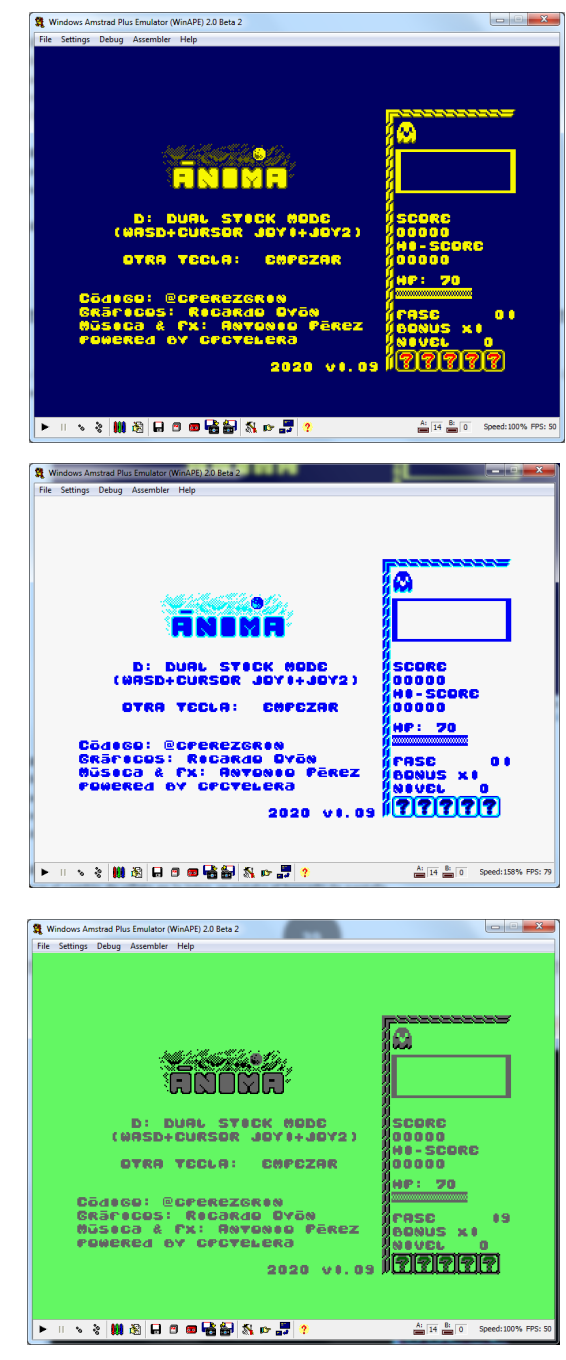

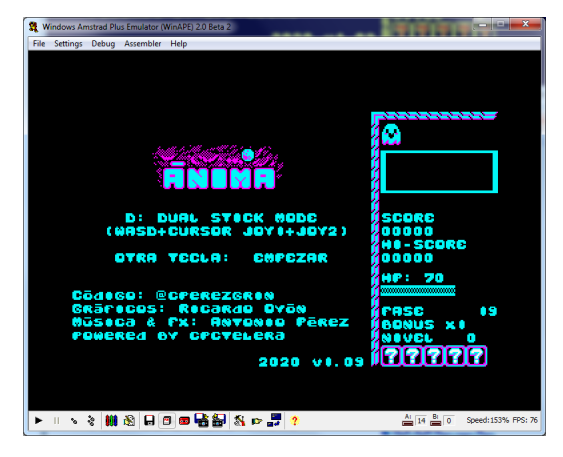

#### **01/10/2020 v1.06 (#7F26/#A699)**

Añadir FX para cuando hacemos Perfect (pasar fase sin recibir daño), reutilizar un FX ya existente Quitar mensaje Game Over si tenemos vida extra Al abrirse la puerta, permitía a Ánima borrar los tiles del marco superior Al subir nivel, no mostrar nivel actual de ataque en el marcador

#### **06/10/2020 v1.07 (#7F29/#A6CC)**

Mejorar el cambio de viñeta en la Intro, se notaba el borrado de pantalla Manual del Juego en Inglés/Español

#### **07/10/2020 v1.08 (#7F36/#A6CC)**

Para la pantalla final, poner la música del menú y a velocidad normal (Normalmente se llegaba con la velocidad acelerada por poca energía)

#### Trailer

- · Intro (10 segs) con su propia música (al doble de velocidad o no poner todas las viñetas)
- · Gameplay continuado (10 segs) mostrando cómo pasar la primera pantalla
- · 4 ó 5 momentos de otras pantallas (incluyendo al boss del primer niveles) (2 segs por corte)
- · Créditos (3-5 segs)
- · Todo esto último con la música del mundo1

#### **20/10/2020 v1.09 (#7F51/#A6CC)**

#### Corregir textos

Al completar el juego con el final malo y volver a empezar, me dejó coger un power-up (bien), pero no quitó el poder del 6º power-up (+Disparo). Y en la siguiente pantalla, al limpiarla volvieron a aparecer los power-ups, se podían coger los 4 y no se abría la puerta. => Algunos power-ups seguirán vigentes aunque se machaquen con el nuevo 6º power-up, por simplificar el código (son complicados de revertir en cuanto a líneas de código). Lo de que no se pudiera continuar era porque estaba mal el código, tras hacer loop SIEMPRE se restaba una unidad al indicador powerup, sólo tiene que hacerlo si powerup > 0. Pues se llamaba siempre a esa parte al finalizar una pantalla.

#### **21/10/2020 v1.10 (#7F67/#A6CB)**

Investigando un bug: Disparos de enemigos que tardan en ir hacia el protagonista. Se genera el disparo en pantalla junto al enemigo pero está un tiempo quieto y luego va donde protagonista. Esto ocurre porque el atributo frozen no se inicializa para los disparos que puede tener un valor anterior de un enemigo recién derrotado. Este bug aparece si teníamos el power-up de congelar, el disparo nuevo generado tiene atributo frozen <> 0 del enemigo anterior, y queda unos ciclos antes de salir.

Esto me da la idea de implementar una inicialización aleatoria para el disparo de los enemigos, de manera que no siempre se desplacen al generarse. Cuando, al principio de una fase, salían 4 enemigos que disparan, quedaba muy mecánico que todos disparen a la vez. Además así añade algo de dificultad, pues los enemigos que aparecen y disparan, son fácilmente derrotados; conforme aparecen, esquivamos su inmediato disparo y luego nos acercamos rápidamente. Ahora no será tan fácil al no saber exactamente cuándo dispararán hacia nosotros entities[n].frozen = cpct\_rand() % 20;

#### **27/10/2020 v1.11 (#7F66/#A6F1)**

Añadir mensaje de ¡Cuidado! / Warning cuando recibimos daños y estamos a menos de 30 HP

#### **28/10/2020 v1.12 (#7F65/#A6F1)**

Activar el *Dual Stick Mode* no funcionaba correctamente, se conmutaba cada vez que se pulsaba D. Tiene que activarse sólo al pulsarse D en el menú. Otra tecla empieza con control normal.

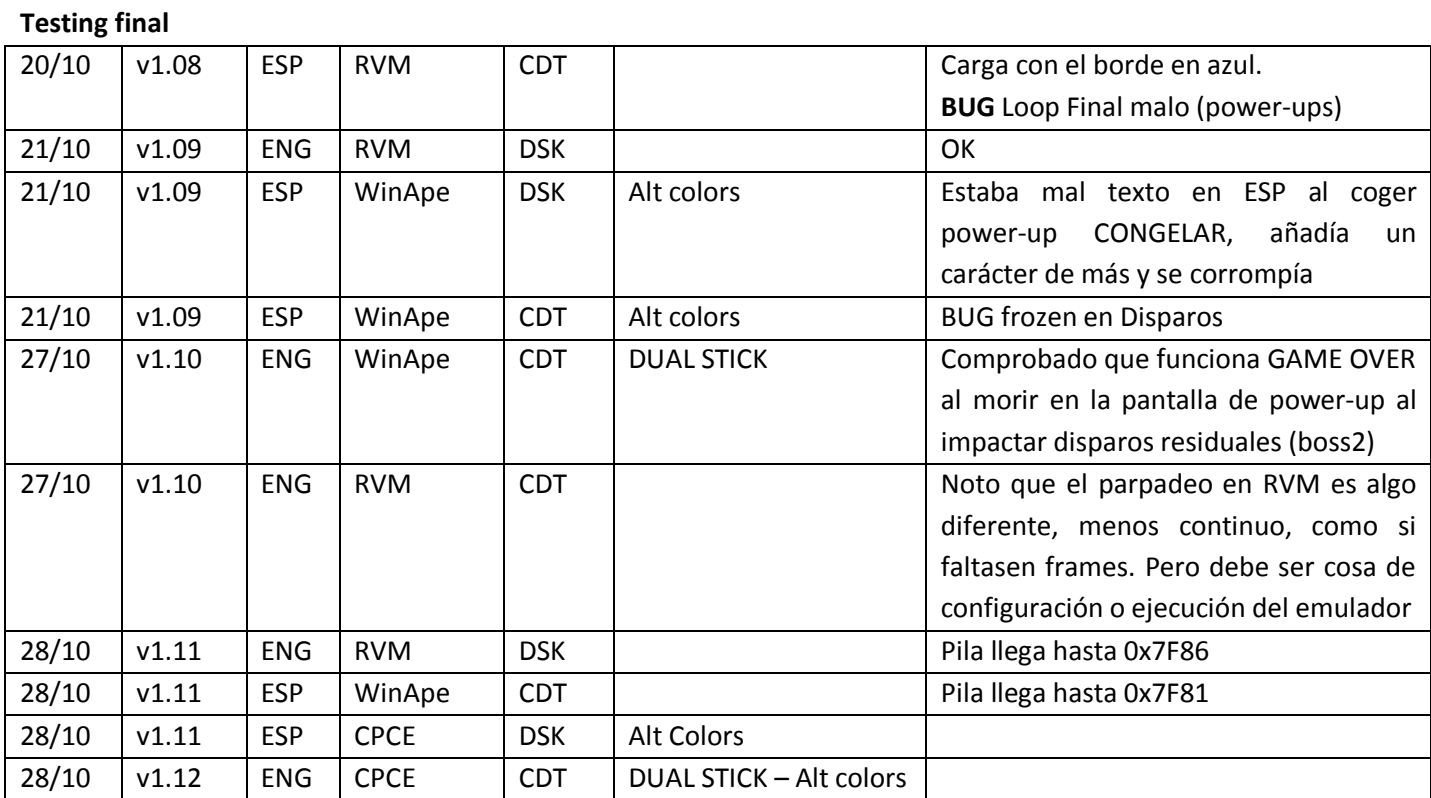

# **ERRORES**

· Para los bosses (que rebotan) debería ser pantalla limpia (sin celdas fijas o que estén en esquinas). Se puede quedar atascado entre celdas y borde y, no funciona bien detectar colisión con borde superior (porque si colisiona contra celda no se mira si colisiona también contra borde para optimizar). No merece la pena arreglarlo porque supone código extra y no tenía pensado combinar ambos => Debería estar solucionado cuando se cambió el sistema de colisión en Mayo

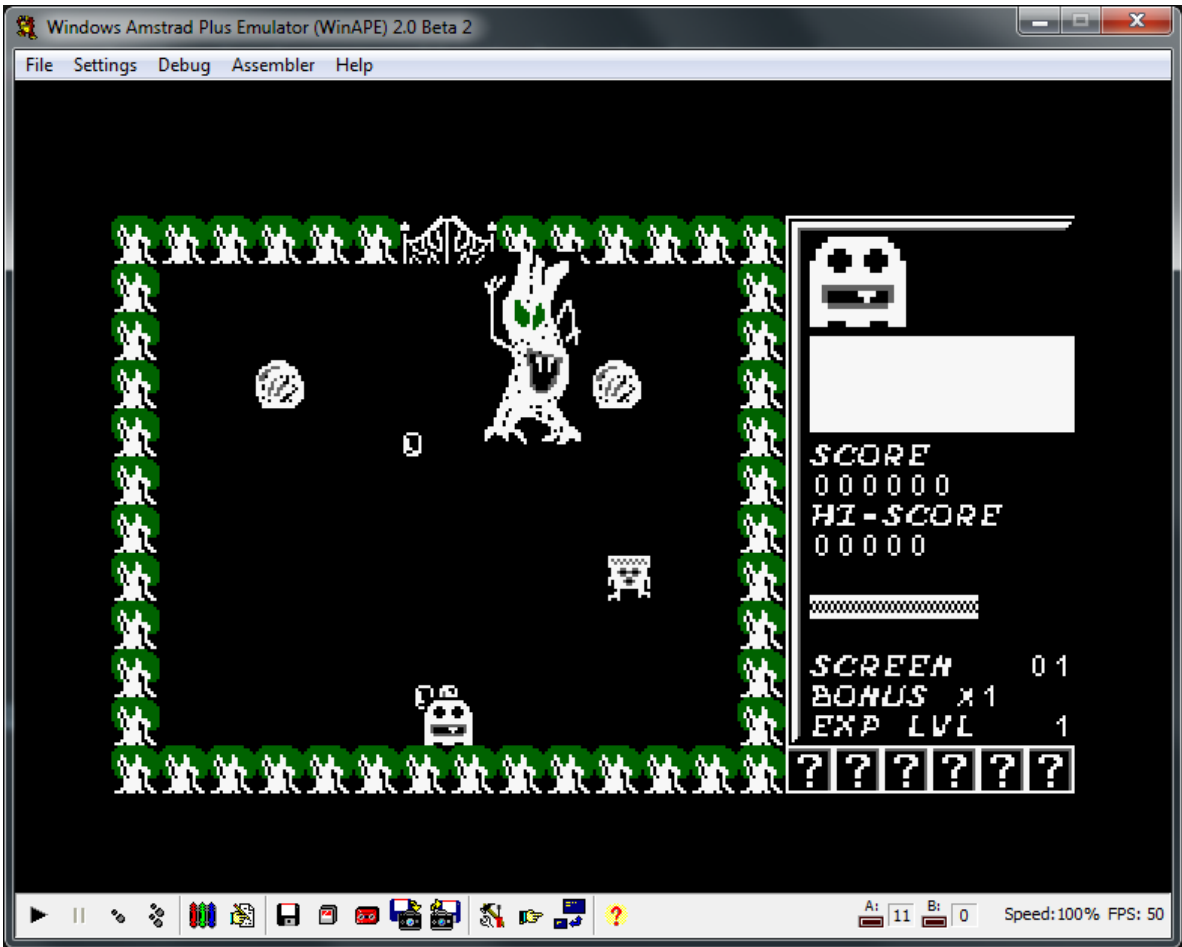

- · A veces no se borra bien el enemigo que acaba de ser eliminado, queda en una de las pantallas => l error de borrado comprobar si ocurre cuándo son enemigos de distinto ancho por qué suele quedar una parte por ejemplo has matado a un zombi y luego sale un escorpión como el escorpión solo es de ancho 3 solo se borran 3 bytes en vez de 4 (Ver también ANEXO)
- · Abeja si empieza en celda superior (p.e. 8,20) puede llegar a entrar en el borde => Seguramente se ha arreglado con la nueva gestión de colisiones
- · Menu Intro, en algún momento hace reset si se deja mucho tiempo. Debe intentar ejecutar algo no existente (ocurre cuando nivel == 7) => Debe ser por haber todavía funciones en la zona ROM, al cambiar la dirección de inicio se arregló.
- · Al coger el power-up que nos saca de la pantalla deja una pequeña parte del personaje sin borrar => No era por power-up sino la salida automática, no hacía bien el cambio de buffer de vídeo y no borraba el sprite justo antes de coger el control.
- · No puede salir automáticamente en pantallas con bloques sólidos en el centro => Se cambia a que la salida sea manual hasta llegar a la puerta
- · Al morir y volver al menú, a veces no se pinta el menú porque el puntero del buffer de vídeo se queda apuntando al otro ¿? = > Pintar el menú en ambos buffer
- · En The Spider's nest y otros posteriores algunos tiles parpadean => Se inicializan a 0 las X de las entidades antes de iniciar un nivel. Son los que mandan a la hora de borrar sprites
- · Al morir, no sale al menú principal y el enemigo sigue colisionando => Con la programación de apertura de puertas se había estropeado esto
- · Tras completar el primer nivel el juego se congela y no pinta los powerups => Parece ser algo relacionado con la inicialización de la semilla, pues la ejecución queda en bucle en checkPowerUp como si la variable j no cogiese nuevos valores aleatorios y por tanto, no avanza i.
- · Si hay Tiles sólidos contiguos al marco el protagonista puede entrar al marco. MovementsAllowed() no tiene en cuenta eso

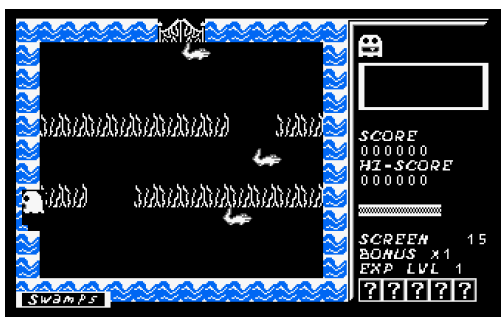

- · Algunos disparos se quedan quietos cuando salen y luego van disparados a donde estábamos. Debe ser por reutilizar un registro de entities de un enemigo eliminado. Hay que inicializar los datos necesarios. => A la hora de decidir la dirección del disparo fijo, había una pequeña posibilidad de que saliese con movimiento 0 en Horizontal y Vertical
- · Sobre algunas celdas sólidas se pinta un rectángulo negro, se ven desde el inicio de la fase hasta el final => es por el renderDelete que se llama en InitScreen para borrar si hay que mostrar enemigos por power-up forsee. Pues los disparos del protagonista todavía no se han reseteado y tienen valor before de la pantalla anterior.

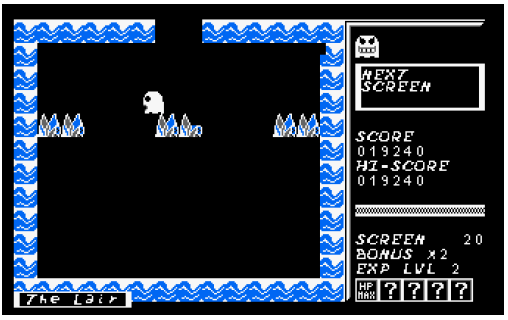

- · La habilidad de forsee, tras mostrar todos los enemigos siguen apareciendo los enemigos en pantalla parpadeando. No se borran => Esto fue tras arreglar lo que se seguían borrando enemigos muertos de fases anteriores. Al arreglarlo ya no se borraban los enemigos que se habían generado temporalmente para mostrarse con esta habilidad. Hay que hacer una llamada renderDelete tras la pausa después de mostrarlos
- · Enemigos con altura no múltiplo de 4 (slime tiene 10) no hace bien la colisión con celdas sólidas en coordenada Y. Tenerlo en cuanta para no usarlos combinados o arreglarlo => Se cambia slime a altura 12, pues era el único sprite que no es múltiplo de 4
- · En la pantalla 25, los demonios además de no desaparecer y aparecer, se corrompe el juego => El problema podía estar en que no se comprobaba que hubiese hueco para nuevos disparos. En shootEnemy() siempre se generaba un disparo aunque no hubiese hueco.
- · Anima puede morir cuando las puertas ya están abiertas por los disparos y entonces el juego se bloquea => Al quedarse la pantalla sin enemigos se reseta la tabla entidades para que desaparezcan los disparos

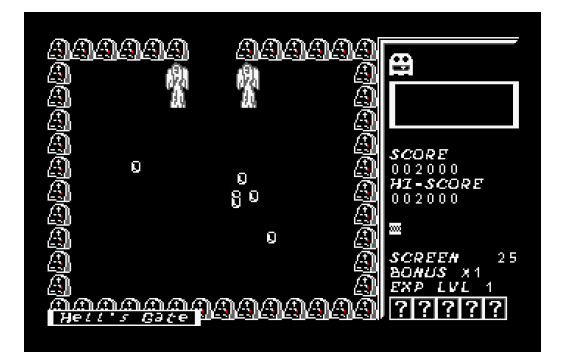

- · Con el powerup forsee, a veces se pintan antes los enemigos que el marcador y marco => Creo que era porque había un pause tras pintar los enemigos y dependiendo a dónde de cuál es la página de vídeo activa se produce esto. Pues se pinta primero marcador y frame en 8000 y enemigos en la activa. Por lo que si la activa es la C000, se produciría este efecto, pues hay una pausa después de pintar los enemigos
- · De este no estoy seguro, pero en el attract mode me pareció que en una misma posición había dibujado los dos frames de un enemigo (zombi). Puede ser si hay dos llamadas a renderSprites y justo en la primera se haga con frame=6 y en la segunda con frame=7, pero no he detectado dos llamadas en el menú => Ocurría con el powerup forsee
- · Al borrar un enemigo (por ser eliminado) borró parte del marco => Es porque se ejecuta renderDelete sobre los datos de un enemigo anterior. En este ejemplo murió la calavera rebotante en la parte inferior y el siguiente enemigo era un esqueleto con altura superior. Al llegar a renderDelete, se pintó un recuadro sobre la posición de la antigua calavera y con las dimensiones del esqueleto. Por eso se inicializa x before a 0 en enemyGenerator; renderDelete no tratará la entidad si tiene x\_before a 0

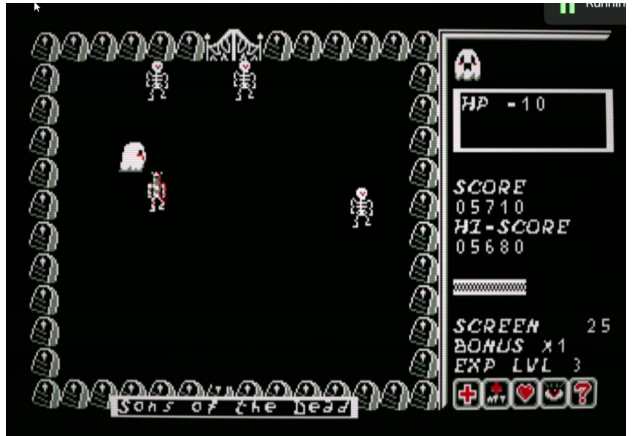

· The Wall apareció sin casi tiles => Se había ampliado tiles para otra pantalla y no se había actualizado MAX\_CELLS

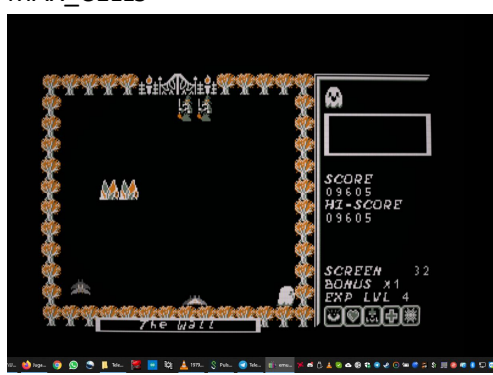

· Anima puede morir nada más empezar una pantalla si nos disparan antes de reaccionar => No se estaba reseteando la inmunidad al empezar las fases, sólo al empezar la partida.

# **OTROS**

- · ¿Efecto borde si recibimos daño? U otro uso del Borde
- · Pausa in-game => No muy necesario porque te puedes quedar quito antes de entrar por la puerta y no hay perjuicio

# **ANEXOS**

# **Error de borrado (cpct\_drawSolidBox)**

Periódicamente el procedimiento de borrado no borraba bien una sprite. No tenía sentido pues lo hacía de manera aleatoria sobre una misma entidad y en distintas posiciones de pantalla.

Tras depurar la ejecución descubro que es un pequeño 'bug' de la función cpct\_drawSolidBox a la hora de tomar los parámetros en su versión C. Si salta la interrupción entre POP HL y DEC SP, la pila al volver queda distinta y por lo tanto se pierde el ancho para el registro C. Pues en la pila ya no está el valor original que cogió HL (y que está parte de lo que debería ir en BC) sino la dirección de retorno tras la INT.

```
_cpct_drawSolidBox::
   ;; GET Parameters from the stack 
  pop af \;\; ;; [3] AF = Return address
   pop de ;; [3] DE = Video Memory Address
   pop hl ;; [3] L = Colour Pattern
   dec sp ;; [2] SP-- (To get next 2 bytes aligned with Memory 
Address)
  pop bc \qquad ;; [3] B = Height, C = Width
  push af \qquad ;; [4] Leave return address in the stack to fullfill
 __z88dk_callee convention
  ld \ a, 1 \qquad ; [1] A = Colour Pattern
   ld c, h ;; [1] C = Width
```
En negrita las dos instrucciones donde si salta la INT entre ellas se produce el bug

En cursiva (*ld c, h)* apaño temporal para salvar el bug. Requiere recompilar la cpctelera (setup.sh)

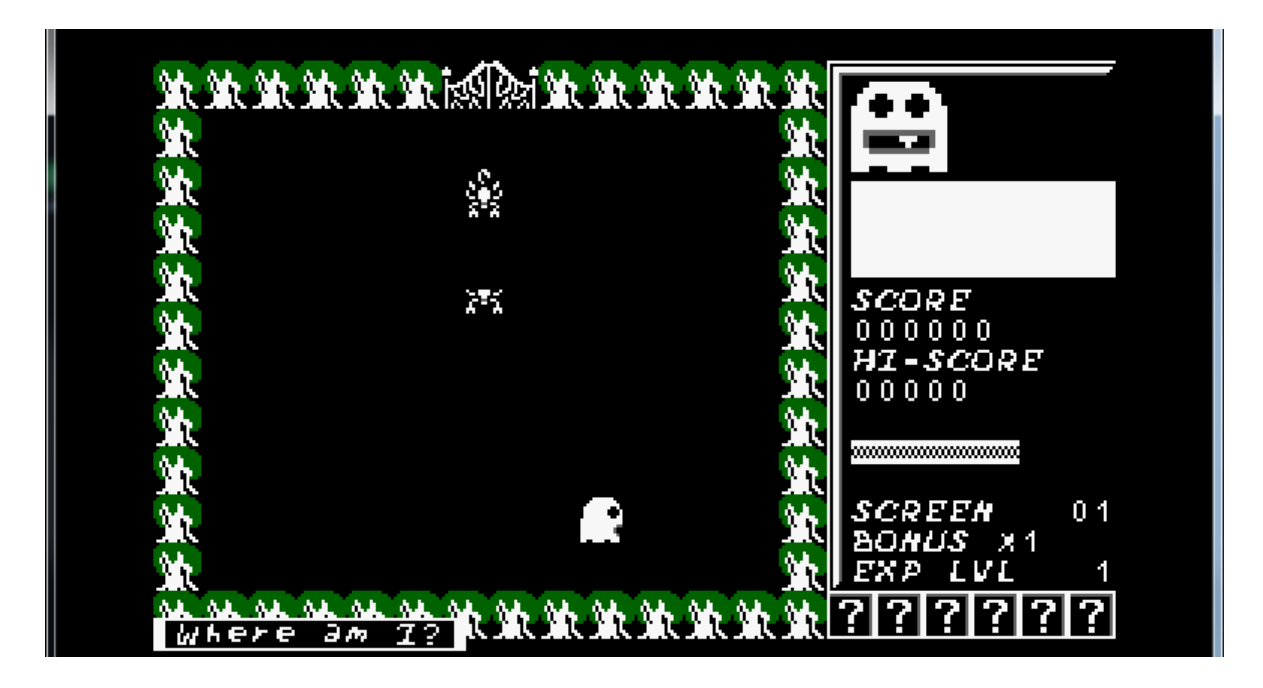

# **EN LA NUEVA VERSION DE CPCTELERA YA ESTÁ SOLUCIONADO ESTE BUG, la forma de enviar y recuperar los parámetros es sin DEC SP. ESTABA USANDO LA VERSION DE CPCTELERA-android DONDE PARECE QUE NO ESTÁN LOS ÚLTIMOS CAMBIOS**

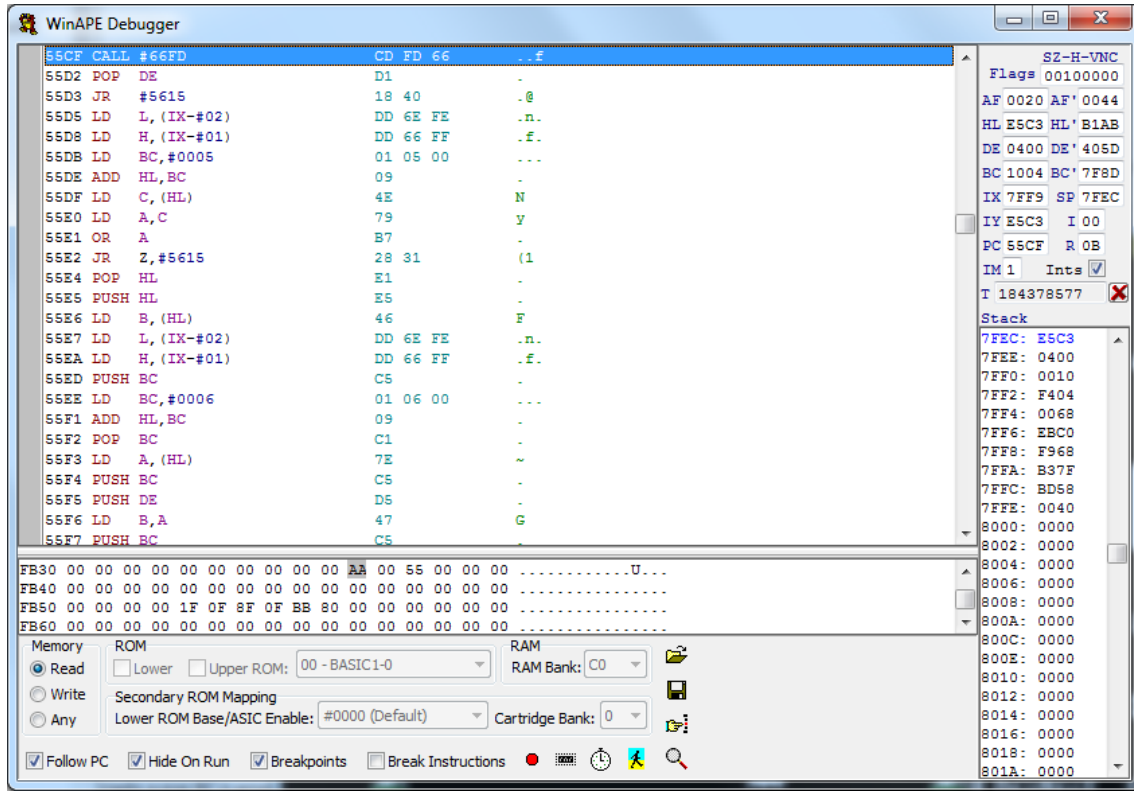

EJEMPLO DE LLAMADA NORMAL (Antes de llamarse #66FD es cpct\_drawSolidBox)

#### Binding correcto, cada registro tiene su valor

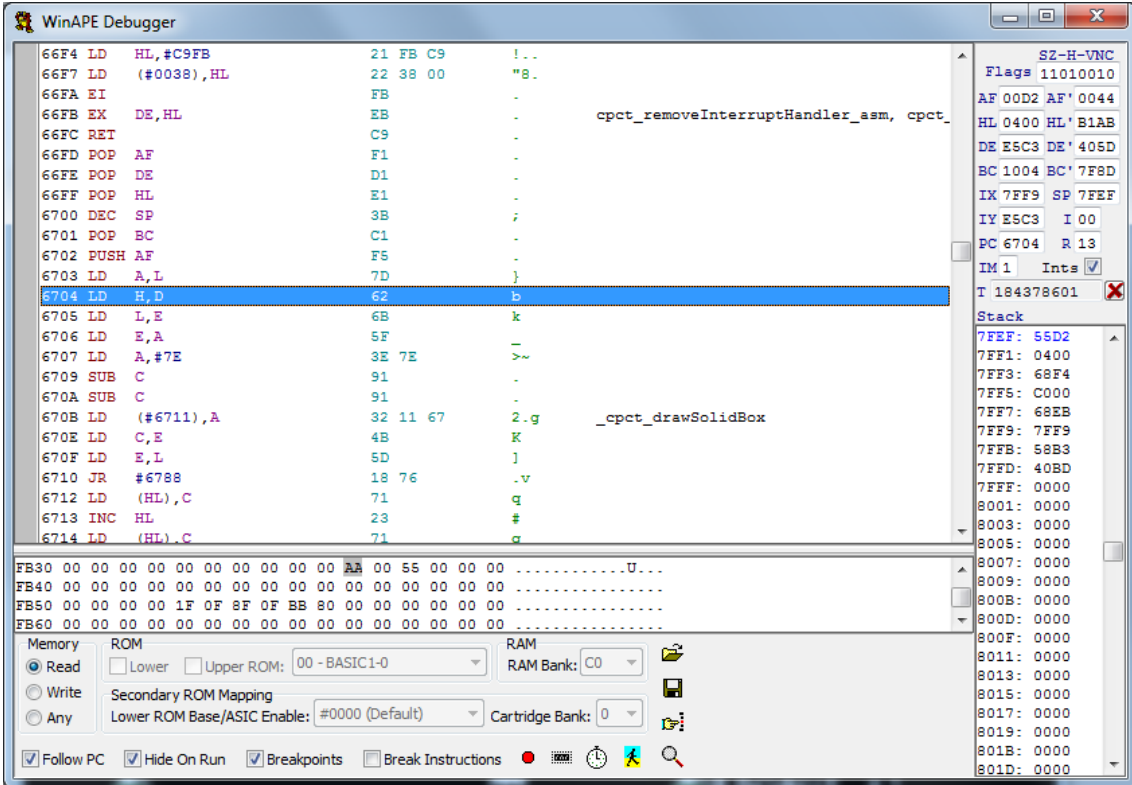

# 

# EJEMPLO DE LLAMADA **INCORRECTO** (Antes de llamarse #66FD es cpct\_drawSolidBox)

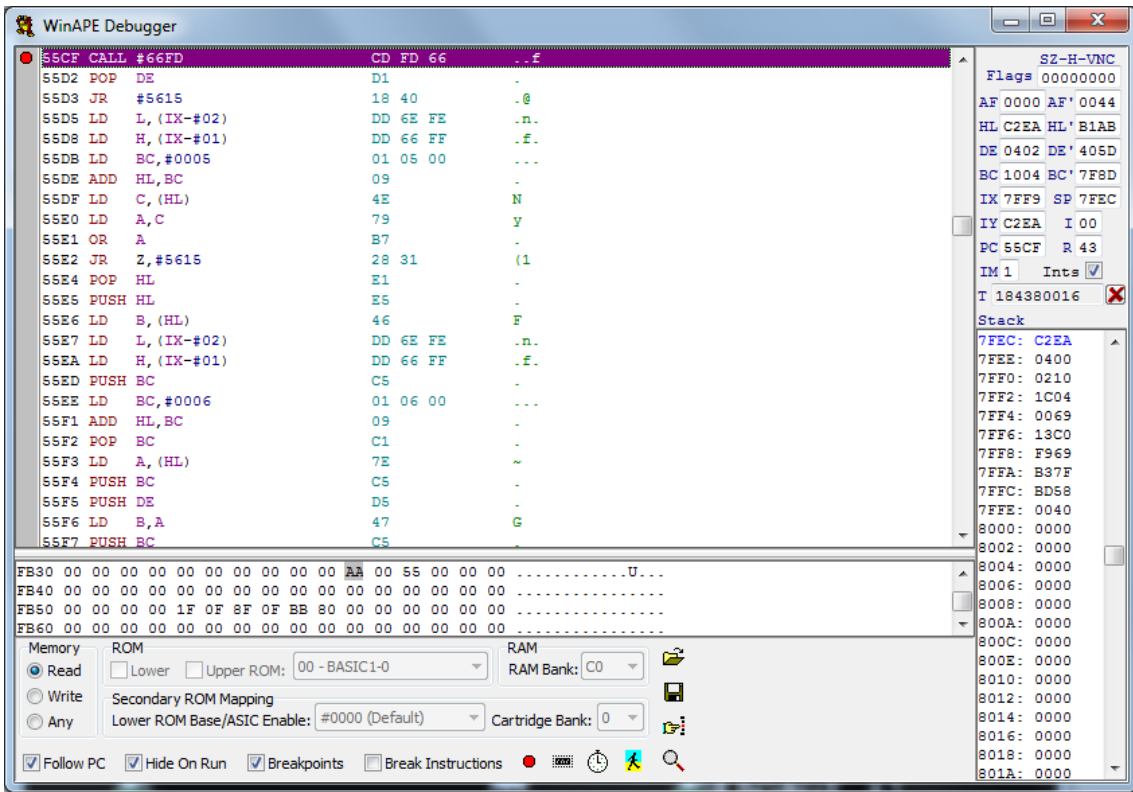

Salta la INT tras POP HL. En la pila se pierde el valor 0400 al sustituirse por la dirección de retorno (DEC SP)

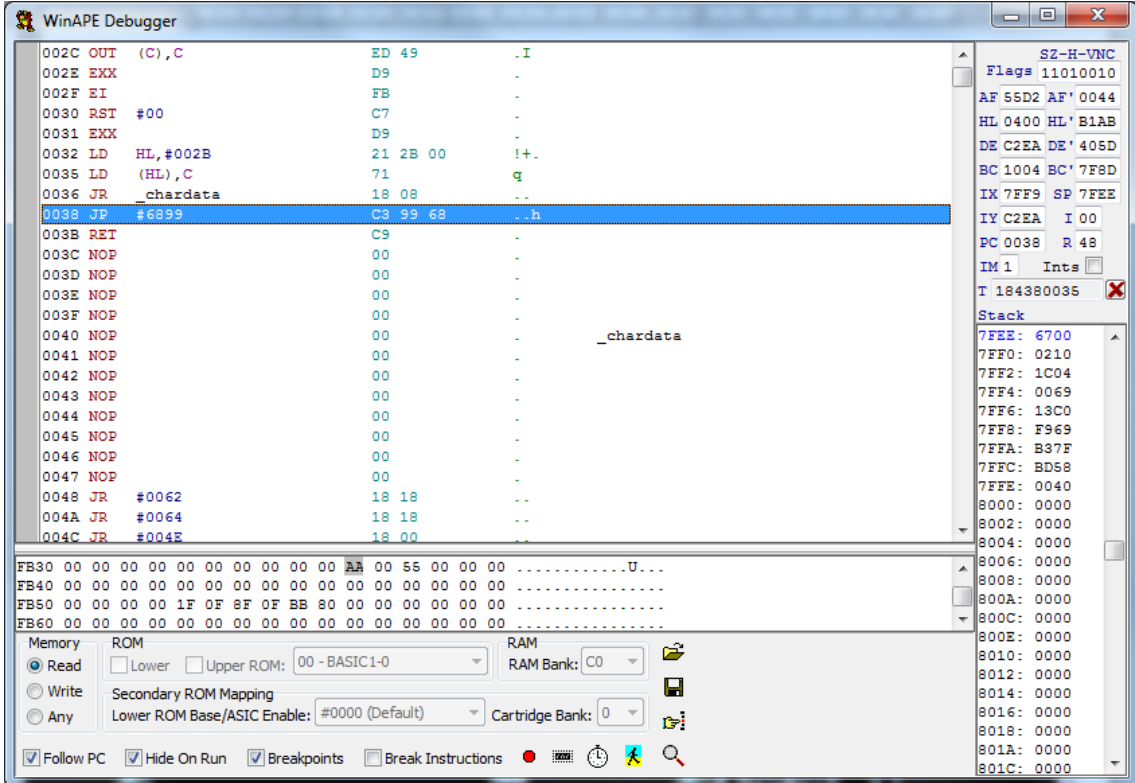

Tras volver de INT (se ha perdido el ancho, ya no está en la pila). Binding incorrecto

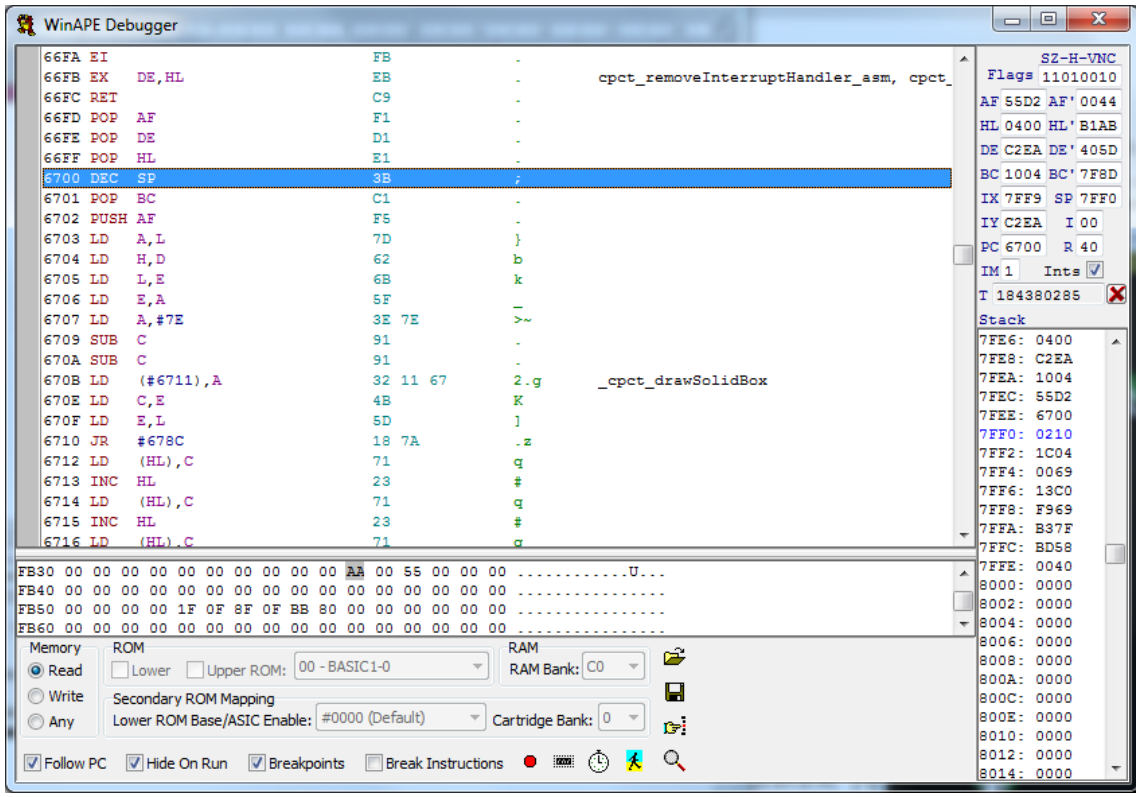

C no tiene el valor correcto, debería copiarlo de H que todavía lo conserva

Solución temporal: Añadir LD C,H tras LD A, L

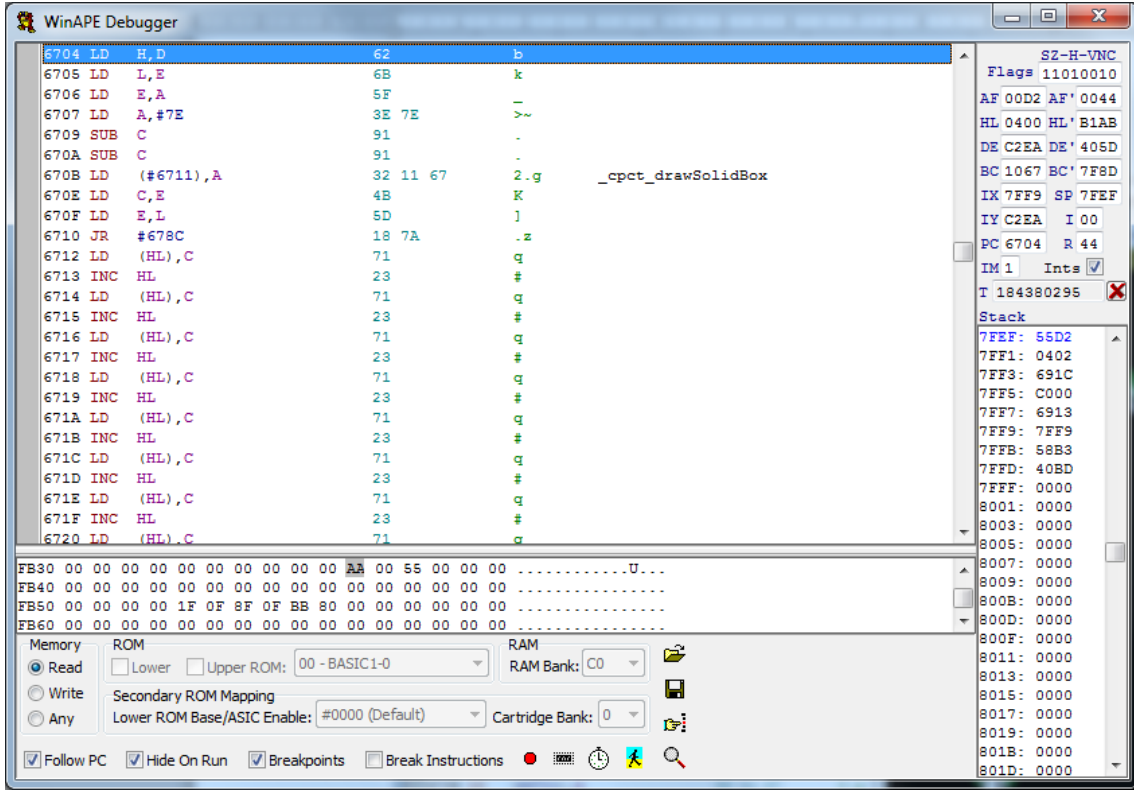

## **Pantallas**

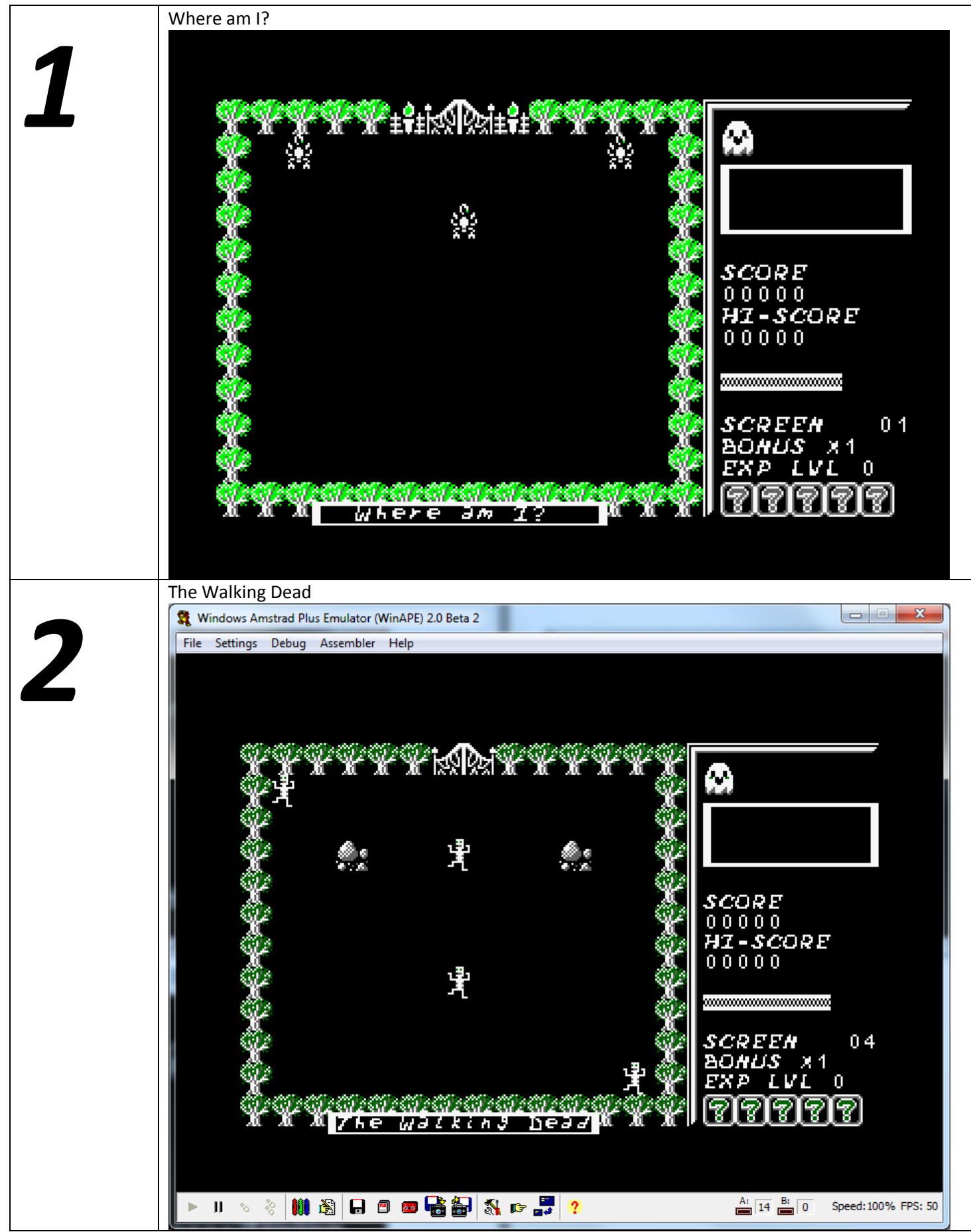

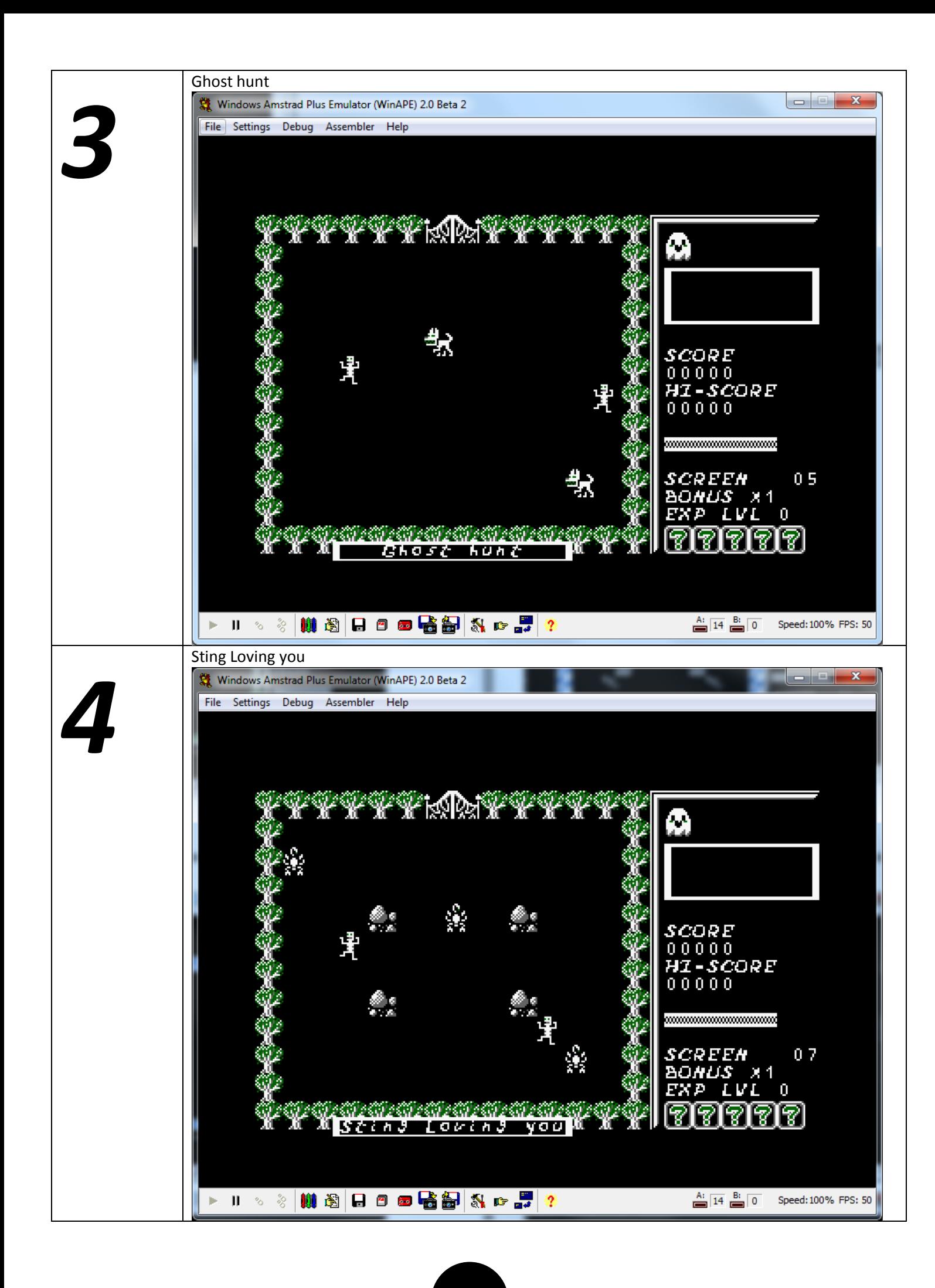

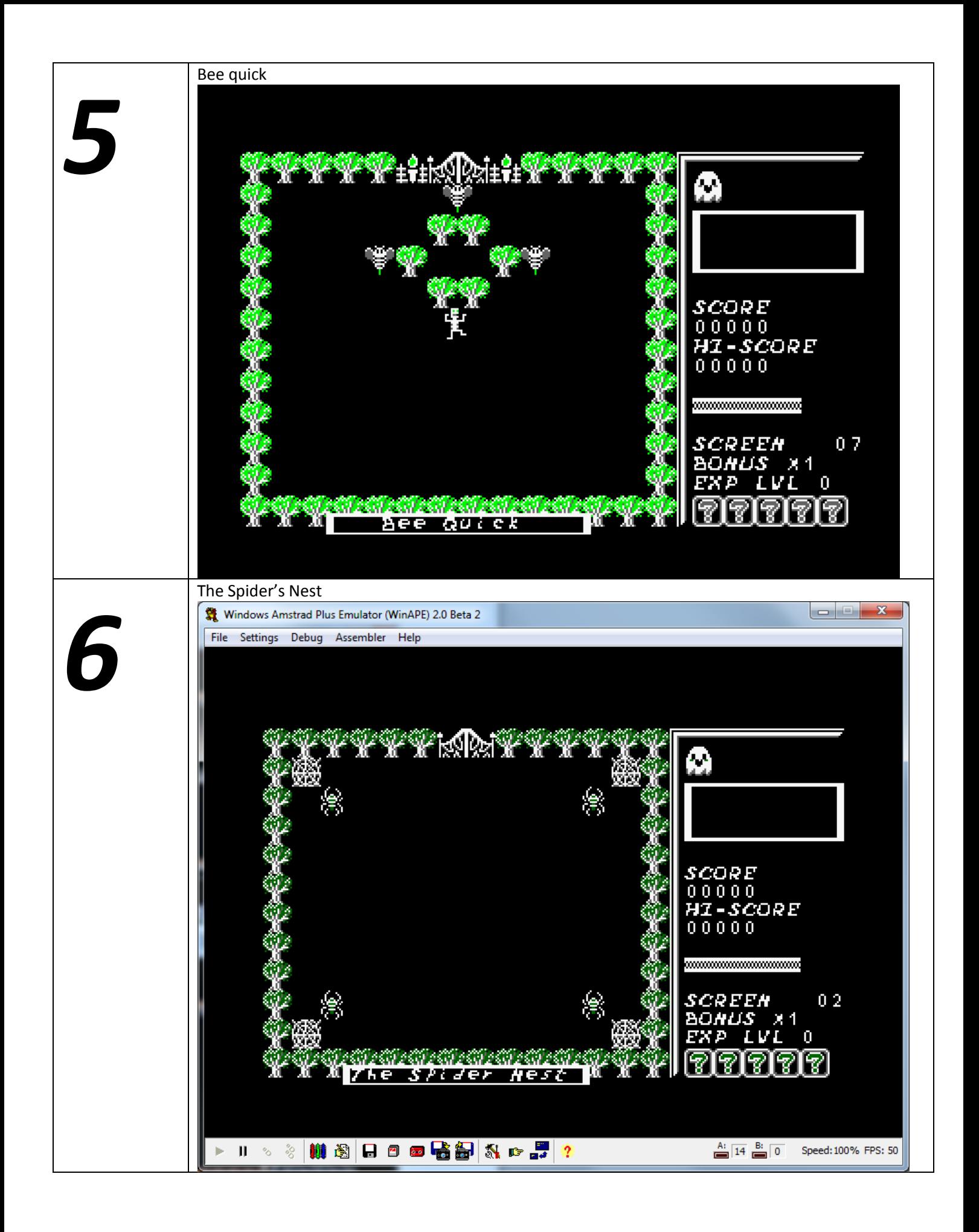

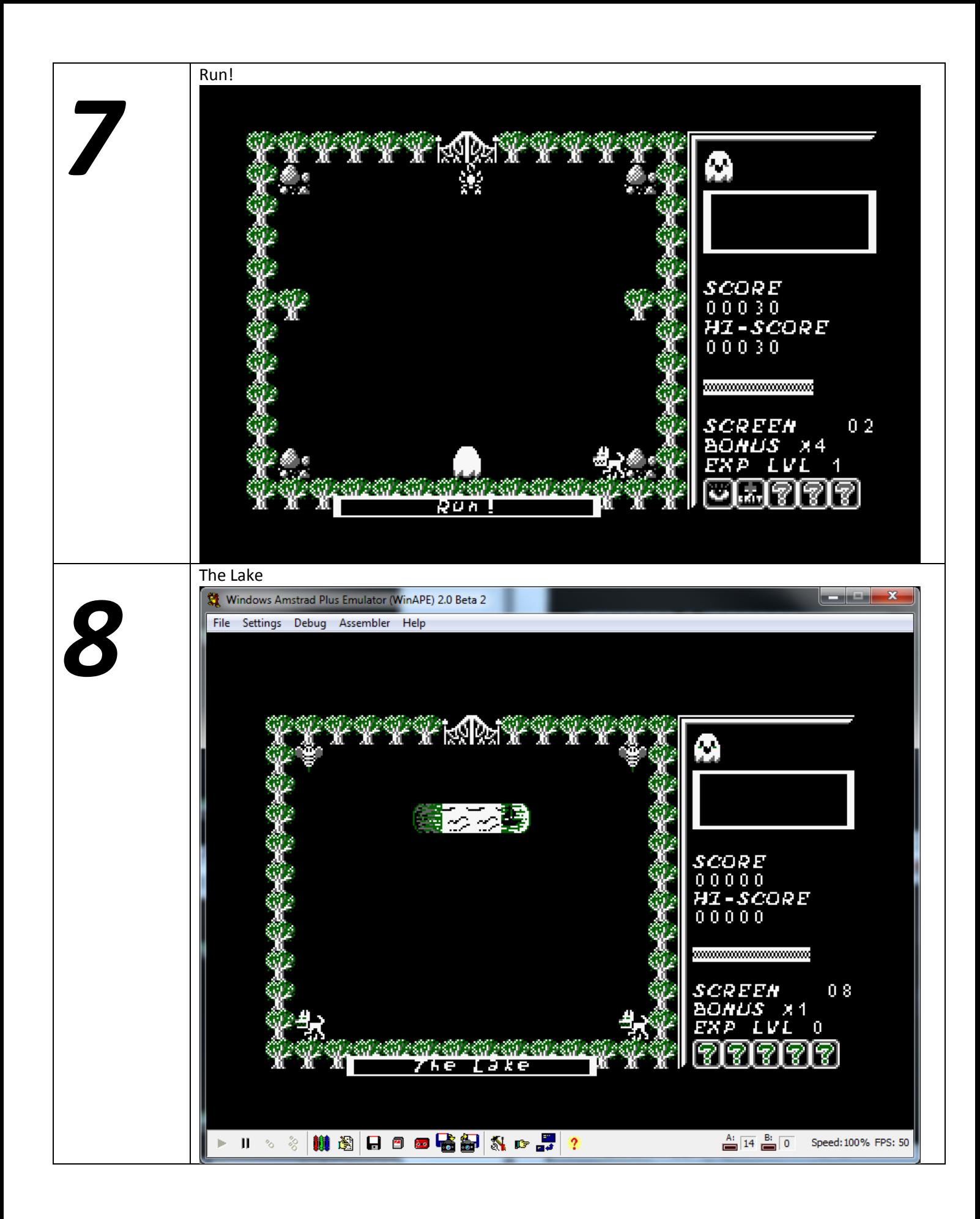

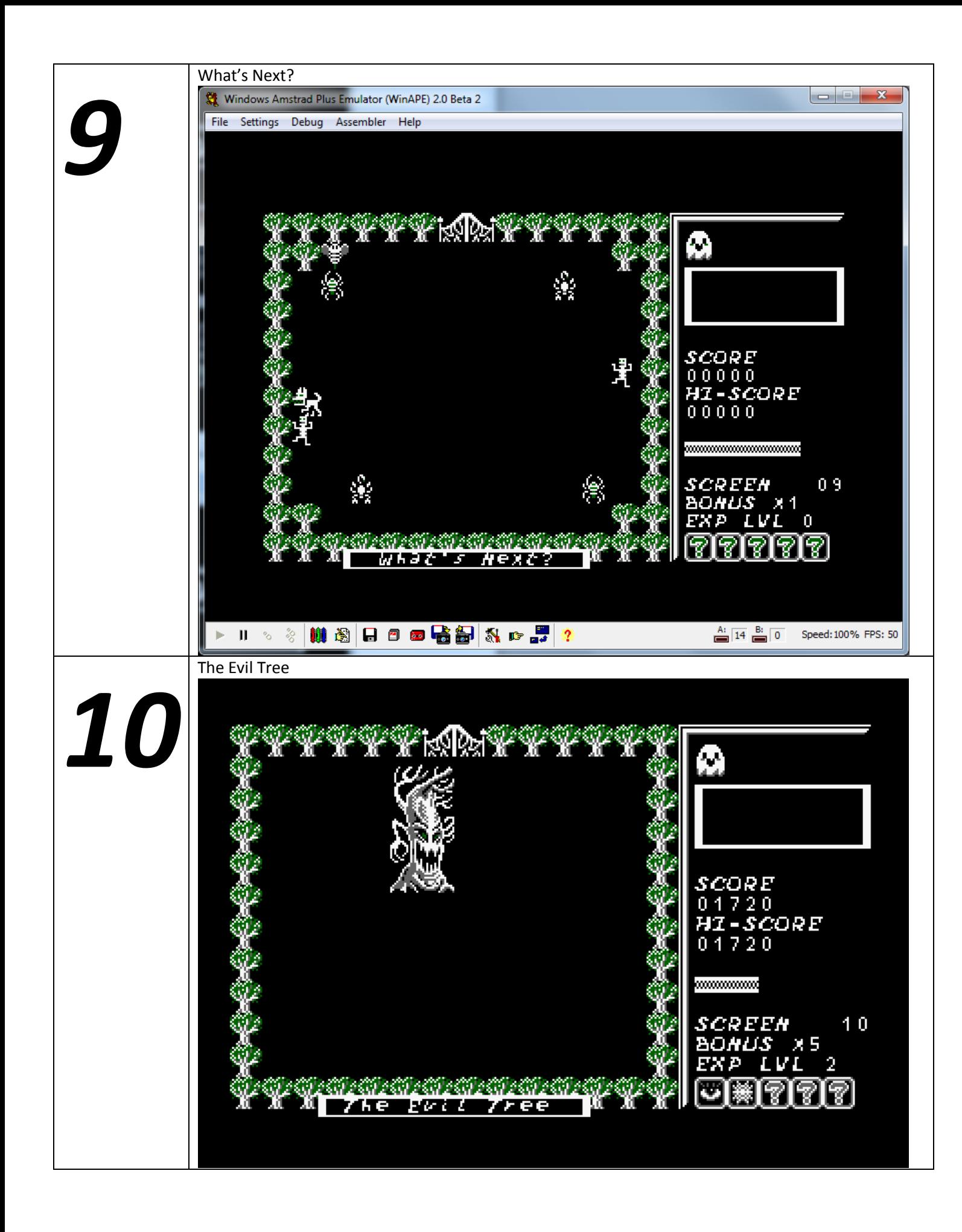

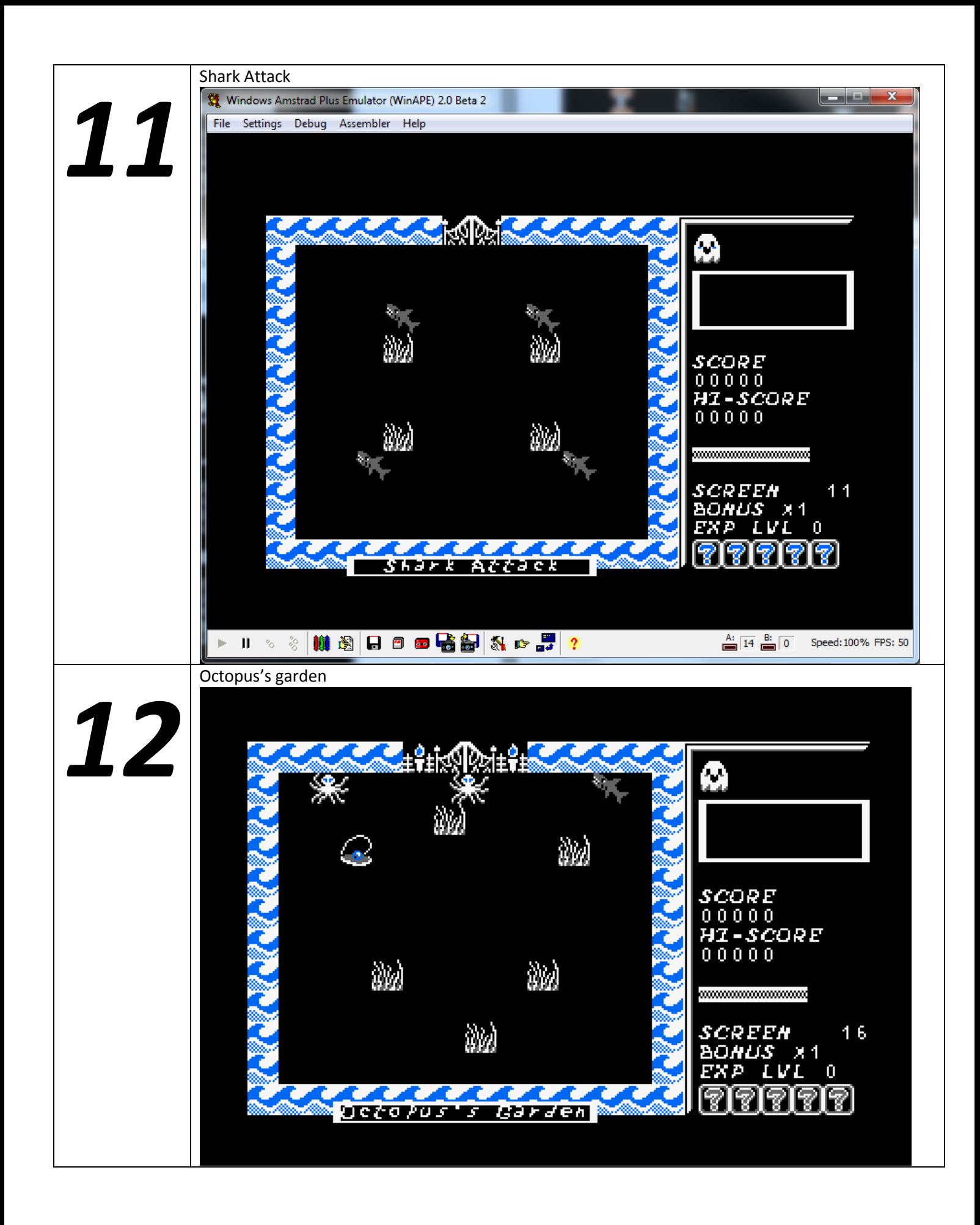

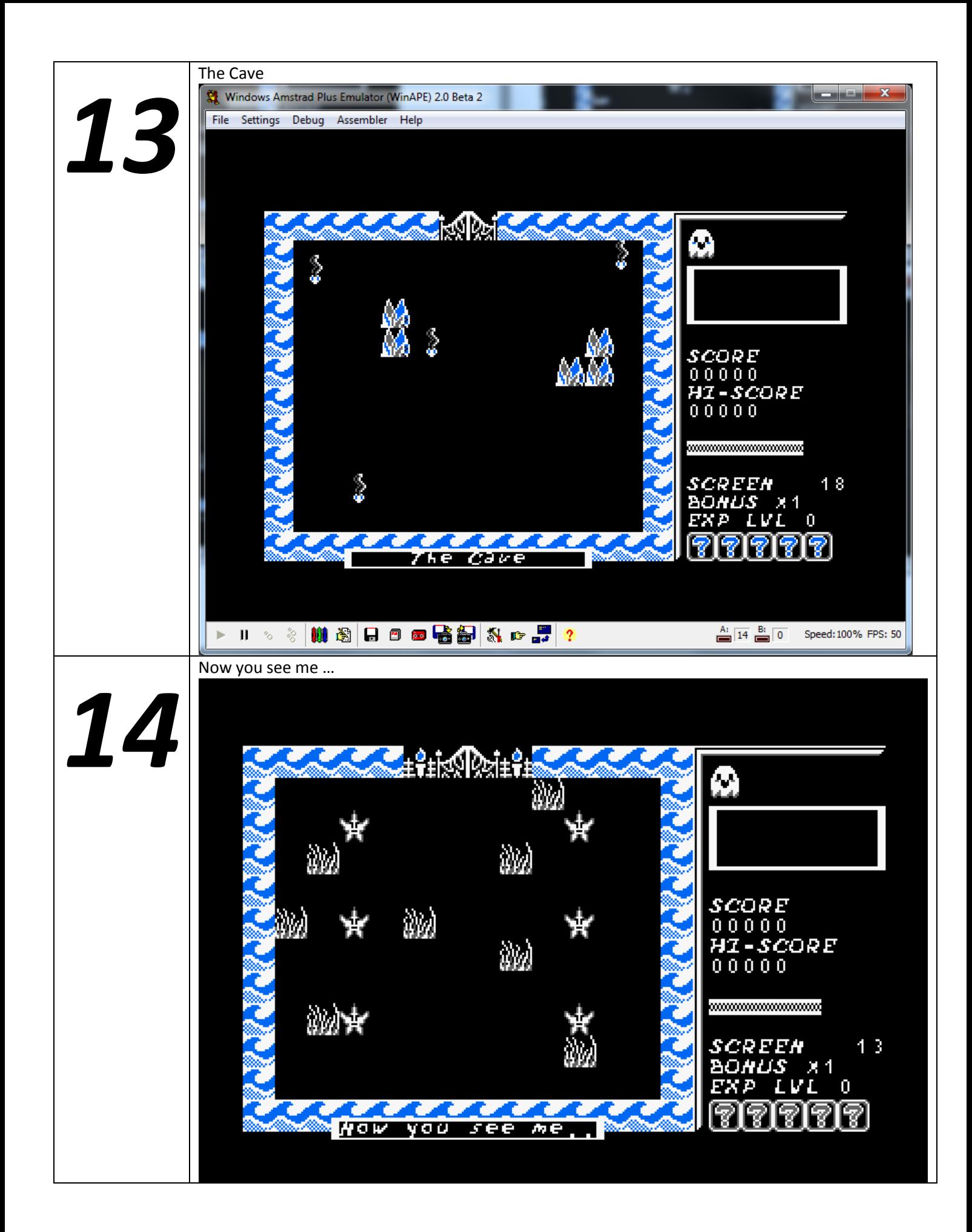

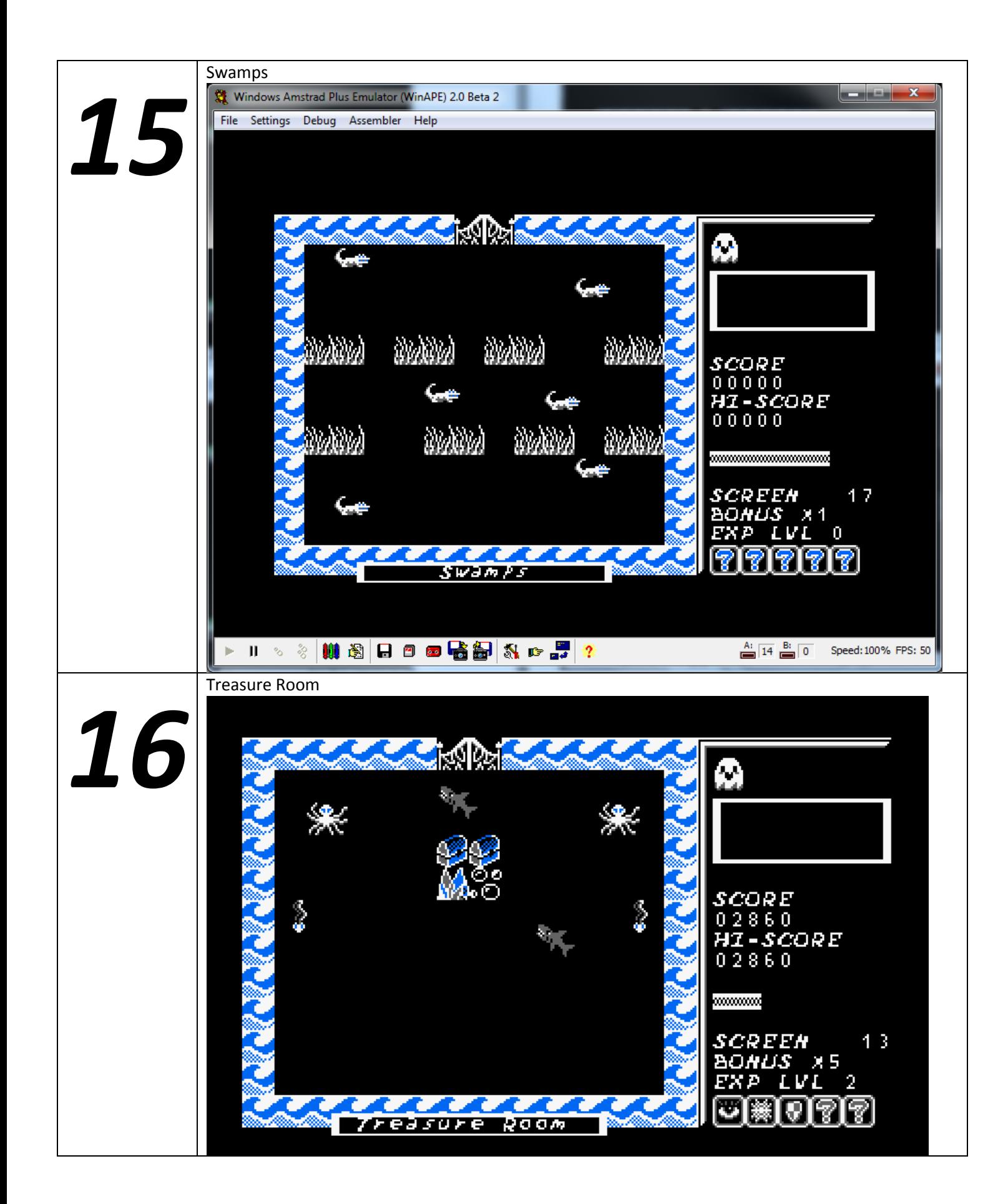

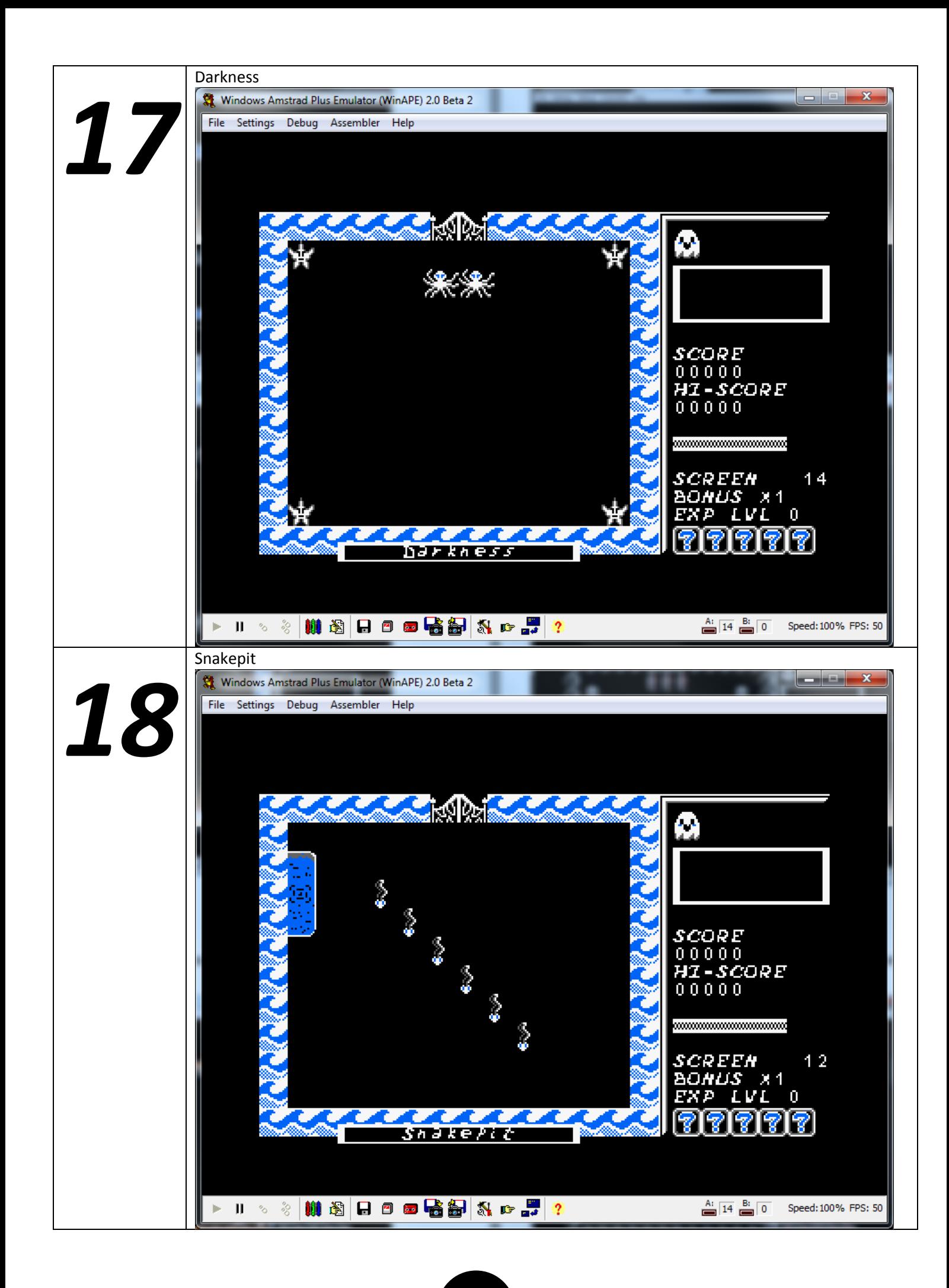

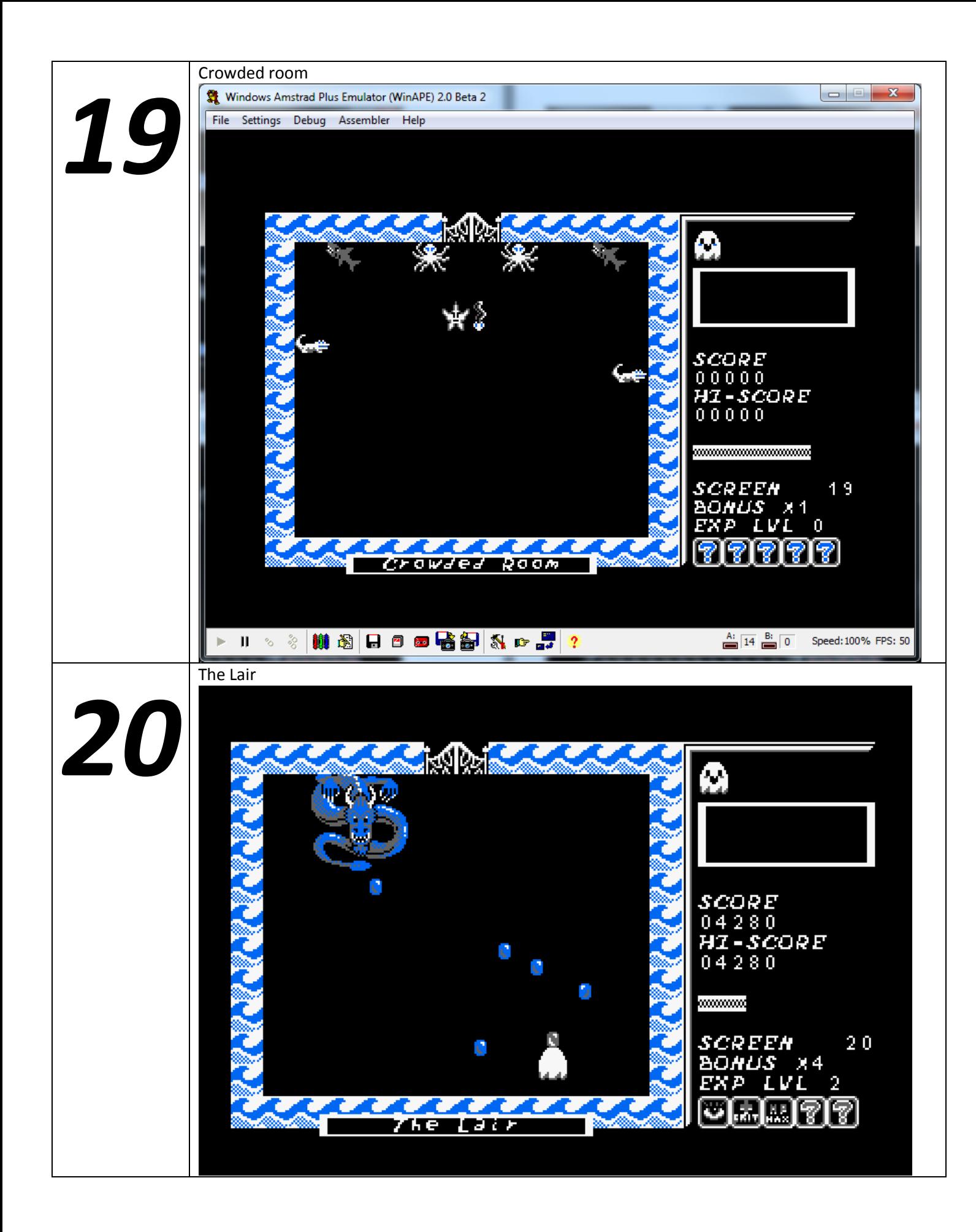

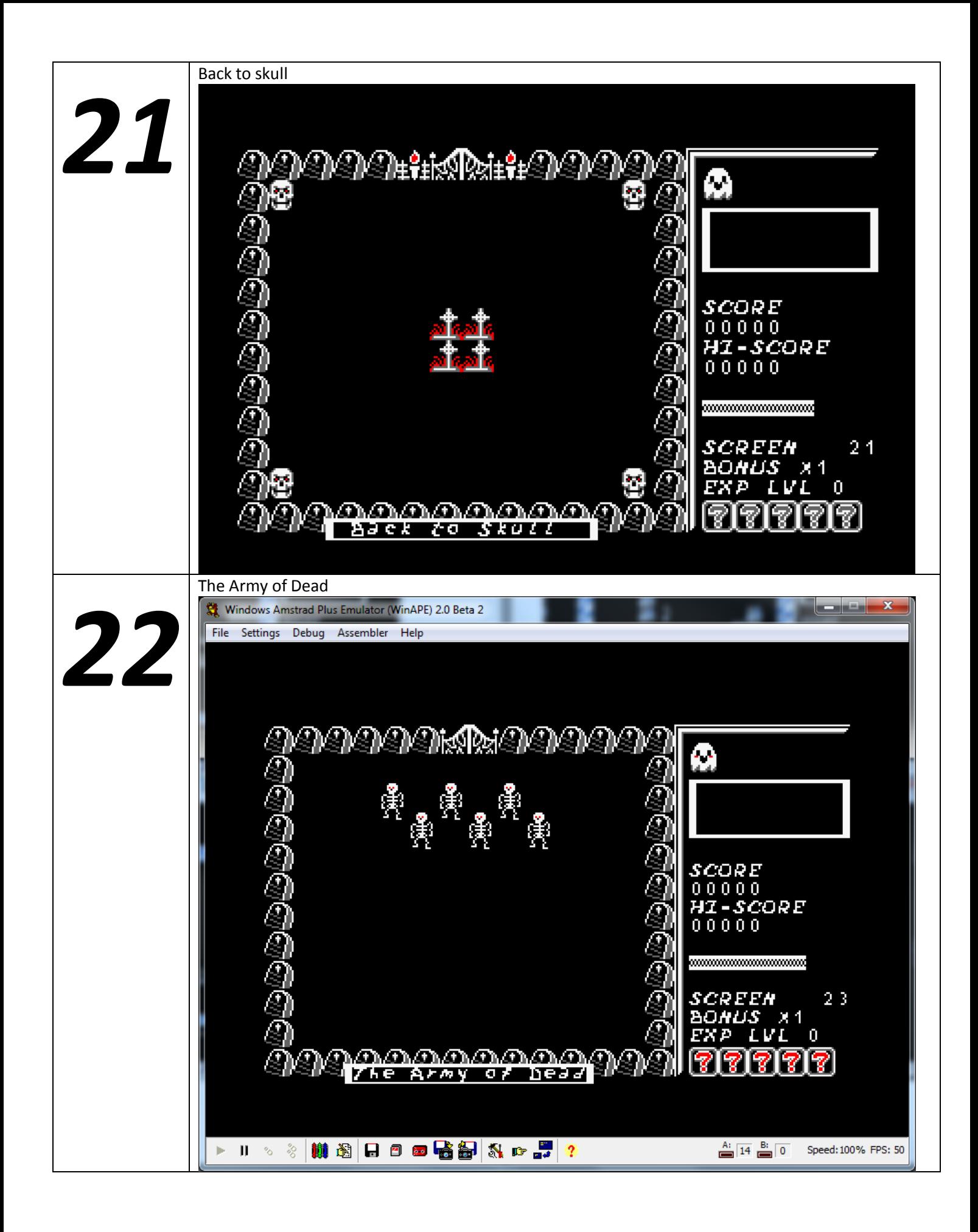

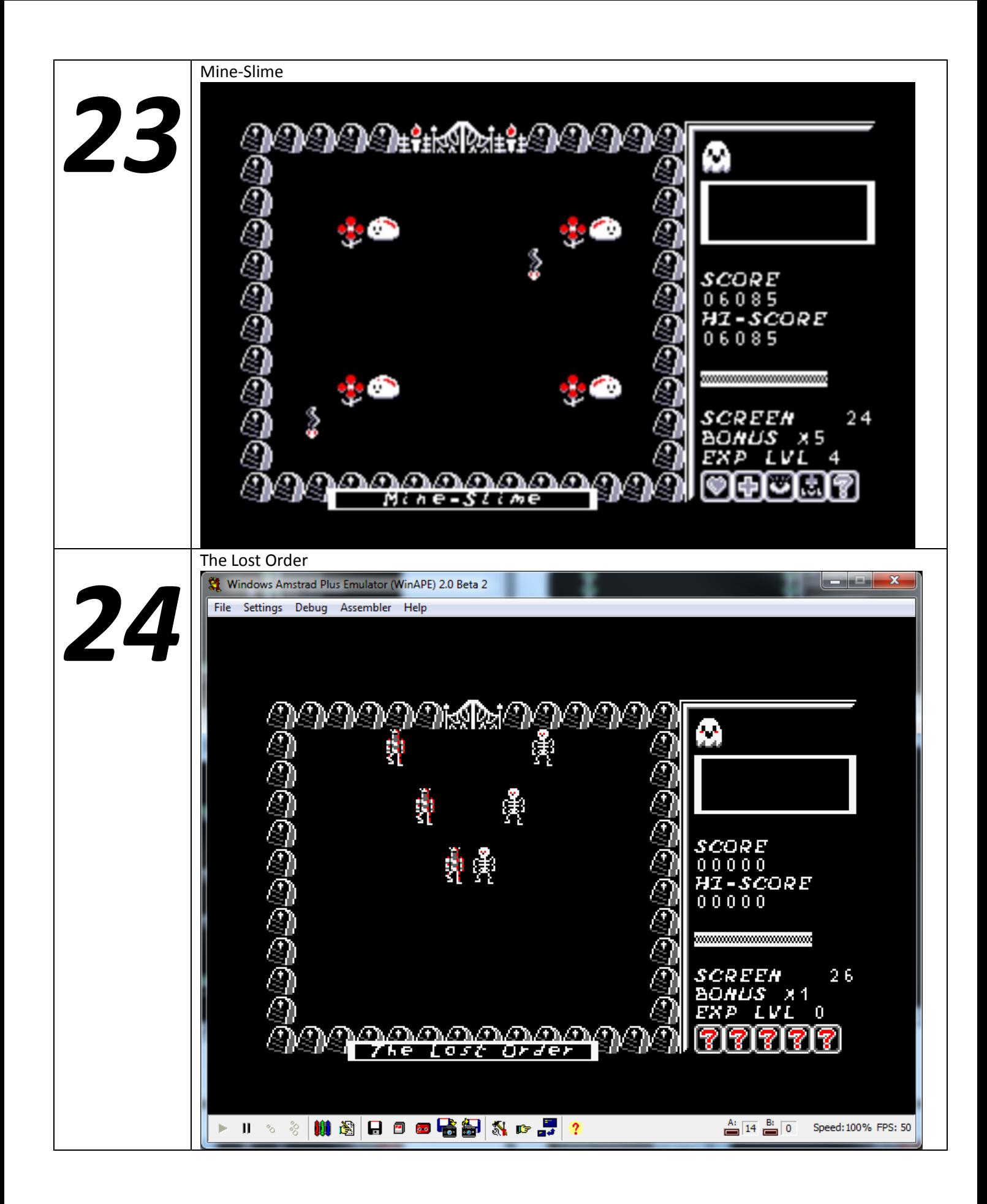

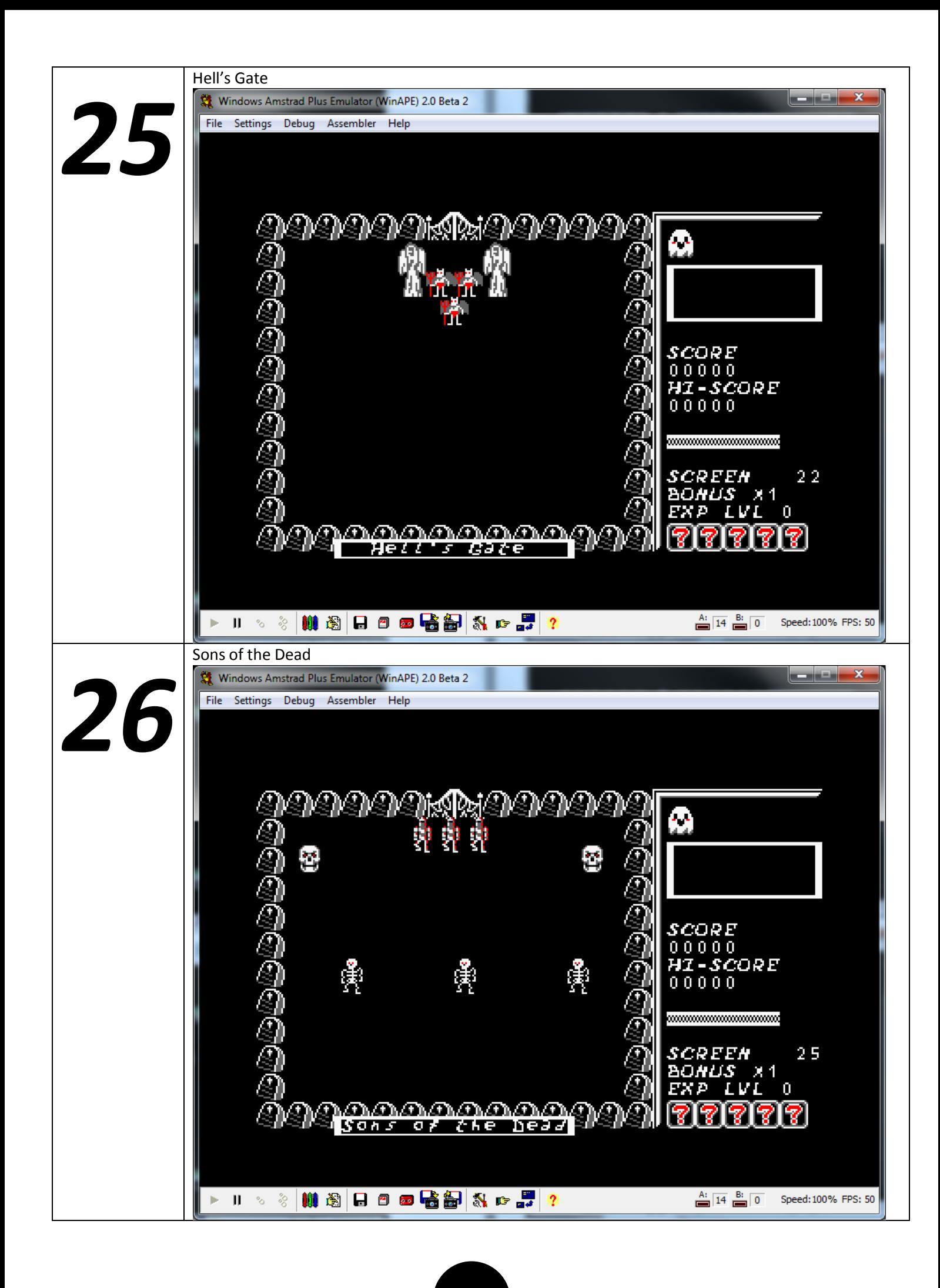

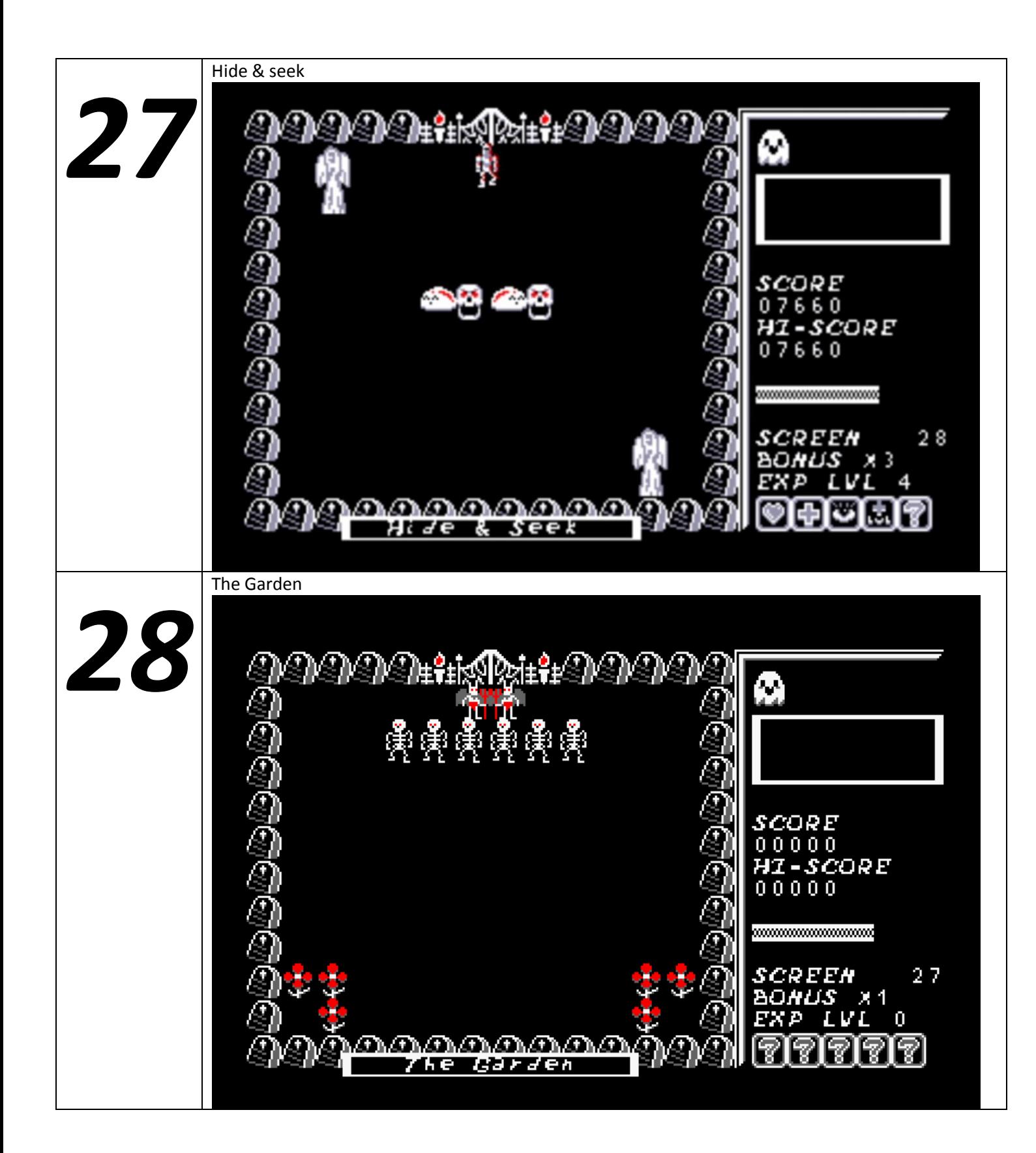

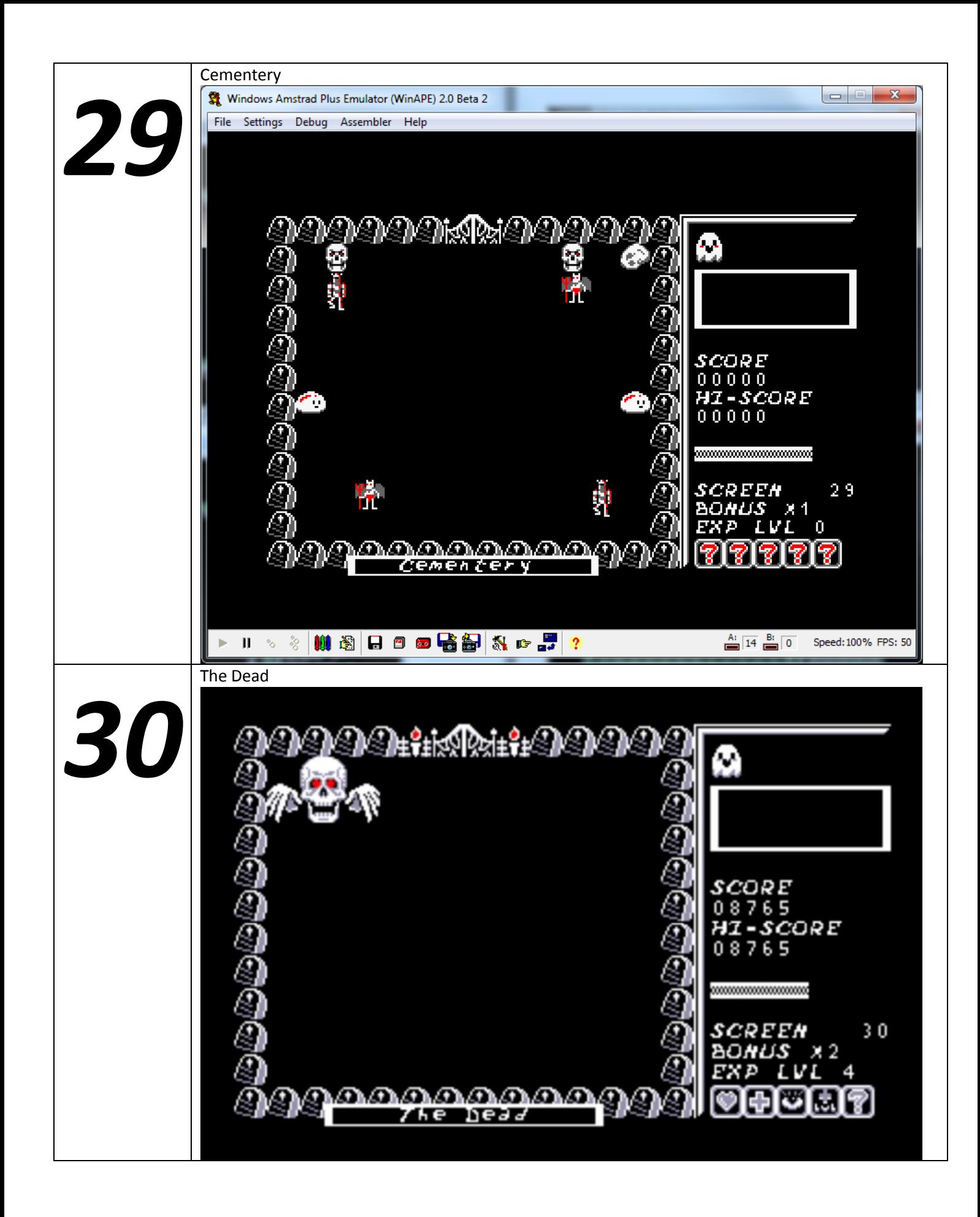

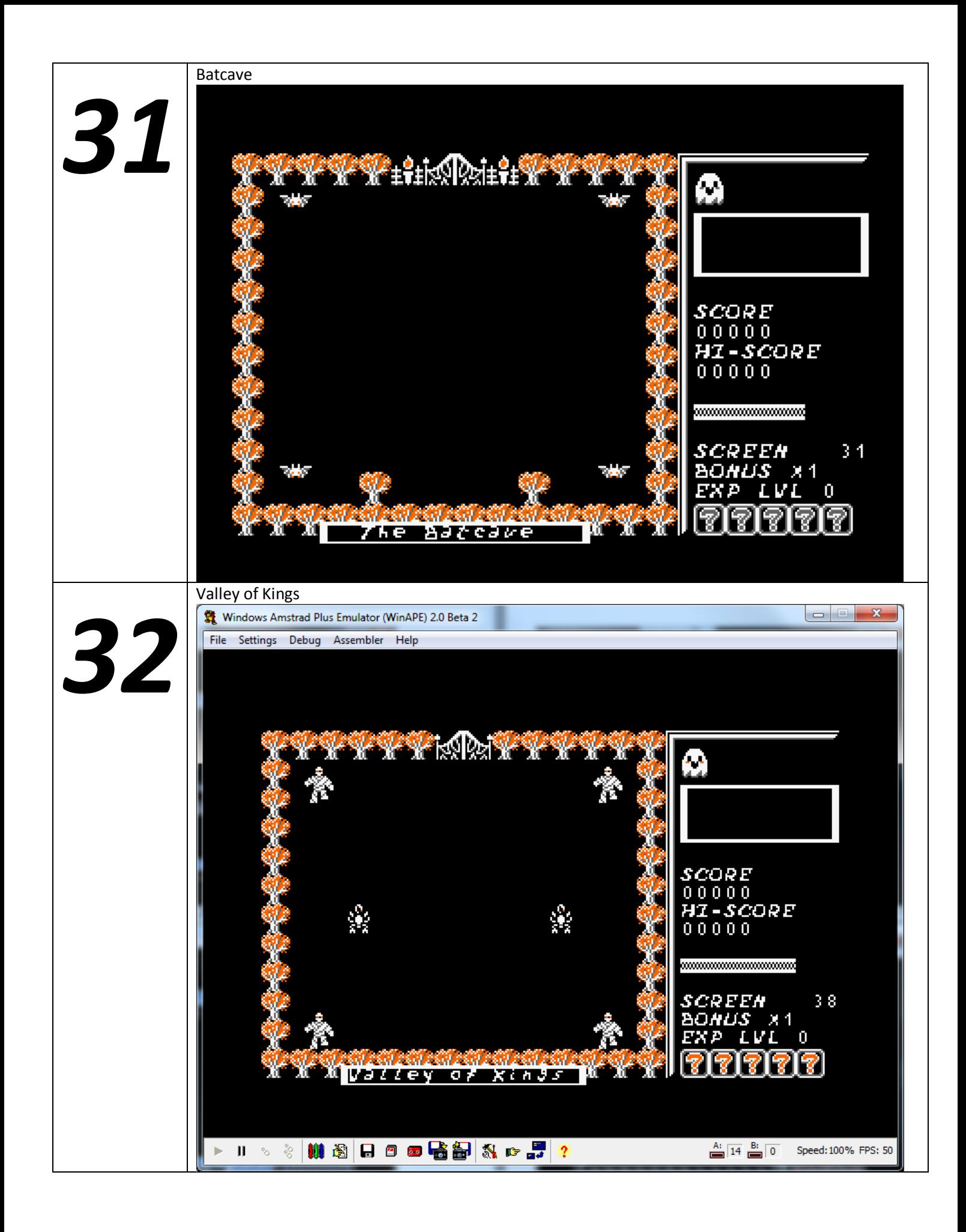

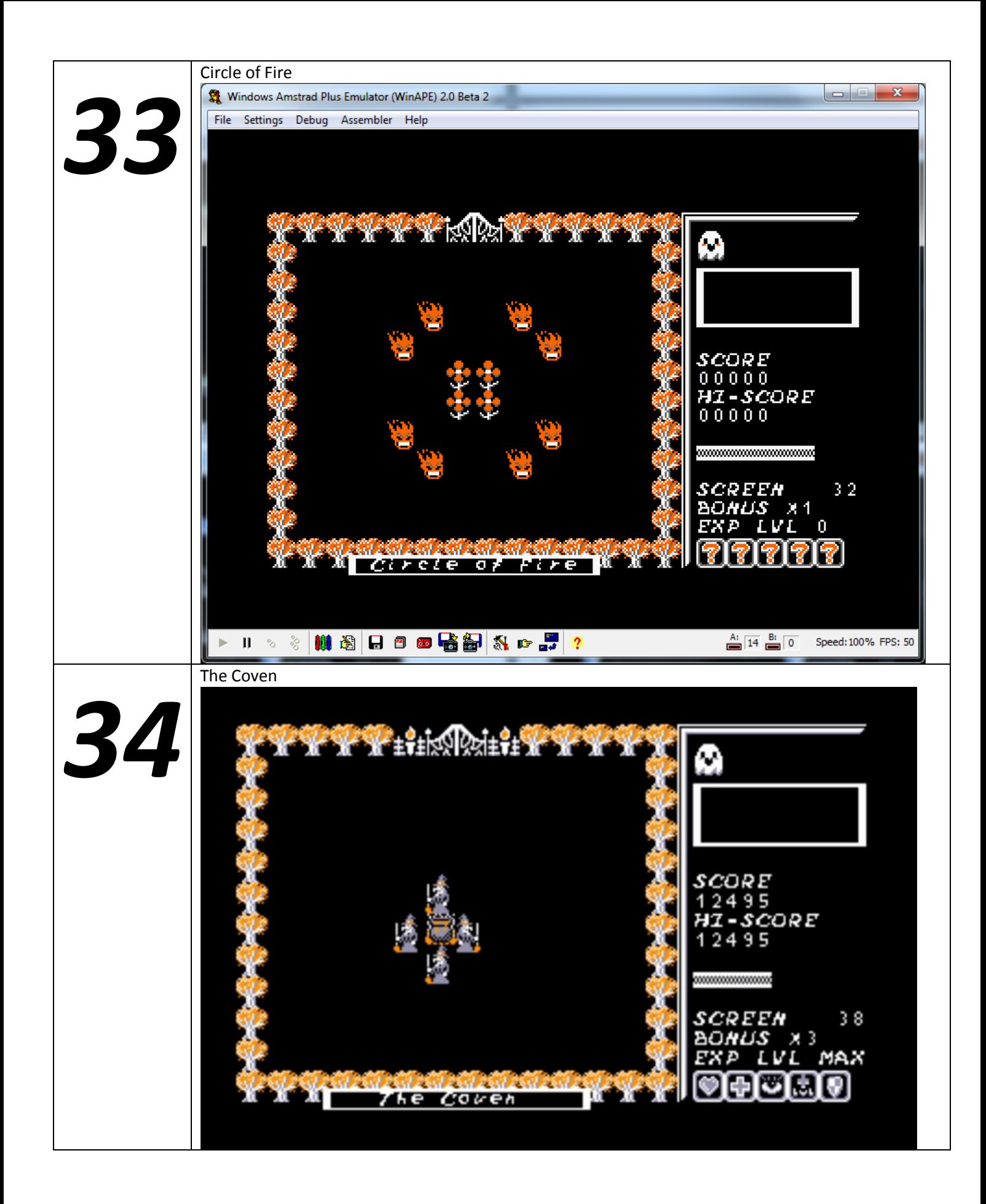

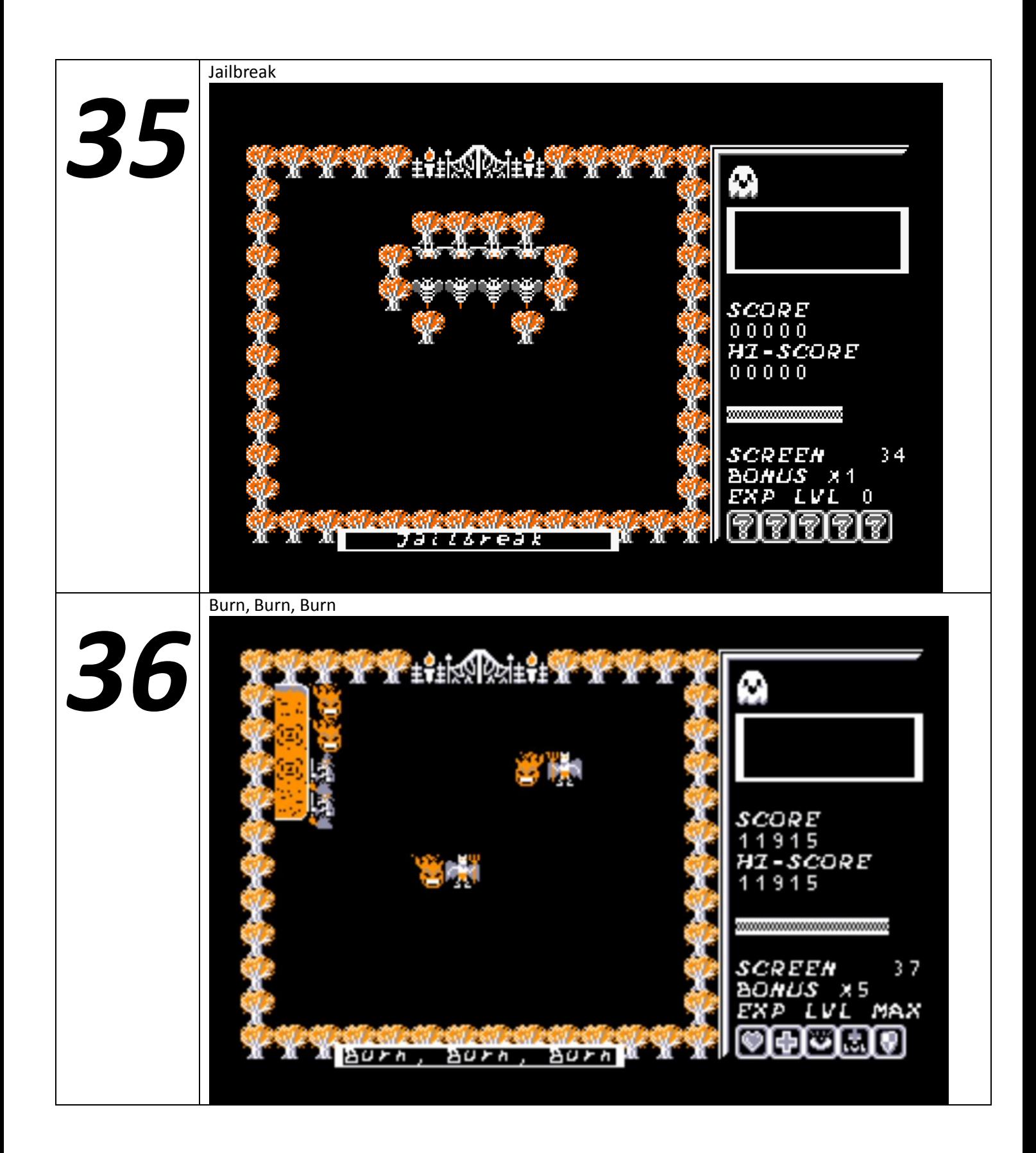

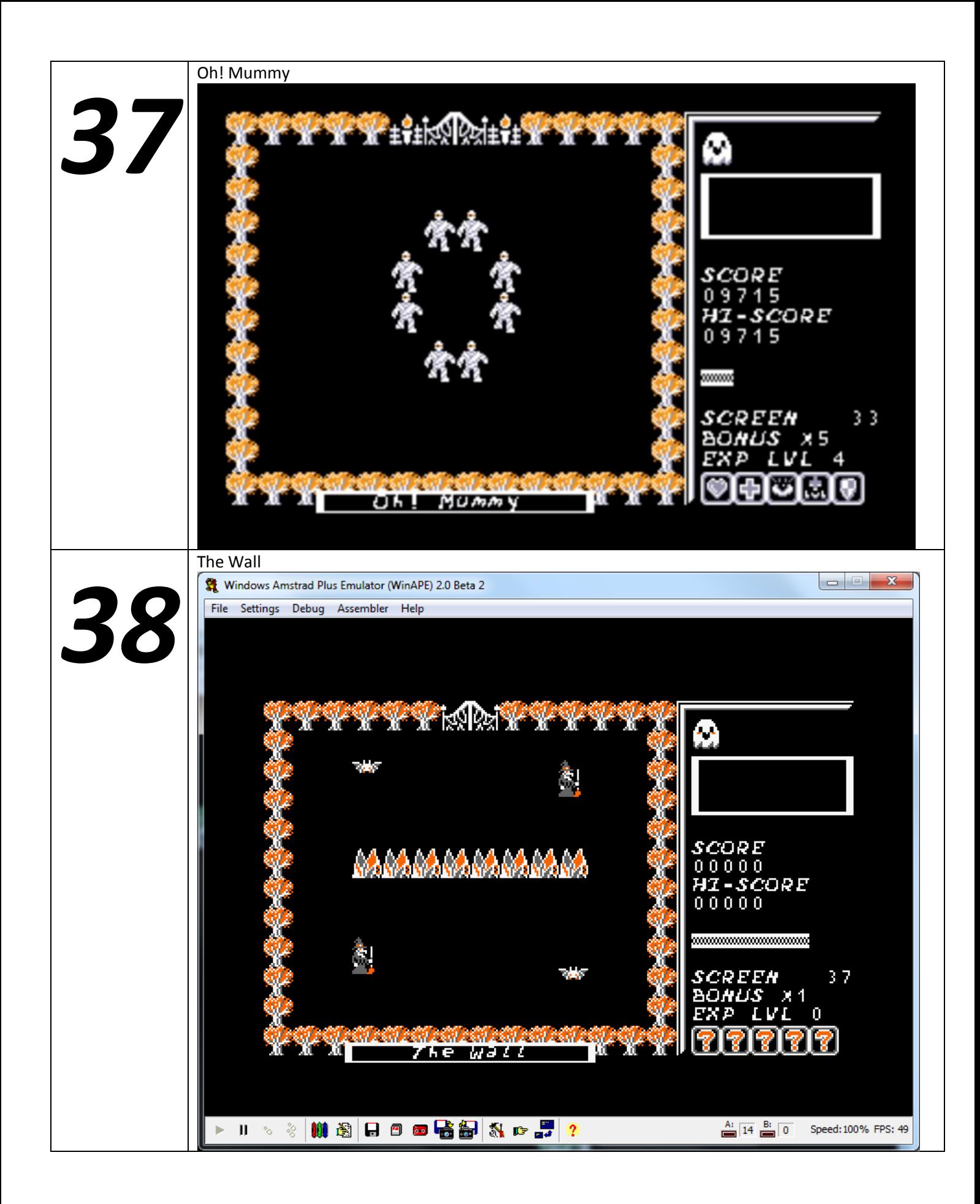

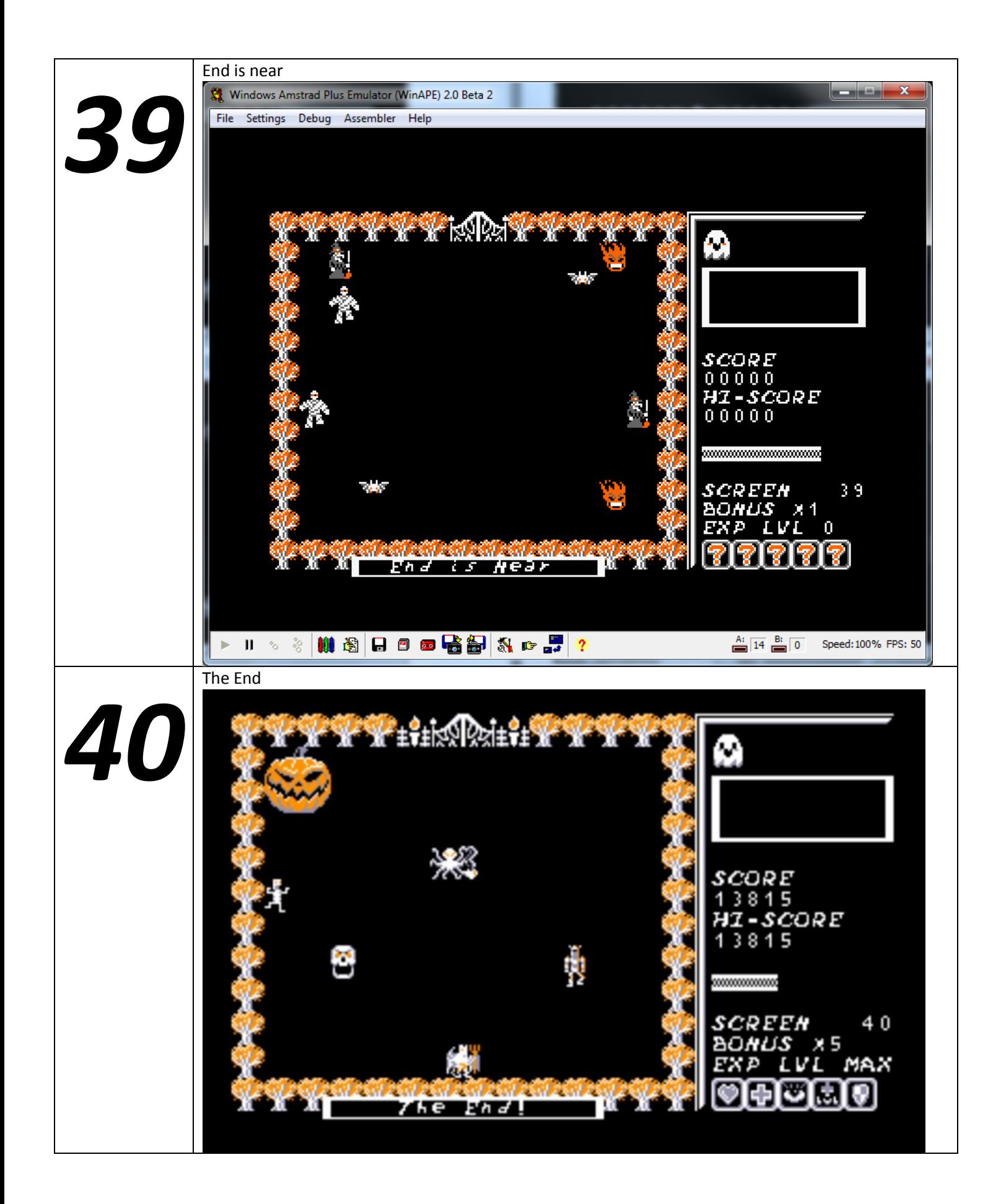

# **Textos**

La longitud la suele marcar el texto en inglés que es la memoria reservada. En castellano sólo se puede usar el alfabeto estándar (no Ñ ni tildes)

Ver posibilidad de asociar otros caracteres (que no se usen) a N tildes ¿ y ¡ (Las tildes serán sólo para minúsculas) Evitar usar en mayúsculas

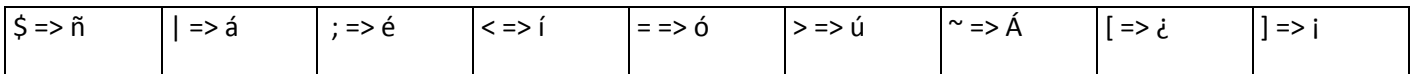

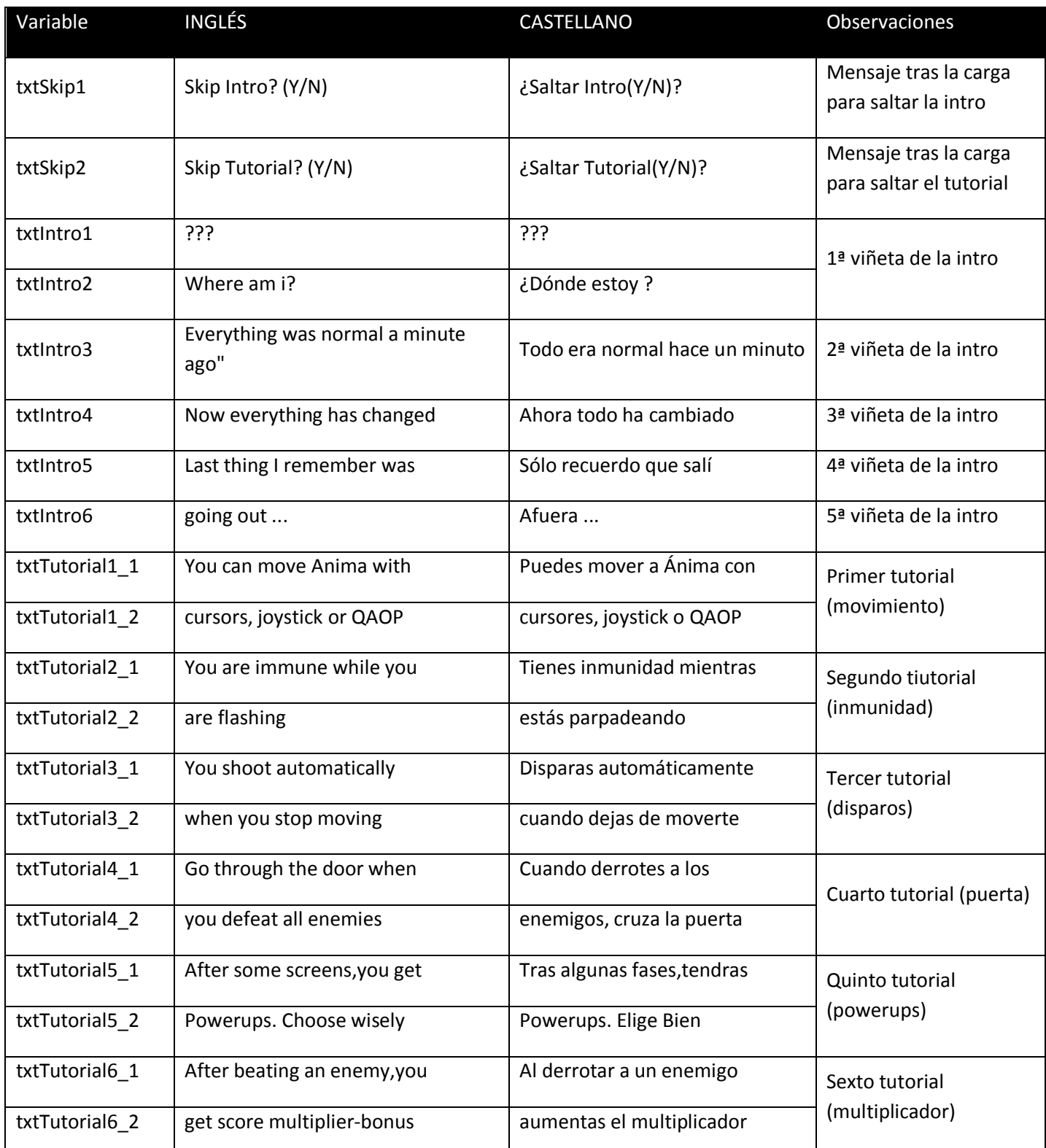

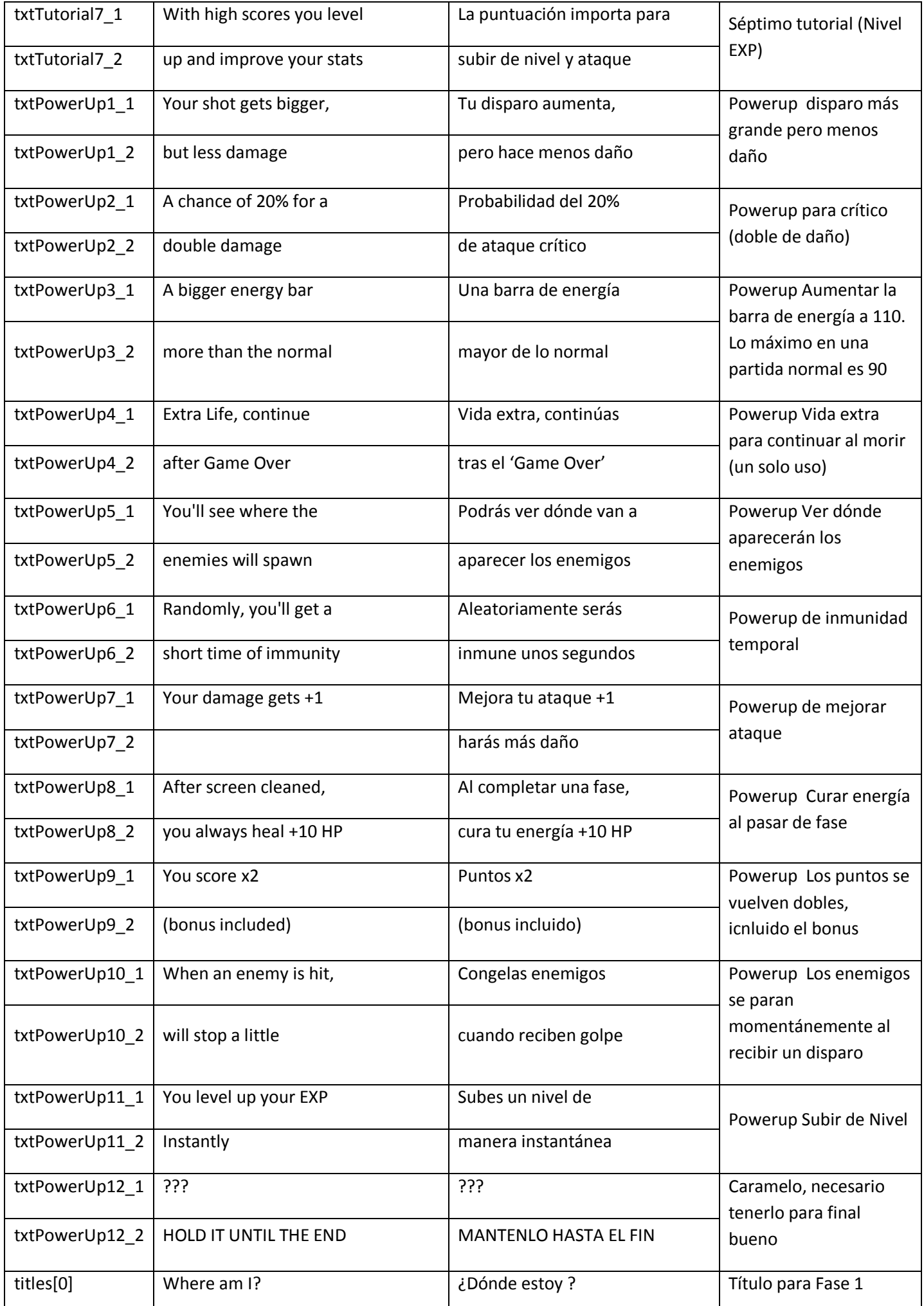
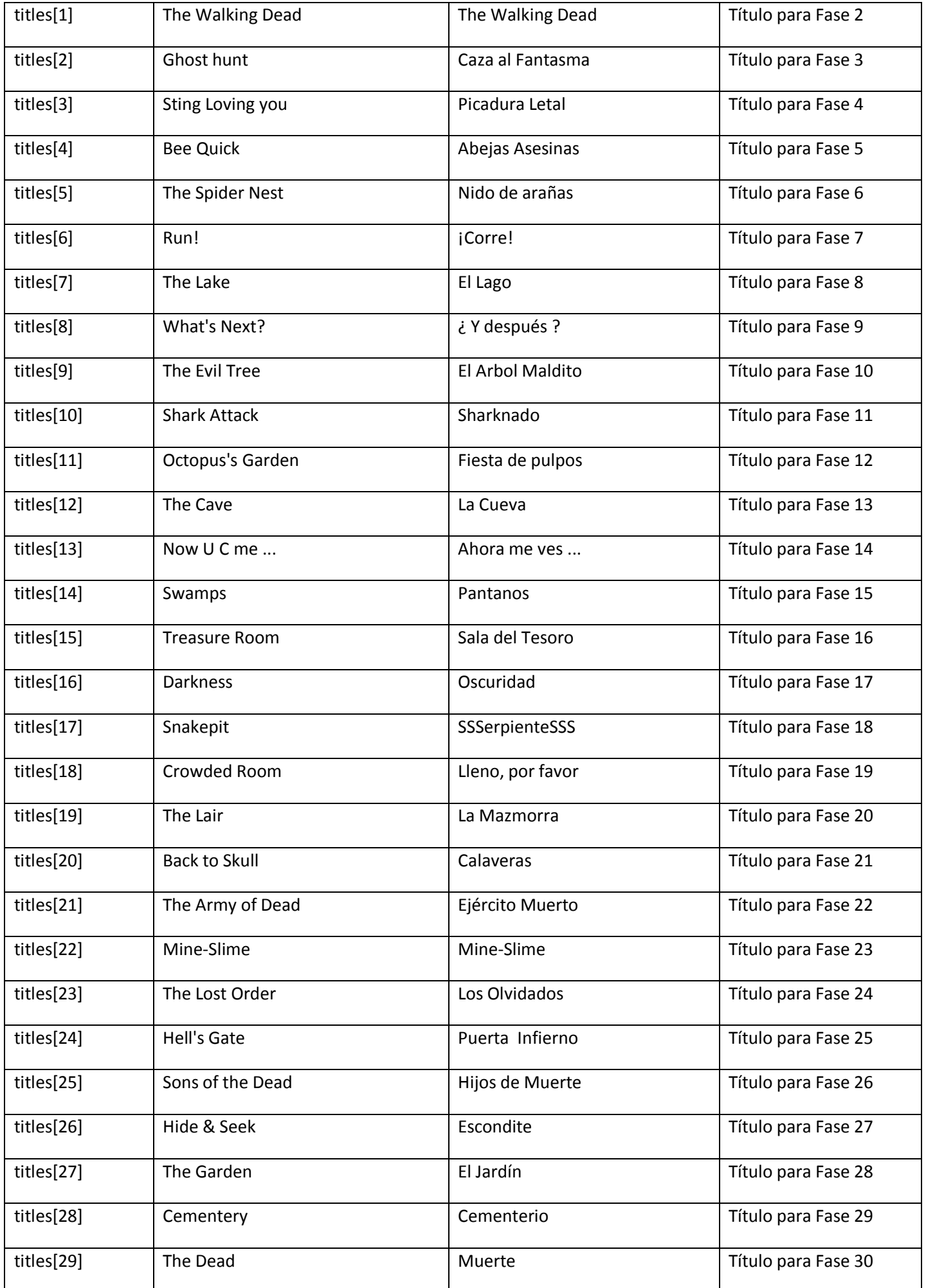

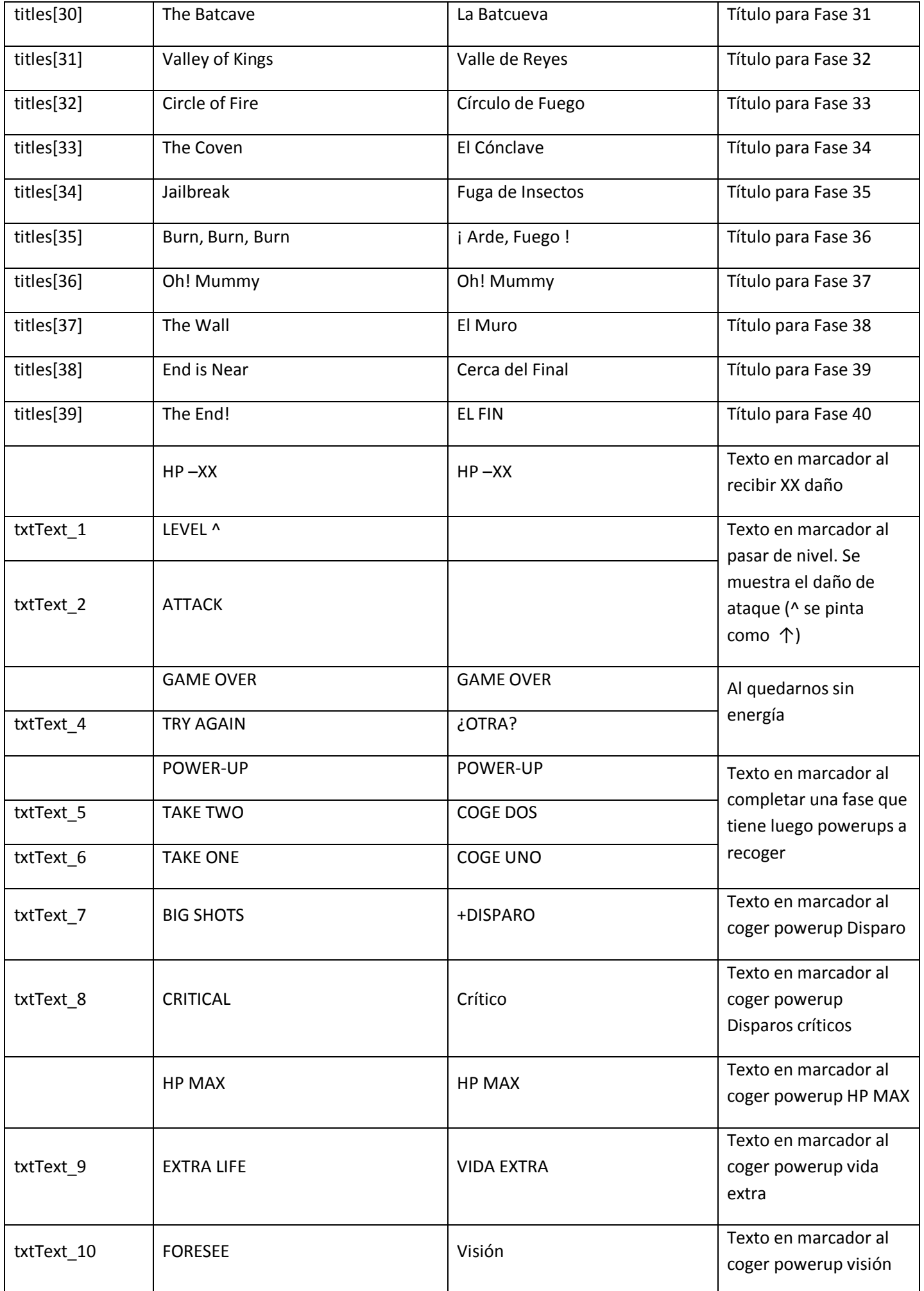

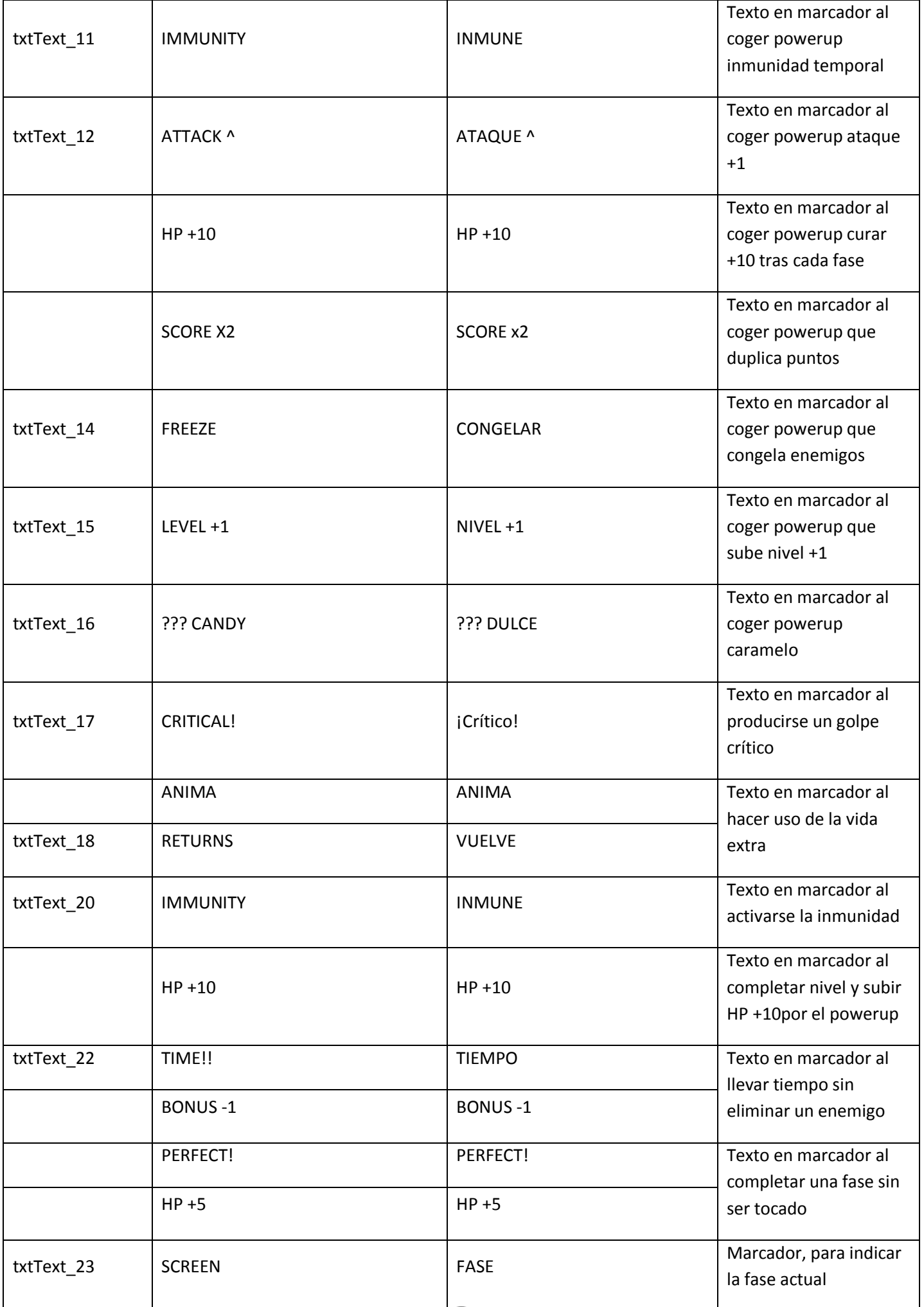

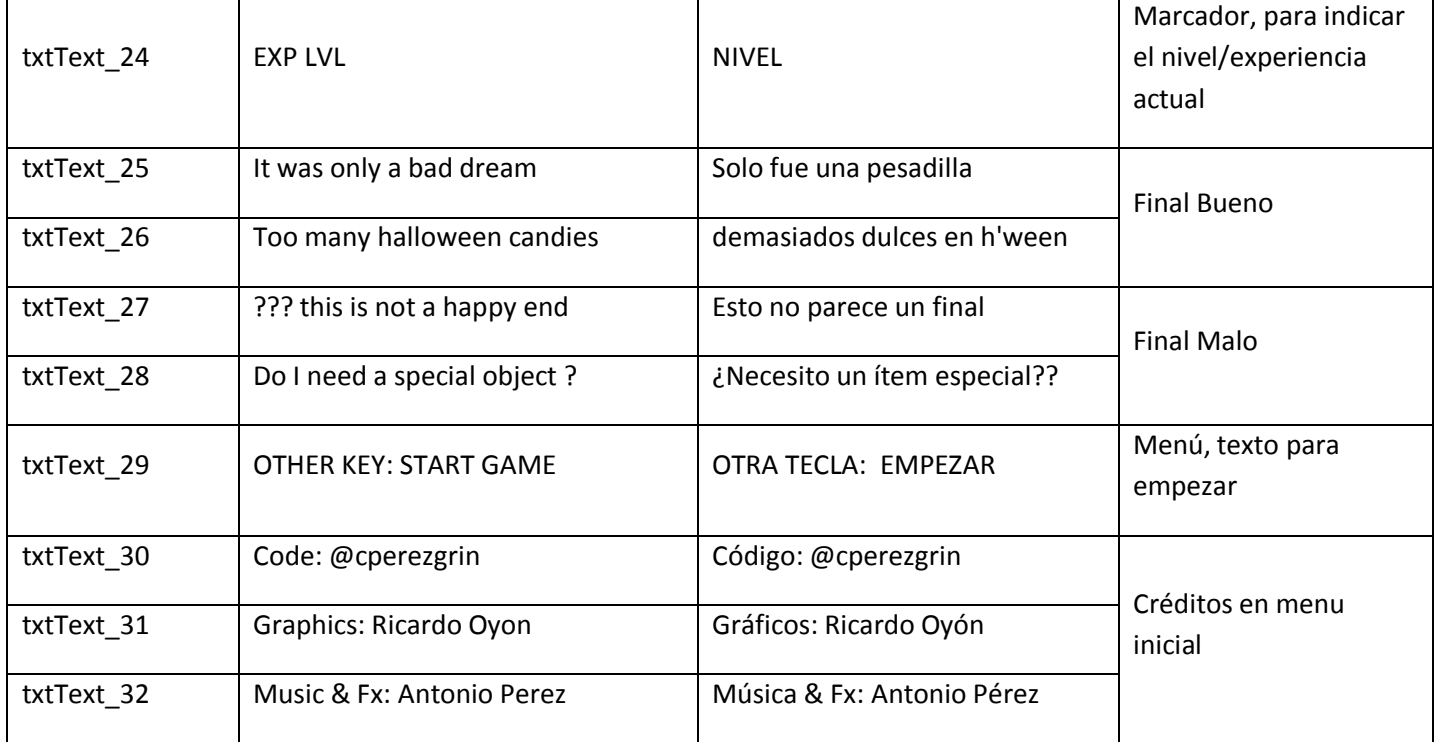